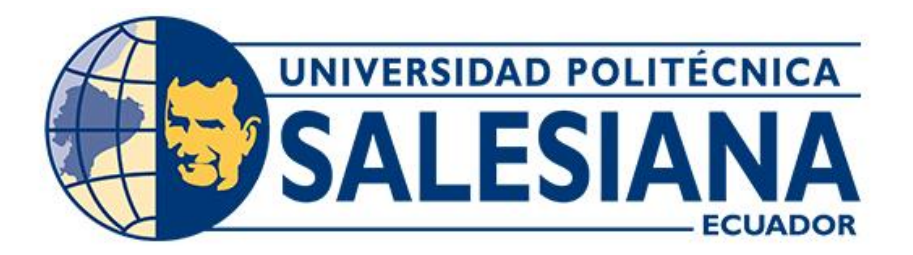

# **UNIVERSIDAD POLITÉCNICA SALESIANA SEDE CUENCA CARRERA DE INGENIERÍA AUTOMOTRIZ**

# DESARROLLO DE UN OBJETO RENOVABLE DE APRENDIZAJE (O.R.A.) PARA LA ENSEÑANZA ASISTIDA POR COMPUTADOR DEL FUNCIONAMIENTO Y MANTENIMIENTO DE UNA MOTOCICLETA YAMAHA XTZ-150

Trabajo de titulación previo a la obtención del título de Ingeniero Automotriz

AUTOR: JORGE ANDRÉS GUTIÉRREZ BERMEO TUTOR: ING. CHRISTIAN OMAR PULLA MOROCHO, M.Sc.

> Cuenca - Ecuador 2024

# **CERTIFICADO DE RESPONSABILIDAD Y AUTORÍA DEL TRABAJO DE TITULACIÓN**

Yo, Jorge Andrés Gutiérrez Bermeo con documento de identificación Nº 0105597025, manifiesto que:

Soy el autor y responsable del presente trabajo; y, autorizo a que sin fines de lucro la Universidad Politécnica Salesiana pueda usar, difundir, reproducir o publicar de manera total o parcial el presente trabajo de titulación.

Cuenca, 12 de enero del 2024

Atentamente,

Jorge Andrés Gutiérrez Bermeo 0105597025

## **CERTIFICADO DE CESIÓN DE DERECHOS DE AUTOR DEL TRABAJO DE TITULACIÓN A LA UNIVERSIDAD POLITÉCNICA SALESIANA**

Yo, Jorge Andrés Gutiérrez Bermeo con documento de identificación N° 0105597025, expreso mi voluntad y por medio del presente documento cedo a la Universidad Politécnica Salesiana la titularidad sobre los derechos patrimoniales en virtud de que soy autor del Proyecto técnico: "Desarrollo de un Objeto Renovable de Aprendizaje (O.R.A.) para la enseñanza asistida por computador del funcionamiento y mantenimiento de una motocicleta Yamaha XTZ-150", el cual ha sido desarrollado para optar por el título de: Ingeniero Automotriz, en la Universidad Politécnica Salesiana, quedando la Universidad facultada para ejercer plenamente los derechos cedidos anteriormente.

En concordancia con lo manifestado, suscribo este documento en el momento que hago la entrega del trabajo final en formato digital a la Biblioteca de la Universidad Politécnica Salesiana.

Cuenca, 12 de enero del 2024

Atentamente,

Jorge Andrés Gutiérrez Bermeo 0105597025

## **CERTIFICADO DE DIRECCIÓN DEL TRABAJO DE TITULACIÓN**

Yo, Christian Omar Pulla Morocho con documento de identificación N° 0103570602, docente de la Universidad Politécnica Salesiana, declaro que bajo mi tutoría fue desarrollado el trabajo de titulación: DESARROLLO DE UN OBJETO RENOVABLE DE APRENDIZAJE (O.R.A.) PARA LA ENSEÑANZA ASISTIDA POR COMPUTADOR DEL FUNCIONAMIENTO Y MANTENIMIENTO DE UNA MOTOCICLETA YAMAHA XTZ-150, realizado por Jorge Andrés Gutiérrez Bermeo con documento de identificación N° 1105818395, obteniendo como resultado final el trabajo de titulación bajo la opción proyecto técnico que cumple con todos los requisitos determinados por la Universidad Politécnica Salesiana

Cuenca, 12 de enero del 2024

Atentamente,

 $\Rightarrow$ 

Ing. Christian Omar Pulla Morocho, MSc. 0103570602

#### **DEDICATORIA**

*Este proyecto de tesis se lo dedico a todas las personas que supieron apoyarme durante el transcurso de este complejo proceso de formación profesional, especialmente a mis padres Jorge Gutiérrez y Daysi Bermeo por el incondicional sacrificio que hicieron durante toda mi vida educativa y por el gran apoyo mostrado en cada una de mis etapas superadas.* 

*Así mismo se lo dedico a mi abuelita Noemí Bustamante. A mis hermanos Diego Gutiérrez, Lisseth Gutiérrez y Marisol Gutiérrez por confiar y apoyarme en todo momento, con especial mención a mi pequeña compañera de bromas, mi querido "Michito", que le deseo lo mejor en su vida universitaria.*

*De la misma manera a cada uno de mis tíos y tías que han mostrado su inconmensurable apoyo durante toda mi vida, especialmente a mi tío "Rocho" Rolando Gutiérrez y mi tío "Yuvi" Roberto Gutiérrez, quienes con su ayuda, consejos y anécdotas se han ganado un cariño y estatus de segundos padres.*

*Finalmente, pero no menos importante, a toda mi familia, en particular a aquellos que no pueden estar presentes; Lilí Bermeo (+), Julio Bermeo (+), Sofía Coronel (+), Julio Bermeo Bustamante (+) y Teófilo Gutiérrez (+).*

*Jorge Andrés Gutiérrez Bermeo*

### **AGRADECIMIENTO**

*Agradezco a Dios por no abandonarme en ningún momento, por darme la motivación y la fortaleza necesarias para nunca claudicar ante las adversidades y así culminar una etapa más en mi vida.*

*A mi familia, por el amor que siempre me dieron, en particular a mis padres, por darme la mejor herencia que pudieron, la educación.*

*Quiero agradecer a mi primo Luis Miguel por sus consejos de vida que me han ayudado a sobrellevar de mejor manera la vida adulta, para ti, mi eterna gratitud.*

*Agradezco a cada uno de los docentes que me enseñaron saberes y valores durante todo mi proceso formativo, especialmente a mi tutor, el Ing. Christian Pulla. M.Sc. quien con sus conocimientos e incondicional ayuda supo guiarme no solo en el desarrollo de este proyecto sino también durante toda esta etapa universitaria.*

*A mi amigo, el Ing. Adrián Sigüenza. M.Sc. por sus enseñanzas, consejos y su invaluable amistad.*

*Finalmente agradezco a Brandy Anatoly por sus momentos de alegría.*

#### **RESUMEN**

El siguiente trabajo de titulación se enfoca en desarrollar e implementar un Objeto Renovable de Aprendizaje para la enseñanza asistida por ordenador de una moto Yamaha XTZ-150, la cual busca complementar la formación académica de los estudiantes de la carrera de Ingeniería Automotriz de la Universidad Politécnica Salesiana sede Cuenca proporcionándoles la información sobre los componentes, funcionamiento y mantenimiento de dicha motocicleta.

El diseño del O.R.A. se basará en lo establecido por la metodología *CODAES*, mientras que la herramienta multimedia de aprendizaje será desarrollada en la plataforma de diseño web *eXeLearning*, teniendo a su vez toda la información de la motocicleta Yamaha XTZ-150 obtenida mediante una minuciosa búsqueda bibliográfica tanto en libros como manuales.

Este proyecto se dividirá en tres capítulos, empezando por un marco teórico de los procesos de aprendizaje, donde se definirán a los objetos de aprendizaje, sus metodologías de desarrollo y los diversos softwares que se usan en el diseño de plataformas de enseñanza web, posteriormente se especificará en la información técnica de la motocicleta estudiada para finalmente en el último capítulo describir paso a paso tanto el planteamiento del O.R.A. como de la plataforma desarrollada en eXeLearning además de la puesta a prueba con estudiantes de la carrera.

**Palabras claves:** CODAES, ExeLearning, Educación Virtual, Objeto Renovable de Aprendizaje, Motocicletas, Yamaha XTZ-150.

#### **ABSTRACT**

The following degree work is focused on developing and implementing a Renewable Learning Object for the computer-assisted teaching of a Yamaha XTZ-150 motorcycle, which seeks to complement the academic training of students of the Automotive Engineering course at the Salesian Polytechnic University, Cuenca, by providing them with information on the components, operation and maintenance of this motorcycle.

The design of the O.R.A. will be based on the CODAES methodology, while the multimedia learning tool will be developed in the eXeLearning web design platform, having at the same time all the information of the Yamaha XTZ-150 motorcycle obtained through a thorough bibliographic search in books and manuals.

This project will be divided into three chapters, starting with a theoretical framework of learning processes, where learning objects, their development methodologies and the various software used in the design of web learning platforms will be defined, then it will be specified in the technical information of the motorcycle studied and finally in the last chapter describe step by step both the approach of the O.R.A. and the platform developed in eXeLearning in addition to the testing with students of the race.

**Keywords:** CODAES, ExeLearning, Virtual Education, Renewable Learning Object, Motorcycles, Yamaha XTZ-150.

## ÍNDICE GENERAL

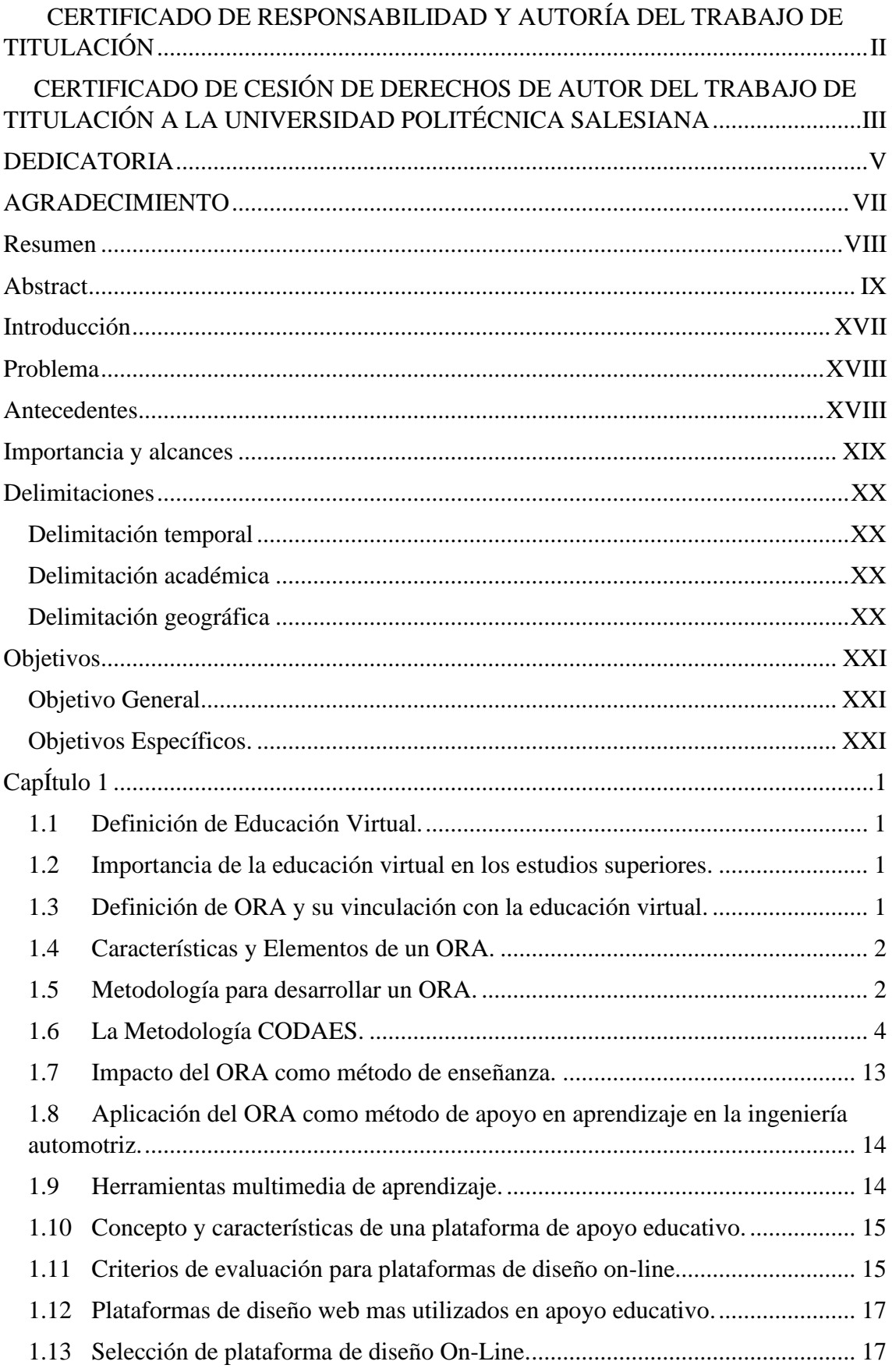

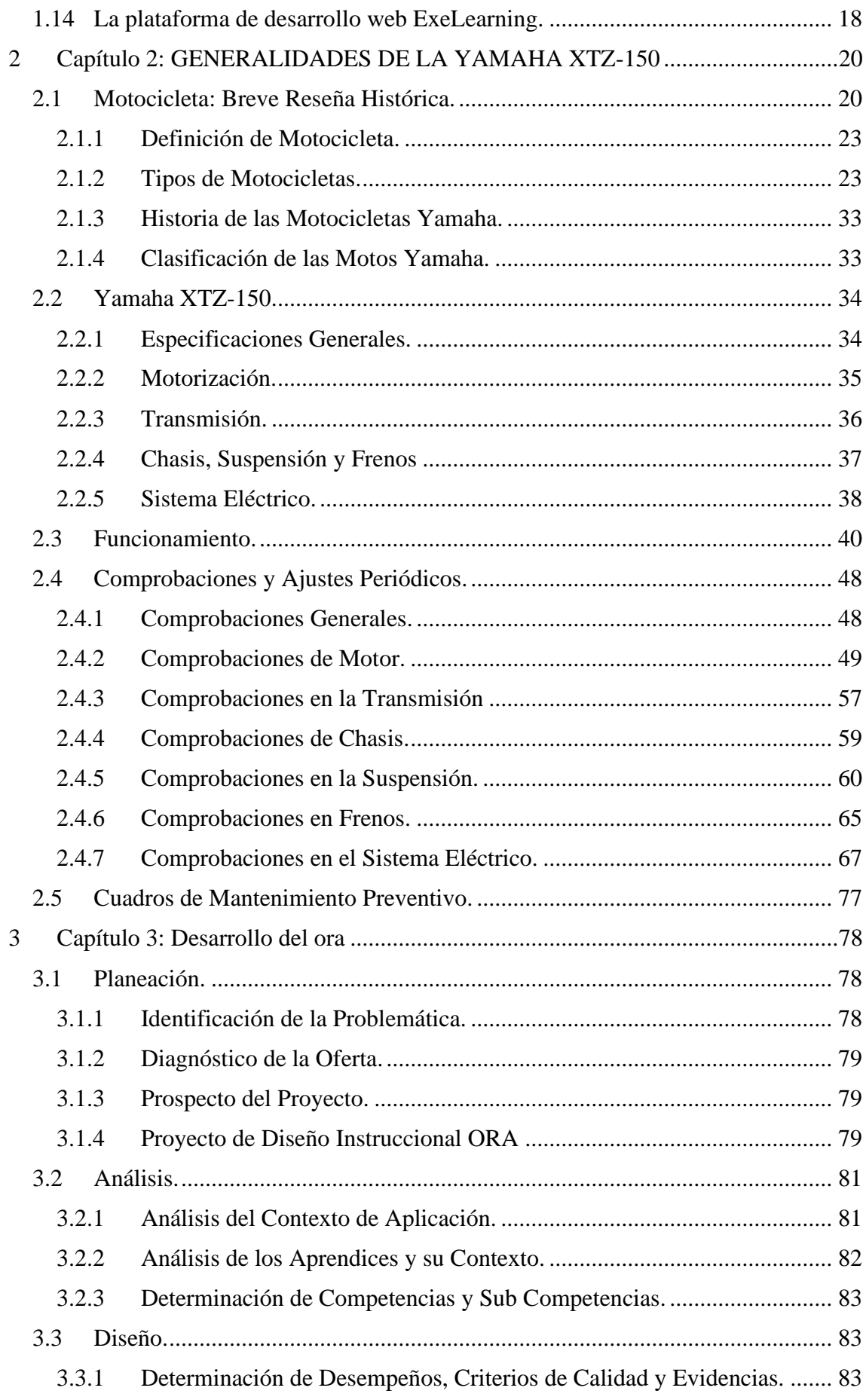

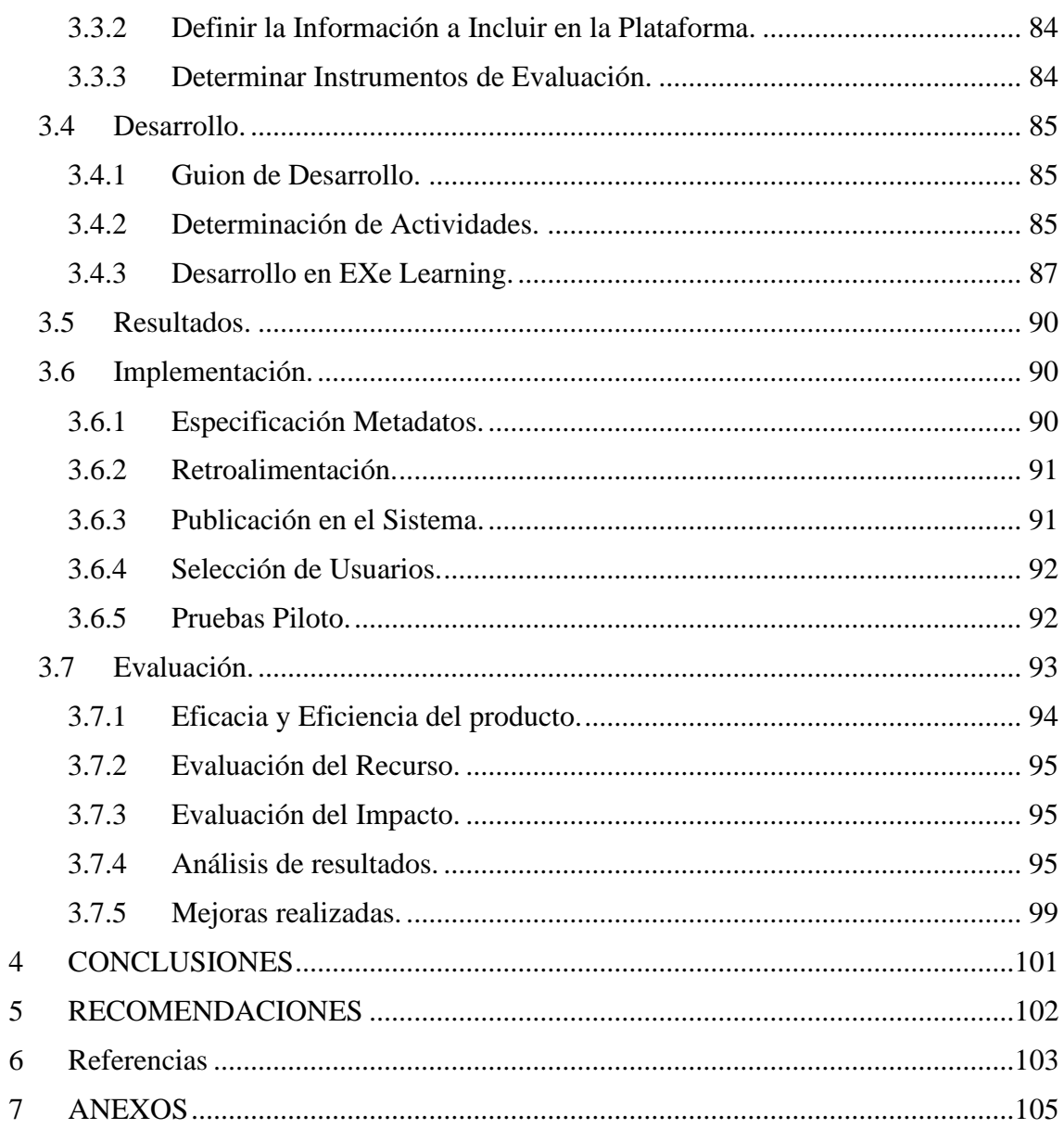

# ÍNDICE DE FIGURAS

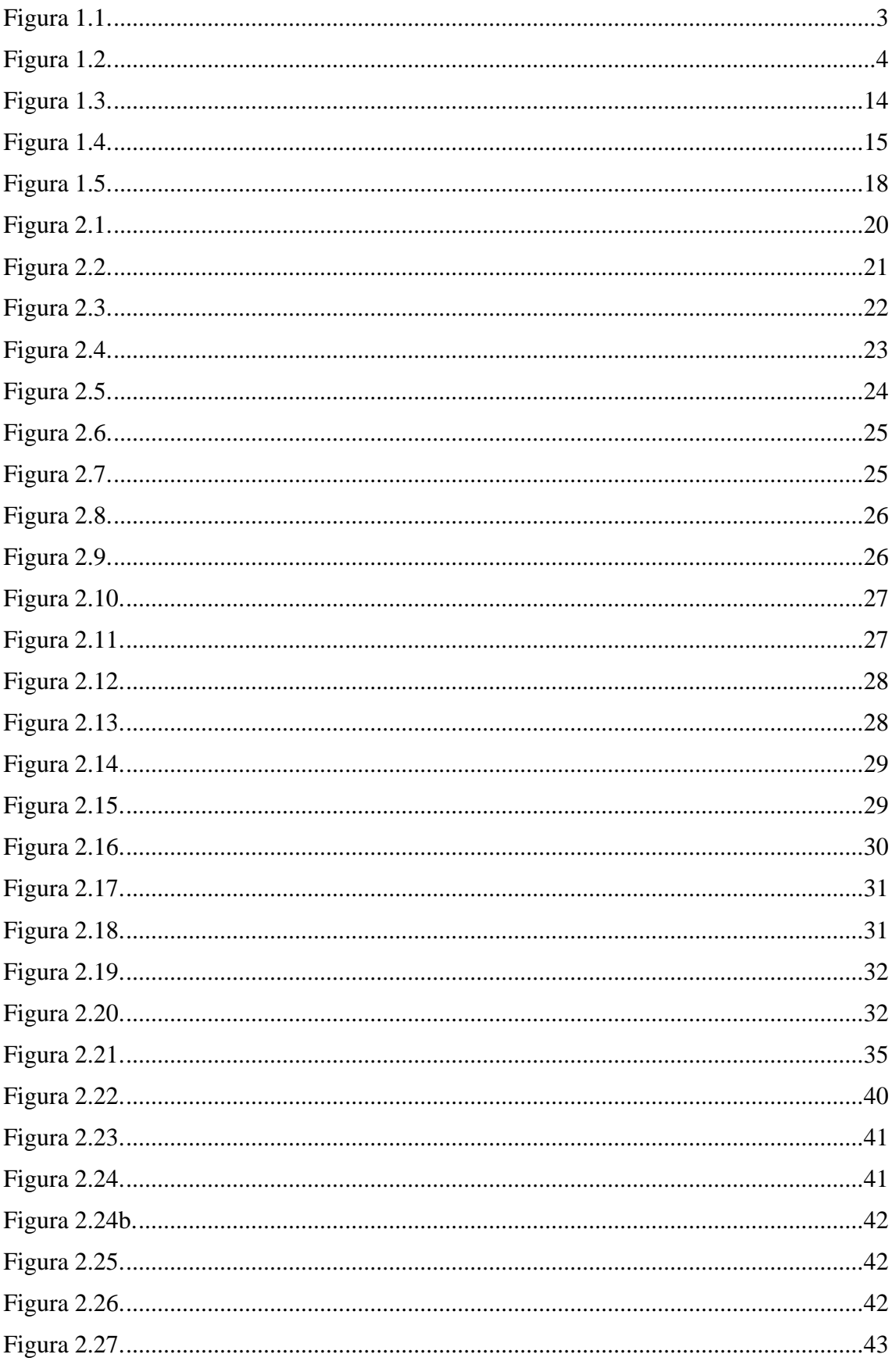

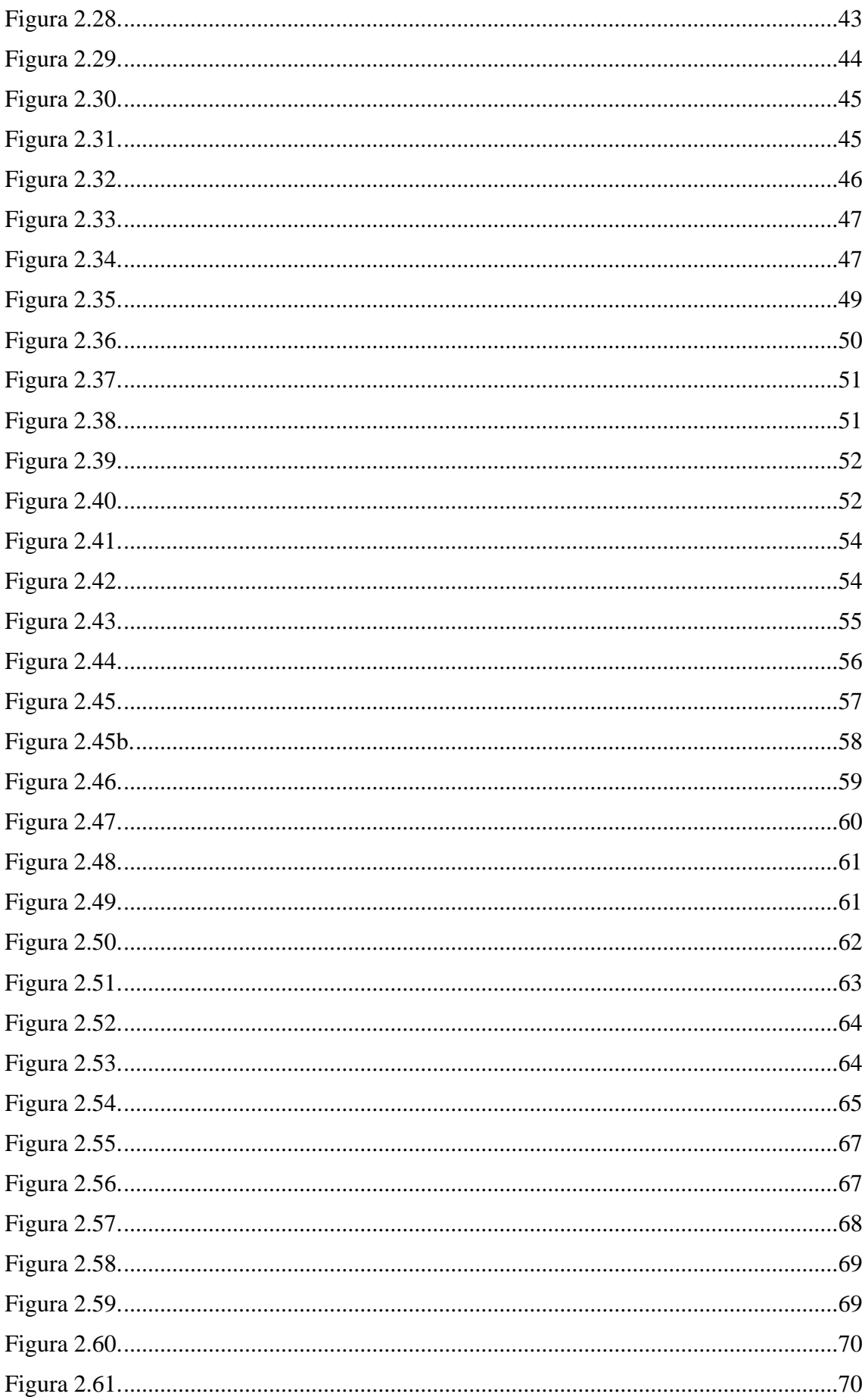

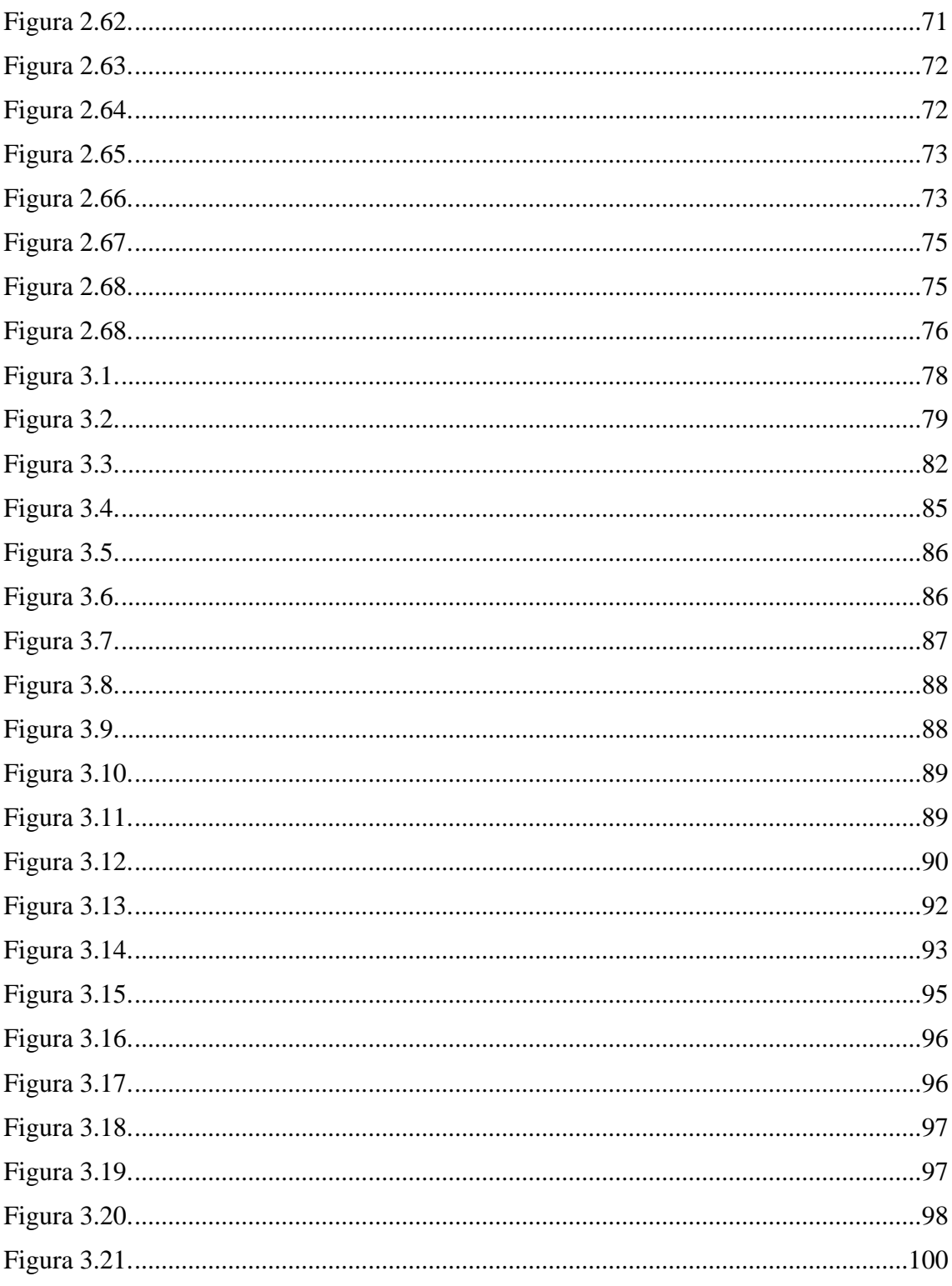

## ÍNDICE DE TABLAS

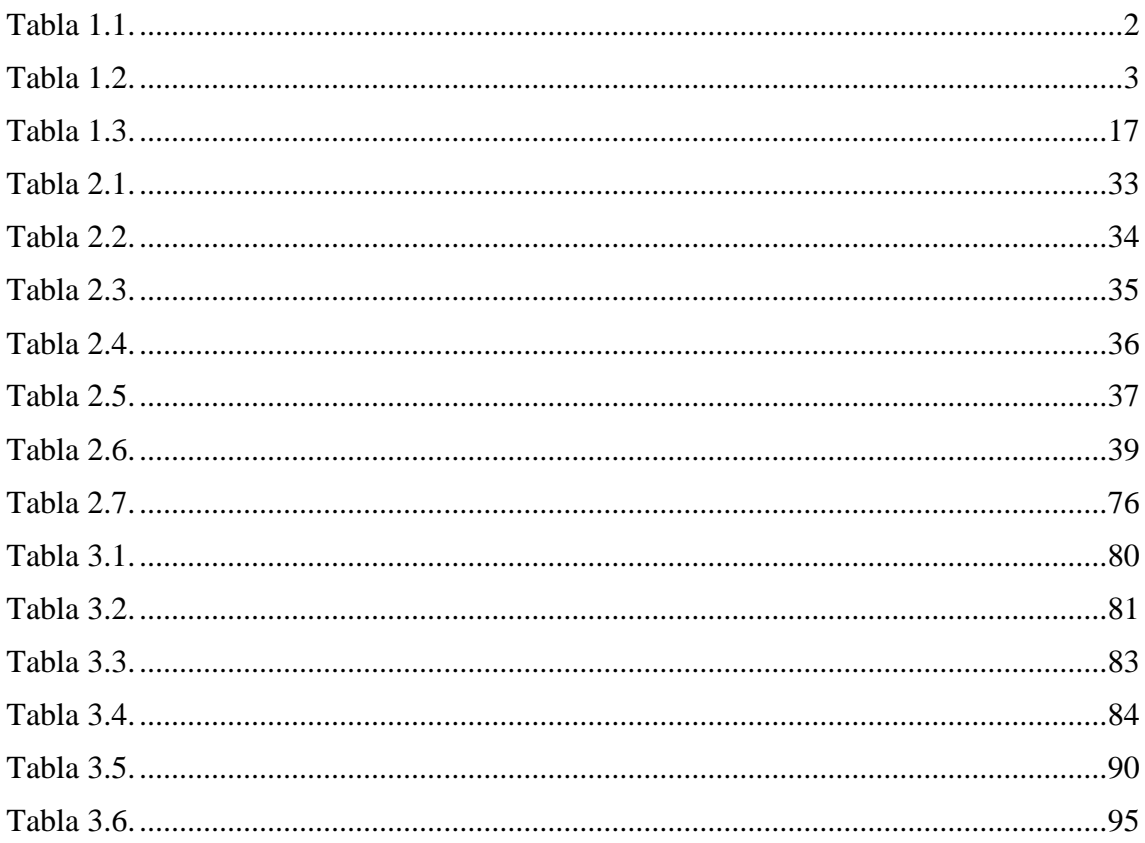

## **INTRODUCCIÓN**

La educación se encuentra evolucionando continuamente, impulsada por nuevas metodologías de enseñanza y la creciente evolución tecnológica que modifica la manera de estudiar. Como resultado, la formación y la capacitación deben mantenerse a la vanguardia de las nuevas tendencias y desafíos que enfrenta la educación. En este contexto, la implementación de Objetos Renovables de Aprendizaje se vuelve una de las mejores estrategias de aprendizaje que existen ya que propone una serie de objetivos, actividades y evaluaciones que complementan el proceso de enseñanza presencial impartido en la cátedra ayudando así al estudiantado a solventar cualquier inquietud que tenga sobre el tema evitando la formación de lagunas de aprendizaje. Su utilización puede ser implementada en todos los niveles educativos, por lo que la educación superior no es una excepción ya que su aplicación puede ayudar significativamente en la preparación de futuros profesionales en las diversas ramas y áreas de especialización.

El proyecto trabajado a continuación tiene como objeto de estudio una motocicleta Yamaha XTZ-150 a la cual se le desarrollará una plataforma web de aprendizaje basado en la implementación de un ORA para mejorar la enseñanza de este tema a los alumnos de la carrera de Ingeniería Automotriz en la Universidad Politécnica Salesiana sede Cuenca.

.

#### **PROBLEMA**

La Carrera de Ingeniería Automotriz de la Universidad Politécnica Salesiana sede Cuenca, posee una motocicleta Yamaha XTZ-150 la cual se dedica a la realización de actividades prácticas para los involucrados de la carrera, pero debido al poco tiempo y la gran cantidad de estudiantes el uso de este vehículo tiende a ser limitado en las horas de componente práctico, por lo que para evitar que el aprendizaje quede incompleto dejando lagunas de conocimiento se necesita urgentemente de un Objeto Renovable de Aprendizaje que complemente el estudio de la temática, el cual deberá será implementado mediante una plataforma virtual con el afán de que los alumnos puedan ingresar desde cualquier punto a cualquier hora adaptándose así al estilo de vida de cada uno de ellos garantizando el desarrollo de nuevas destrezas cognitivas.

#### **ANTECEDENTES**

La educación virtual ha sido objeto de inconmensurables estudios que la han denominado como una evolución de la educación a distancia, aunque otros autores la definen como una nueva e innovadora forma de enseñar. Sin importar el concepto que se desee utilizar, la educación virtual se ha ganado la reputación de ser una estrategia de alto impacto cuyas principales características son la calidad de contenidos y la cobertura que pueden llegar a tener a la hora de generar de desarrollar habilidades en los estudiantes.

En el Ecuador, se notó un gran cambio en las formas de enseñanza durante el inicio de la tercera década del siglo XXI, motivado principalmente por la llegada de la pandemia de Covid-19 que obligó a la comunidad educativa a modificar su planificación, lo que derivó en el uso de diversas plataformas de desarrollo que tomaron gran importancia, ya sean estas de software libre o software propietario.

Para el caso de la Universidad Politécnica Salesiana el desarrollo de plataformas de educación virtual ha tomado un gran impulso en los últimos años, llegando a elaborar diversos estudios y trabajos de titulación relacionados al tema, de los cuales se puede destacar al proyecto de grado titulado "*Diseño de una plataforma online para el aprendizaje del sistema de inyección directa a gasolina GDI*", del cual se ha obtenido las experiencia y recomendaciones para poder ir un paso más allá, planteando en el presente trabajo no solamente una plataforma virtual sino también un objeto renovable

de aprendizaje mediante una vanguardista metodología que potenciará la educación virtual de la carrera de Ingeniería Automotriz.

## **IMPORTANCIA Y ALCANCES**

Un proyecto de esta magnitud siempre busca que docentes, estudiantes, ayudantes de cátedra y laboratoristas se encuentren involucrados como principales benefactores, los cuales, mediante este proyecto de titulación podrán no solo utilizar una plataforma que complemente el proceso de educación sino también obtendrán tanto la metodología como los pasos que se utilizaron para su desarrollo.

El alcance de este este trabajo de titulación recae en complementar el objeto de estudio (motocicleta Yamaha XTZ-150) mediante una plataforma virtual de aprendizaje basado pedagógicamente en un ORA para potenciar las capacidades de aprendizaje en los estudiantes de la materia designada.

## **DELIMITACIONES**

#### **Delimitación temporal**

Durante el periodo académico 63, con 4 meses, y un total de 320 horas se llevará a cabo el siguiente proyecto de titulación, iniciando con el planteamiento del objetivo principal que recae en el desarrollo de un O.R.A. asistido por computador para la motocicleta Yamaha XTZ-150 de la Universidad Politécnica Salesiana para posteriormente trabajar en cada uno de los puntos específicos.

### **Delimitación académica**

El siguiente proyecto se rige en base a las normas y parámetros que exige la Universidad Politécnica Salesiana para realizar proyectos de esta índole. La información necesaria será recopilada mediante investigaciones bibliográficas para la realización de este trabajo de titulación

## **Delimitación geográfica**

El trabajo expuesto a continuación tuvo lugar en las instalaciones de la carrera de Ingeniería Automotriz de la Universidad Politécnica Salesiana sede Cuenca. Cuya dirección se encuentra entre la Avenida Turuhuayco 3-69 y Calle Vieja 12-13, con código postal 010105 ubicado en la ciudad de Cuenca, provincia del Azuay al sur de la República del Ecuador.

#### **OBJETIVOS**

### **Objetivo General.**

Desarrollar un Objeto Renovable de Aprendizaje mediante el Software eXeLearning para la enseñanza asistida por computador del funcionamiento y mantenimiento de una motocicleta Yamaha XTZ-150.

## **Objetivos Específicos.**

Establecer el estado del arte basado en la importancia, utilización, manipulación y aplicación de los softwares de diseño de plataformas.

Recopilar información de la motocicleta Yamaha XTZ-150 mediante la indagación bibliográfica para el desarrollo e implementación del módulo virtual.

Elaborar el ORA mediante el software eXeLearning con la información adquirida del vehículo de dos ruedas Yamaha XTZ-150 para pruebas de funcionalidad respectivas con los estudiantes.

## **CAPÍTULO 1**

### **ESTADO DEL ARTE**

### **1.1 Definición de Educación Virtual.**

La educación virtual se puede considerar como una serie de estrategias de alto impacto que debido a sus características hipertextuales, multimedia e interactivas mejoran la calidad educativa, facilitando el acceso y el aprendizaje para todos los niveles y tipos de formación, dicho tipo de aprendizaje puede reconocerse como una evolución de la educación a distancia. (Emilio Crisol, 2020)

#### **1.2 Importancia de la educación virtual en los estudios superiores.**

Según Hernán (2020), la educación virtual, junto a las TICs (Tecnologías de Información y Comunicación) han sido el pilar fundamental en producir nuevas maneras de transferir el conocimiento, acelerando el proceso de aprendizaje de diversas temáticas. (Darwin Hernán, 2020)

Como es de esperarse su uso no solo ha sido llevado a la educación primaria y secundaria, sino también a la superior, cumpliendo una importancia significativa en el proceso de formación de profesionales, la cual es no solo el de proveer a los estudiantes de los contenidos necesarios sino también la de dinamizar la educación y potencial la autonomía del alumnado que dé como resultado un proceso de aprendizaje más dinámico y una producción de conocimientos más rápida y eficaz. (Victor Barrera, 2018)

## **1.3 Definición de ORA y su vinculación con la educación virtual.**

Según Morales (2020) un Objeto Renovable de Aprendizaje "ORA" también denominado solamente OA (Objeto de Aprendizaje), constituye un contenido digital reutilizable, simple e independiente que se compone de objetivos, actividades y autoevaluaciones. En pocas palabras, un ORA puede ser considerado como la mínima unidad de contenido capaz de proporcionar un proceso de enseñanza y aprendizaje basado en un diseño autodidáctico realizado a partir de instrucciones sencillas de comprender.

Ahora bien, la relación que conlleva dicho "ORA" con la educación virtual recae en el uso de diversos "objetos" de esta misma para poder ser ejecutada, tal como lo son: imágenes, videos, plataformas, textos digitales, por lo que para una correcta implementación de un ORA se necesita de un software capaz de proveer dichos componentes digitales particulares o dicho de otra forma un Objeto de Aprendizaje necesita de los elementos que proporciona la educación virtual para poder ser llevado a cabo. (Rosa Morales, 2020)

#### **1.4 Características y Elementos de un ORA.**

Un Objeto Renovable de Aprendizaje debe cumplir ciertas características y componerse de algunos elementos para poder ser denominado como tal (Jorge Delgado, 2020). Dichos "requisitos" se enlistan en la Tabla 1.1.

#### **Tabla 1.1.**

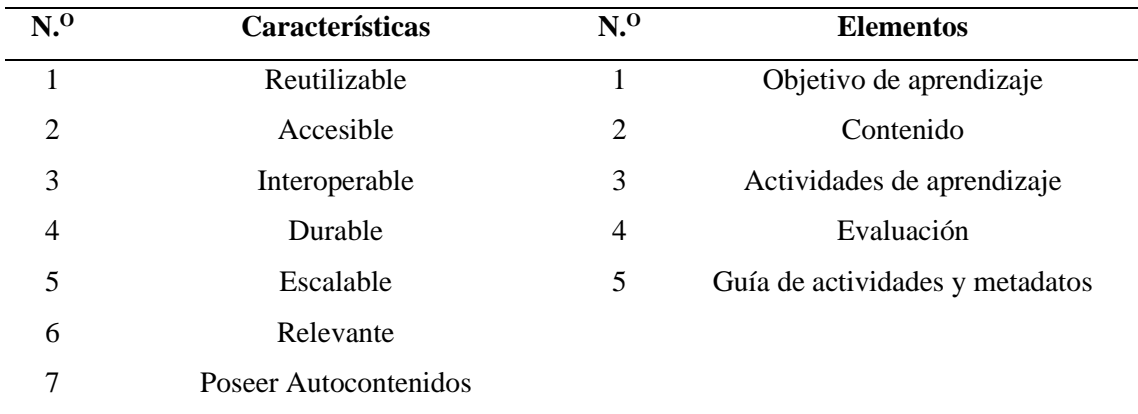

*Características y Elementos de un ORA.*

*Nota.* Tabla adaptada de Jorge Delgado, M. T. (2020). Experiencia de Diseño de Objeto Virtual de Aprendizaje OVA para Fortalecer el PEA en Estudiantes de Bachillerato. *Revista Tecnológiva-Educativa DOCENTES 2.0*, 151-157.

#### **1.5 Metodología para desarrollar un ORA.**

Morales (2020) selecciona 10 metodologías para el desarrollo de un OA en español creadas desde el 2013 en adelante tal como lo indica la Tabla 1.2, la mayoría de ellas van dirigidas a docentes que buscan iniciarse en la producción de OA, pues muchas veces no consideran los aspectos técnicos, estéticos y funcionales en su diseño que afecta al OA si se busca implementarlo por medio de una plataforma virtual.

## **Tabla 1.2.**

| Código | <b>Título</b>              | País          |  |  |  |  |  |
|--------|----------------------------|---------------|--|--|--|--|--|
| M.1    | <b>DICREOVA 2.0</b>        | Ecuador       |  |  |  |  |  |
| M.2    | <b>MEC</b>                 | Colombia      |  |  |  |  |  |
| M.3    | Uboa                       | Colombia      |  |  |  |  |  |
| M.4    | <b>MEDOA</b>               | México        |  |  |  |  |  |
| M.5    | Guía para el diseño de OVA | Colombia      |  |  |  |  |  |
| M.6    | <b>CODAES</b>              | México        |  |  |  |  |  |
| M.7    | <b>INTERA</b>              | <b>Brasil</b> |  |  |  |  |  |
| M.8    | <b>MADOA</b>               | Perú          |  |  |  |  |  |
| M.9    | <b>CROA</b>                | Argentina     |  |  |  |  |  |
| M.10   | <b>MIDIMED</b>             | México        |  |  |  |  |  |

*Listado de Metodologías seleccionadas.*

*Nota.* Tabla adaptada de Rosa Morales, E. D. (2020). Review of methodologies to design Learning Objects OA:. *TE&ET*, 35-46.

## **Figura 1.1.**

*Matriz de revisión de metodologías seleccionadas por categorías.*

|               |                                                |              |                      |                                                 |                            |                      |                               |                      | Categorías revisadas en las Metodologías                      |                         |                        |               |          |                                    |                     |           |              |                  |                               |           |               |         |           |           |                |
|---------------|------------------------------------------------|--------------|----------------------|-------------------------------------------------|----------------------------|----------------------|-------------------------------|----------------------|---------------------------------------------------------------|-------------------------|------------------------|---------------|----------|------------------------------------|---------------------|-----------|--------------|------------------|-------------------------------|-----------|---------------|---------|-----------|-----------|----------------|
| <b>Código</b> | <b>Aspectos Pedagógicos</b>                    |              |                      |                                                 |                            |                      | <b>Aspectos Tecnológicos</b>  |                      |                                                               |                         |                        |               |          |                                    |                     |           |              |                  |                               |           |               |         |           |           |                |
|               | <b>Psicopeda</b><br>gógicos                    |              |                      | <b>Didáctico-</b><br>curricular<br>es           |                            |                      | <b>Técnicos-</b><br>estéticos |                      |                                                               |                         | <b>Funcional</b><br>es |               |          | <b>Elementos básicos</b><br>del OA |                     |           |              |                  | <b>Características del OA</b> |           |               |         |           |           |                |
|               | Adecuación a las características<br>del alumno | Motivación   | Profundidad temática | 긩<br>con los objetivos<br>Relación<br>currículo | Habilidades metacognitivas | Participación activa | Legibilidad                   | Contraste de colores | Elementos gráficos adecuados                                  | Composición de interfaz | Facilidad de uso       | Accesibilidad | Eficacia | Objetivo de aprendizaje            | Guía de actividades | Contenido | Evaluación   | <b>Metadatos</b> | Reutilizable                  | Accesible | Interoperable | Durable | Escalable | Relevante | Autocontenidos |
| M.1           | ✔                                              | ℐ            |                      | $\checkmark$                                    | $\checkmark$               | ✓                    | ℐ                             | ✓                    | $\checkmark$                                                  |                         | ✓                      | ✓             | ℐ        | $\checkmark$                       |                     | ✓         | ✓            | ℐ                |                               |           | ✔             |         | ✓         |           | ✓              |
| M.2           | ✓                                              | ✓            |                      | $\checkmark$                                    | $\checkmark$               | ✓                    |                               |                      |                                                               |                         | ✓                      | ✓             | ℐ        | ✓                                  |                     | ✓         | ✓            | $\checkmark$     |                               |           | √             | ✓       | ✓         | ✓         | ✓              |
| M.3           | ✓                                              | J            |                      |                                                 |                            | ✓                    |                               |                      |                                                               |                         |                        |               |          | J                                  |                     | ✓         | Ī            | J                |                               |           | ✓             |         |           |           |                |
| M.4           | ✓                                              |              |                      |                                                 |                            | ✓                    |                               |                      |                                                               |                         | ✓                      | ✓             | ℐ        | ✓                                  |                     | ✓         |              | $\checkmark$     |                               |           | J             | ℐ       | ✓         |           | ✓              |
| M.5           | ✓                                              | $\checkmark$ |                      | ✔                                               |                            | ✓                    |                               |                      |                                                               |                         |                        | $\checkmark$  |          | $\checkmark$                       |                     | ✓         | $\checkmark$ | ℐ                |                               |           | ✔             | ℐ       | ✓         |           | √              |
| M.6           | ✓                                              | J            |                      |                                                 | $\boldsymbol{J}$           | ✓                    | J                             | ℐ                    | ℐ                                                             |                         | ✓                      | J             | ℐ        | J                                  | ℐ                   | ✓         | J            | J                | $\checkmark$                  |           | ✓             | J       | J         | ✓         | ✓              |
| M.7           | J                                              | ✓            |                      |                                                 |                            | ✓                    |                               |                      |                                                               |                         | ✓                      |               | ✓        |                                    |                     | ✓         | ℐ            | ✔                |                               |           | ✔             | ℐ       | ✓         |           | ✓              |
| M.8           |                                                |              |                      |                                                 |                            |                      |                               |                      |                                                               |                         | ✓                      |               |          |                                    |                     | ✓         | $\checkmark$ |                  |                               |           | √             |         | ✓         |           | ✓              |
| M.9           | √                                              | ℐ            |                      | $\checkmark$                                    | $\checkmark$               | ✓                    | ✓                             |                      |                                                               |                         | ✓                      |               |          | $\checkmark$                       |                     | ✓         | $\checkmark$ |                  |                               |           | J             | ✓       | ✓         | ✓         | ✓              |
| M.10          | ✓                                              | ∕            |                      |                                                 |                            |                      |                               |                      |                                                               |                         |                        |               |          |                                    |                     | ℐ         | ℐ            |                  |                               |           |               | J       |           |           | ✓              |
|               | √                                              |              |                      |                                                 |                            |                      |                               |                      | Categorías que sí están integradas en las Metodologías de OA. |                         |                        |               |          |                                    |                     |           |              |                  |                               |           |               |         |           |           |                |
|               |                                                |              |                      |                                                 |                            |                      |                               |                      | Categorías que no están integradas en las Metodologías de OA. |                         |                        |               |          |                                    |                     |           |              |                  |                               |           |               |         |           |           |                |

*Nota.* Véase que la matriz incorpora a todos los aspectos que debe de cumplir un ORA en su desarrollo. Imagen adaptada de Rosa Morales, E. D. (2020). Review of methodologies to design Learning Objects OA:. *TE&ET*, 35-46.

La Figura 1.1. expone una matriz de revisión por categorías para cada una de las estrategias de diseño analizadas, de las cuales destaca la metodología *"Dicreova 2.0"* y la *"CODAES"* cuando de creación de un OA de manera integral se trata, éstas se centran en fomentar una visión pedagógica que incluye aspectos psicopedagógicos como: Adecuación a las características del alumnado, motivación y profundidad temática, posteriormente incluye aspectos didáctico-curriculares como: Relación con los objetivos del currículo, habilidades metacognitivas y participación activa. Por otra parte, ambos métodos consideran los requerimientos tecnológicos en su estructura, sin embargo, la metodología *"Dicreova 2.0"* no integra la categoría de guía de actividades, uno de los elementos fundamentales en el establecimiento de un ORA, haciendo los que la metodología *"CODAES"* sea la mejor opción a la hora de plantear un Objeto Renovable de Aprendizaje. (Rosa Morales, 2020)

### **1.6 La Metodología CODAES.[1](#page-24-0)**

La metodología de Comunidades Digitales para el Aprendizaje en Educación Superior es una propuesta educativa virtual que se basa en las teorías de aprendizaje del conductismo, cognitivismo, constructivismo y el conectivismo que propone un proceso de desarrollo más flexible centrándose totalmente a las necesidades de los usuarios, generando así diseños con diferentes enfoques hacia el aprendizaje. (Universidad de Colima, 2015)

El diseño instruccional CODAES posee seis fases principales de desarrollo, las cuales son: Planeación, Análisis, Diseño, Desarrollo, Implementación y Evaluación tal como muestra la Figura 1.2.

#### **Figura 1.2.**

*Estructura de método CODAES.*

<span id="page-24-0"></span><sup>&</sup>lt;sup>1</sup> Toda la información obtenida desde ésta página a la #13 fue obtenida de un solo documento, de la fuente: Universidad de Colima. (2015). *Modelo de diseño instruccional CODAES.* Colima, Mexico.

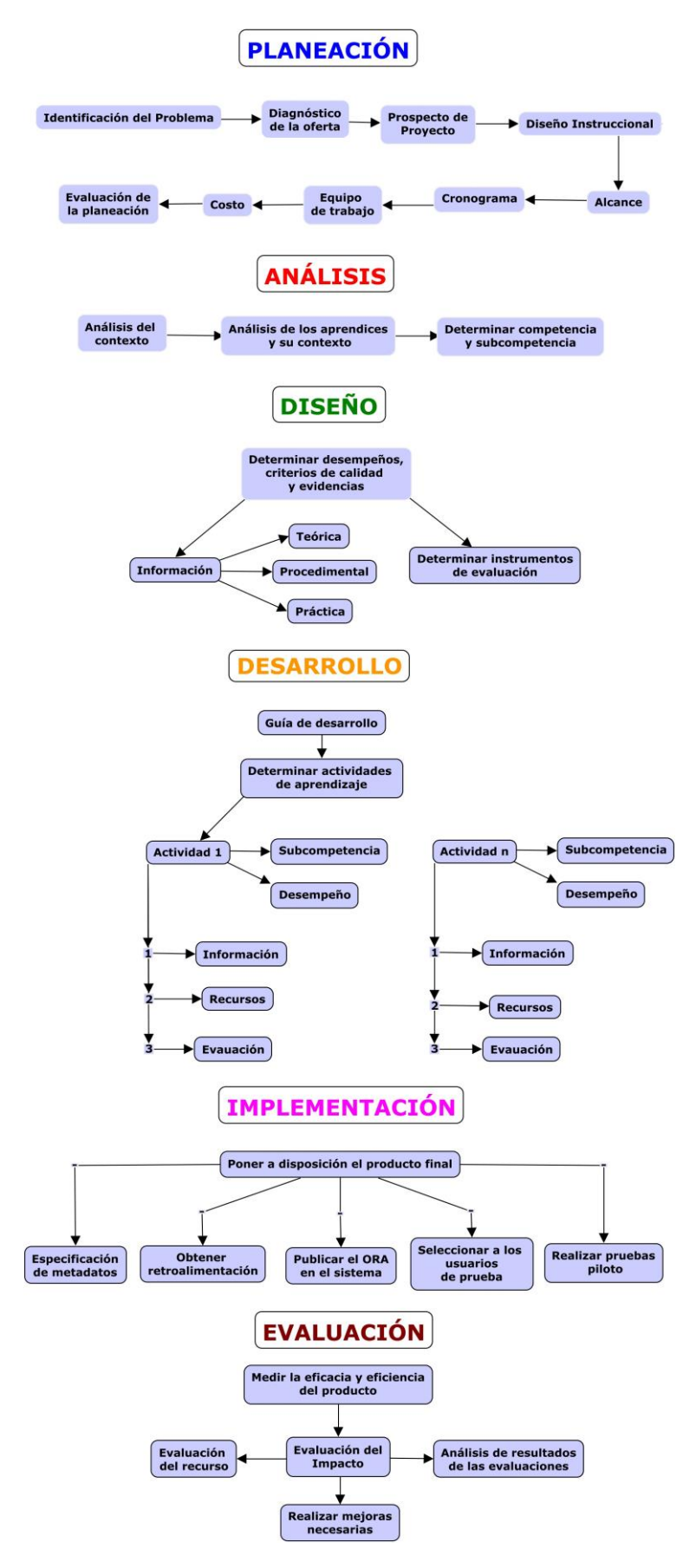

*Nota.* Imagen retratada a partir de Universidad de Colima. (2015). *Modelo de diseño instruccional CODAES.* Colima, Mexico.

#### *Planeación.*

Constituye la fase preliminar del proyecto, cabe recalcar que este punto es el más importante ya que es aquí donde se define la problemática a solucionar, si éste no se desarrolla de forma correcta puede que el ORA nos satisfaga todos sus objetivos. (Universidad de Colima, 2015)

**Identificación de la Problemática.** Éste también incluye necesidades de aprendizaje, las cuales deben estar enfocadas en función de lo que externa el grupo objetivo más no del criterio de los desarrolladores del ORA. Estas necesidades deben considerar los aspectos intelectuales, actitudinales y emocionales de manera que permita a los usuarios desarrollarse completamente por lo que se recomienda revisar estudios realizados por profesionales del área pedagógica. (Universidad de Colima, 2015)

La información a recabar son las descripciones de la problemática a resolver, sus necesidades de aprendizaje y los conocimientos, habilidades y actitudes que se desea lograr. (Universidad de Colima, 2015)

**Diagnóstico Sobre la Oferta.** Esta tarea consiste en estudiar e identificar las opciones que ofrecen distintas empresas de servicios educativos sobre plataformas basadas en CODAE que solucionan el problema planteado anteriormente, esto con el fin principal de selecciona alternativas que permitan a los desarrolladores obtener un campo de visión más realista de la situación.

**Prospecto del Proyecto.** El objetivo de este paso radica en definir las características del recurso web de tal forma que se puedan organizar las ideas, delimitar y concretar los alcances a lograr.

**Proyecto de Diseño Instruccional.** Este apartado trata de la planificación estructurada que se da al proyecto con el fin de mantener enfocado al equipo de desarrollo en la estrategia principal y el planteamiento de los lineamientos necesarios. En esta sección se debe de definir el alcance del proyecto, el cronograma, los recursos humanos, el costo y la evaluación de dicho plan basado en identificar posibles riesgos, cuantificarlos y acciones para mitigarlos. (Universidad de Colima, 2015)

*Alcance.* Determinar todas las actividades, estrategias y trabajo necesario para cumplir con los objetivos, adicional, se recomienda definir el nombre del proyecto, la

descripción, entregables (ORA, manual, documentación, etc.), criterios de aceptación, supuestos, restricciones y límites del proyecto.

*Cronograma.* Para este punto se debe de establecer el tiempo tentativo que tomará cada punto del proyecto basándose en el siguiente esquema: desarrollar el recurso, realizar pruebas, fase de implementación y fase de evaluación.

*Equipo de Trabajo.* Esta metodología establece que para lograr un proyecto exitoso se debe de conformar un grupo de trabajo integrado por sub equipos de: Gestión de proyecto, comunicación, investigadores, pedagogos y un equipo técnico que desarrolle el ORA.

*Costo.* Para poder emitir un costo final de dicho proyecto se debe de tener en cuenta todos los valores que se pueden generar durante el proceso, véase salarios, ejecución de pruebas, transporte, pilotaje, patentes, derechos, etc.

*Evaluación de la Planeación.* En esta etapa se considera ejecutar diversos puntos de vista que den origen a todo tipo de dudas y cuestionamientos para poder encontrar así posibles deficiencias o situaciones no previstas, pueden plantearse los siguientes cuestionamientos para ayudar a evaluar esta etapa.

¿Las decisiones estratégicas fueron las adecuadas?, ¿Los estudios realizados aportaron la información necesaria para el proyecto?, ¿Se analizó el mercado correctamente?, ¿El estudio de factibilidad demostró la viabilidad necesaria?, ¿La planificación cubre todos los aspectos de tiempo, presupuesto y requerimientos?, ¿La organización del equipo fue efectiva? (Universidad de Colima, 2015)

#### *Análisis.*

Este apartado es implementado con el afán de poder ejercer un juicio de valor sobre la realidad del entorno en el que se desarrollará el proyecto, enfatizando en identificar las características del escenario para de esta manera promover en los usuarios una construcción de conocimiento apropiado.

**Análisis de Contexto de Aplicación.** Como su nombre lo dice, en este punto se analiza las características tanto del escenario real en el que se desenvuelve el sistema que se busca representar en la plataforma web como los contextos sociales en que las habilidades esperadas serán aplicadas al mundo real, es por eso que la información que se debe de obtener en este punto es: Descripción de condiciones físicas y aspectos

sociales donde se demostrará las habilidades desarrolladas, relevancia de los conocimientos adquiridos en los posibles lugares de trabajo.

**Análisis de los aprendices y su contexto.** Este paso posee una relevancia muy significativa, ya que es aquí donde se estudia las características de los futuros usuarios de la plataforma para de esta manera poseer una orientación del alcance, complejidad de los contenidos y ritmo de aprendizaje que debe poseer el recurso educativo y que de esta forma dicha plataforma sea quien se moldee a la realidad de cada estudiante y no lo contrario.

Para poseer dicha información se necesitaría una investigación de campo. Sin embargo, la experiencia del equipo de trabajo puede ser una mejor alternativa mucho más sencilla y eficaz para poder determinar cuáles son las variables que afecta el logro de aprendizaje y las habilidades previas del alumnado a quien va dirigido este proyecto de educación con al afán de mantener siempre una alta motivación académica.

**Determinación de Competencias y Sub competencias.** Se tratar de definir cuáles son las necesidades de aprendizaje y las habilidades que se desea generar en los estudiantes, éstos conformarán los elementos que guiarán el diseño instruccional.

Como tal una competencia será concebida como la combinación de conocimientos, actitudes y habilidades que se pretende desarrollar en el usuario cuando éste interactúe con el ORA, por lo tanto, una competencia está establecido por tres ámbitos: Conceptual, donde se tratan conceptos, teorías y principios. Heurístico y Procedimental, acciones estrategias y procedimientos para resolver problemas. Actitudinal, implicaciones éticas, sociales y humanas necesarias para una acción.

#### *Diseño.*

**Determinar Desempeños, Criterios de Calidad y Evidencias.** Cuando se habla de definir desempeños se refiere al resultado obtenido por el aprendizaje al final de las actividades, esto resultados pueden expresarse en conocimientos, habilidades o valores. Dicho indicador debe ser establecido en base a los objetivos o competencias planteadas.

El criterio de calidad se plantea con el fin de evaluar el dominio en conocimientos que debe mostrar el estudiante que ha logrado finalizar las actividades, esto con el afán de asegurar calidad en los estudiantes que terminen los contenidos.

Finalmente, las evidencias pueden ser entendidas como aquellas notas que expresen los más cercano a la realidad posible el desempeño de cada estudiante, dichas evidencias deben ser las propias evaluaciones individualmente desarrolladas a cada sujeto de prueba mas no por una escala de puntuación o una comparación de individuos.

**Información.** Hace referencia a los contenidos mostrados en la plataforma ya sean de tipo conceptual, procedimental o actitudinal y serán la base en la cual se programará las actividades lúdicas. Para plantear un buen plan de i formación se deben aplicar los siguientes criterios:

- La información debe poseer una secuencia y contextualización adecuada con los conocimientos esperados.
- Tener una concepción constructivista del aprendizaje.
- Plantearse la incógnita de como dicha información contribuye al aprendizaje.

Un buen planteamiento de información debe de componerse de una parte teórica, procedimental y práctica.

**Determinar Instrumentos de Evaluación.** Una evaluación tiene que entenderse como un proceso al incluirse un sistema de exámenes que constaten el aprendizaje y como una condición al medir la consistencia del diseño de la plataforma para el logro de las competencias educativas.

Una evaluación deber conformarse por dos tipos complementados entre sí, la "formativa" y la "sumativa", entiéndase por formativa al tipo de evaluación que trata en centrar su intervención en la mejora continua de los procesos de enseñanza desde el inicio hasta el final, mientras que la sumativa hace referencia a la acumulación de indicadores de logro para obtener un promedio total al final.

Las fases de una evaluación son: planificación, formulación de juicios de valor obtención de información y toma de decisiones.

### *Desarrollo.*

**Guion de Desarrollo.** En este apartado se presenta la información sobre la dinámica de interacción a presentar en la navegación de los contenidos web, todo buen guion debe de:

- Exponer la estructura contenidos organizados en pantalla al estilo de un índice.
- Presentar toda la información que necesite el personal a trabajar en el desarrollo.
- Insertar los contenidos, el diseño gráfico y programación de animaciones.
- Ser claro, conciso y explícito, poseer una buena redacción, ortografía y gramática.
- Adaptarse a la realidad de cada proyecto realizado.

**Determinar Actividades de Aprendizaje.** Son todas las acciones que debe realizar el usuario para lograr las competencias planteadas a desarrollar en el OA, las actividades se deben plantear teniendo lo siguiente en cuenta:

- Las diversas formas de interacción y comunicación entre los involucrados.
- La participación del tutor en casos necesarios.
- La retroalimentación.
- Recursos hipermedia.

El modelo CODAES considera cuatro tipos diferentes de actividades, estas son:

- *1. Actividades Introductorias.* Su fin es motivar al usuario para evitar que abandone los contenidos a mitad de camino.
- *2. Actividades de Autoevaluación.* Ofrece una retroalimentación que permita al estudiante conocer el grado de conocimiento alcanzado a partir de la integración de informaciones tanto nuevas como existentes.
- *3. Actividades Intermedias.* Promueven aspectos metacognitivos que permiten al usuario darse cuenta de sus logros conseguidos, ya que promueve la asimilación de los conceptos mediante el uso de casos prácticos reales.
- *4. Finales.* Muestran al usuario lo conseguido al final de los contenidos.

Las actividades deben seguir una secuencia predefinida organizadas en bloques o módulos donde cada uno tendrá un propósito que definirá el aprendizaje esperado por el usuario al finalizar cada uno.

La estructura de un bloque de actividades se puede ver en el siguiente ejemplo.

### **Bloque N.**

*Aprendizaje esperado.*

#### Actividad N.

Subcompetencia.

- Información. (Info. del tema en forma de textos, diagramas, ejemplos.)
- Evaluación. (Test de conocimientos.)
- Recursos. (Hipermedia, guías, autoevaluaciones, audios, simuladores.)
- Interactividad. (Comunicación entre usuarios por foros, blog, redes sociales, su aplicación no es muy común en OA.)

**Integrar Recursos y Navegación.** Este es el paso final antes de poner la plataforma a disposición de los usuarios, para esto, se procede a unir todos los bloques creados por medio de los enlaces de programación obteniendo finalmente un producto listo y pulido.

#### *Implementación.*

**Poner a Disposición de los Usuarios el Producto Final.** Para realizar dicha implementación de una forma correcta se necesita cumplir con los siguientes puntos:

- *1. Especificar los Metadatos que se Necesitan.* Los metadatos representan un conjunto de propiedades o características de un objeto, el fin de este punto es que al momento de subir el ORA a alguna plataforma ésta debe de contar con cada uno de los datos específicos para poder ser localizados fácilmente.
- *2. Retroalimentación de CDP.* Este apartado se dedica a generar una revisión minuciosa de todo le programa con el afán de exponer puntos a favor y en

contra, quienes deben realizar este proceso son expertos de otro grupo de trabajo ajeno al grupo desarrollador que manejen la metodología CODAES.

- *3. Publicar el OA en el Sistema.* Una vez se realizaron las mejoras a partir de las críticas llevadas a cabo por otros expertos se procede a publicar el producto en el sistema correspondiente.
- *4. Seleccionar a los Usuarios que Utilizarán el ORA.* Para poder otorgar un mejor servicio se debe se definir los perfiles de las personas a quienes va dirigido el siguiente OA, se puede considerar elementos como: Edad, nivel académico, nivel de manejo de tecnologías, intereses, etc.
- *5. Ejecutar Pruebas Piloto.* Se puede ejecutar una puesta a prueba para recibir diversos puntos de vista utilizando usuarios reales para dicha evaluación, para lo cual vale definir completamente el punto anterior.

## *Evaluación.*

El último paso para realizar un OA bajo la metodología CODAES es la de evaluar todo el proyecto para medir su calidad, dicha valoración responde a requerimientos tanto, generales, técnicos como metodológicos que complazca las competencias a alcanzar.

Para llevar a cabo una buena evaluación se necesita de realizar las siguientes operaciones.

*1. Medir la Eficacia y Eficiencia del producto.* Para determinar eficacia se puede considerar el porcentaje de aprobación de los estudiantes hacia el OA, mientras que para medir la eficiencia se puede tomar en cuenta el número de modificaciones en el ORA durante su desarrollo, este valor debería ser intermedio, ya que si no posee modificaciones puede que no se hayan detectado fallos, mientras que al ser mayor dará a entender que el planteamiento fue mal ejecutado.

- *2. Evaluar el Recurso Educativo.* Para llevar esto a cabo se debe de someter la plataforma a ciertos criterios pedagógicos y técnicos, estos son: calidad de la información, motivación implementada, diseño y presentación, accesibilidad, valor educativo.
- *3. Evaluación del Impacto Generado.* Este se enfoca en medir el impacto causado en los estudiantes, dicho impacto se centra en realizar diversos análisis divididos en 4 niveles, los cuales son: 1. Evaluar la satisfacción de los usuarios. 2. Determinar si el aprendizaje de la información fue la correcta. 3. Los usuarios han usado las nuevas habilidades? 4. Impacto de lo aprendido en su formación.
- *4. Analizar las Evaluaciones Sumativas y Formativas.* Se considera como evaluación formativa a la que se ejecuta durante lo que dure el proceso de diseño para identificar problemas en el material educativo realizado y corregir al mismo tiempo. Mientras que se considera evaluación sumativa a la realizada por los usuarios al momento de su visualización como una especie de crítica.

Estos análisis son de gran valor para identificar las causas que generaron fallos, las acciones de mejora, causas externas e internas, la viabilidad del proyecto y estrategias a implementar.

*5. Generar las Mejoras Pertinentes.* Como su nombre lo dice, se debe de realizar las mejoras necesarias en el ORA para mantener un alto índice de calidad.

## **1.7 Impacto del ORA como método de enseñanza.**

Un estudio que evaluó la implementación de un objeto de aprendizaje en una universidad pública del estado de Sonora en México arrojó datos de buena aceptación por parte de los estudiantes hacia el objeto de aprendizaje describiéndolo como fácil de utilizar y con objetivos muy claros aunque un porcentaje menor indicó que si bien los objetivos estaban bien definidos el diseño de la plataforma dejaba ciertas insatisfacciones al momento de navegar en ella lo que deja en evidencia que el diseño autodidáctico de la plataforma web tiene un impacto trascendental en el ORA. (Sergio Ramón, 2021)

Según indica Ramón (2020), dicho OA desarrollado para estudiantes de la carrera de administración tuvo un impacto positivo en la educación activa promoviendo

un autoaprendizaje obteniendo a su vez valoraciones positivas por su entorno virtual didáctico lo que generó una mayor satisfacción a la hora de estudiar un tema, llegando al punto en que los estudiantes sometidos al estudio recomendaron la inclusión de más OA en sus cátedras.

## **1.8 Aplicación del ORA como método de apoyo en aprendizaje en la ingeniería automotriz.**

Como ya se ha visto, un ORA busca implementar el conocimiento por medio de un contenido virtual muchas veces autodidáctico, por lo que su aplicación puede darse en ambientes donde se imparta cátedras referentes a la Ingeniería Automotriz tal como lo explica Campoverde (2023) en su trabajo *"Desarrollo de un módulo virtual para el aprendizaje del funcionamiento y mantenimiento de un motor de Inyección directa a gasolina Hyundai G4FD"* donde concluye que es de suma importancia realizar una plataforma de educación virtual que base su diseño en un objetivo de aprendizaje, ya que de esta manera se genera un apoyo en el desarrollo de conocimiento y facilitación en el aprendizaje de la maqueta.

## **1.9 Herramientas multimedia de aprendizaje.**

En la educación virtual, el uso de elementos multimedia es de gran utilidad ya que permiten captar la atención de los estudiantes mediante innovadores procesos que ayudan a diversificar los métodos utilizados durante la enseñanza activa, estas herramientas deben basarse en la pirámide de aprendizaje (Figura 1.3), la cual establece el orden jerárquico de las acciones que se deben de realizar para optimizar la retención de información y consecuentemente el mejoramiento del aprendizaje. (Enriquez, 2020)

#### **Figura 1.3.**

*Pirámide de Aprendizaje según Cody Blair.*

![](_page_35_Figure_0.jpeg)

*Nota.* Cody Blair es un investigador estadounidense del Institute for Applied Behavioral Sciences quien construyó dicha pirámide. Imagen tomada de: Darwin Hernán L (2020). COVID-19 y la Educación Virtual Ecuatoriana. IAC: Investigación académica, 53-63.

## **1.10 Concepto y características de una plataforma de apoyo educativo.**

Una plataforma educativa se define como un sitio web en el cual se puede desarrollar actividades lúdicas mediante el uso de recursos on-line para su diseño (Miryam del Rosario, 2021), dicha plataforma posee las siguientes características tal como lo indica la Figura 1.4.

## **Figura 1.4.**

*Características de las plataformas de apoyo educativo*.

![](_page_35_Figure_6.jpeg)

*Nota.* Imagen obtenida de: Patricio Campoverde, C. P. (Julio de 2023). *Desarrollo de un módulo virtual para el aprendizaje del funcionamiento y mantenimiento de un Motor de Inyección Directa a Gasolina Hyundai G4FD.* Obtenido de [https://dspace.ups.edu.ec/handle/123456789/25612.](https://dspace.ups.edu.ec/handle/123456789/25612)

## **1.11 Criterios de evaluación para plataformas de diseño on-line.**

Como ya se vio anteriormente, las herramientas multimedia son los medios por los cuales se puede llevar a cabo la educación virtual por lo que es lógico asumir que un ORA necesita de una de estas plataformas web para poder ser implementada en el proceso de aprendizaje, debido a esto es necesario que existan ciertos criterios de
selección que permitan designar a la plataforma ideal que pueda cumplir con los requisitos exigidos por las características que se solicitan. (Jaume Mayol, 2019)

Según Trejos (2012), los criterios más importantes de selección para un software que acogerá el desarrollo de cualquier forma de educación virtual son:

## *1. Conectividad.*

Hace referencia a los motores de base de datos que soporta la plataforma.

*2. Curva de aprendizaje.*

Indica la dificultad de interpretación del lenguaje de programación.

### *3. Documentación disponible.*

Representa la información disponible sobre cada una de las herramientas que posee el software a la hora de programar y sirve para despejar dudas de la misma.

## *4. Escalabilidad.*

Propiedad de un sistema para agregar o quitar características al programa sin que tenga que rediseñarse.

### *5. Estabilidad.*

Propiedad de un sistema de mantenerse trabajando correctamente cuando su nivel de fallos se encuentra por debajo del umbral de la plataforma.

### *6. Flexibilidad.*

Posibilidad de desarrollar el software según los requerimientos exigidos y posteriormente poder agregarle más funcionalidades.

### *7. Portabilidad.*

Capacidad de poder ejecutarse independientemente de la plataforma donde se la diseñe, evitando así cierta dependencia a una sola plataforma.

### *8. Robustes.*

Característica que permite a un sistema poder ejecutar diversos procesos de forma simultánea sin generar fallos o bloqueos.

### *9. Rendimiento.*

Eficiencia con que un sistema cumple sus metas en cierto tiempo de respuesta.

### *10. Respaldo.*

Criterio que representa la seguridad de que el sistema no va ser descontinuado a corto plazo.

### *11. Tipo de Licencia.*

Hace referencia a las disposiciones legales de uso, difusión y comercialización tanto del sistema desarrollado como de la plataforma que fue usada.

#### **1.12 Plataformas de diseño web más utilizados en apoyo educativo.**

Enríquez (2020) considera que, las mejores plataformas para diseño web con fin educativo son: Emaze, Sway y Genially, mientras que otros autores consideran a Wix, GoDaddy, Site 123, Square Space, Moodle y Exelearning como las mejores. (GoDaddy, 2022)

#### **1.13 Selección de plataforma de diseño On-Line.**

Una vez visto las diversas plataformas cuyo uso puede ser potencial para este proyecto se debe de realizar una selección en base a un cuadro comparativo de todos ellos, en los cuales se utilizará los criterios de evaluación descritos en los puntos anteriores para poder determinar cuál es la mejor opción a utilizar, tal como lo indica la Tabla 1.3.

#### **Tabla 1.3.**

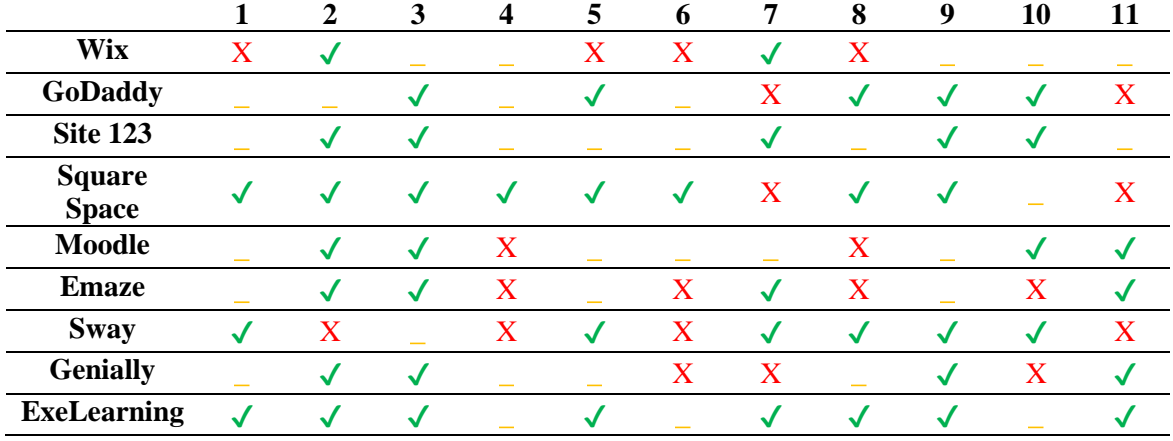

*Evaluación de plataformas on-line.*

*Nota.* En la primera fila se decidió utilizar la numeración impuesta a cada criterio en la sección 1.10 por motivos de espacio y organización, dicha numeración tendría el siguiente significado: **1.** Conectividad, **2.** Curva de aprendizaje, **3.** Documentación disponible, **4.** Escalabilidad, **5.** Estabilidad, **6.** Flexibilidad, **7.** Portabilidad, **8.** Robustes, **9.** Rendimiento, **10.** Respaldo, **11.** Tipo de Licencia. Los símbolos √, ∴, X representan:

"Satisfactorio", "Medianamente satisfactorio" y "No Satisfactorio" respectivamente. Fuente, autor.

Como se vio en la tabla #3 ExeLearning es la plataforma que lleva una gran ventaja contra los demás por su código abierto y sus altas prestaciones, Gonzáles (2019) explica en su estudio *"Exelearning: Potencialidades para la creación de REA"* que la plataforma se elige como el mejor software de desarrollo cuando de formación académica se trata, ya que permite ampliar las capacidades estratégicas de los docentes mediante la creación de materiales multimedia combinando contenido textual con imágenes, video, sonido y actividades interactivas desde una interfaz intuitiva y amigable que no necesita de conocimientos avanzados de programación, además de ser un software libre que no necesita de pagos ni cuentas premium.

#### **1.14 La plataforma de desarrollo web ExeLearning.**

Denominado como "eXe", es una herramienta virtual multiplataforma de código abierto que ayuda a la creación y desarrollo de contenidos educativos mediante el uso de árboles de contenido, actividades interactivas, elementos multimedia, actividades de otras aplicaciones y autoevaluaciones que pueden ser exportadas a múltiples formatos digitales (eXeLearning.net, 2023)

La interfaz de trabajo de "eXe" se dividirá en las 4 zonas que muestra la Figura 1.5.

#### *1. Estructura.*

Donde se crean los índices de contenido.

*2. Menú Principal.*

Se gestionan archivos, exportaciones, estilos, ayuda y preferencias de usuario.

*3. iDevices.*

Aquí se incluyen las actividades que se incluirá por cada contenido.

*4. Área de Trabajo.*

Se visualizan los contenidos creados y los metadatos referentes.

#### **Figura 1.5.**

*Interfaz de trabajo en eXeLearning.*

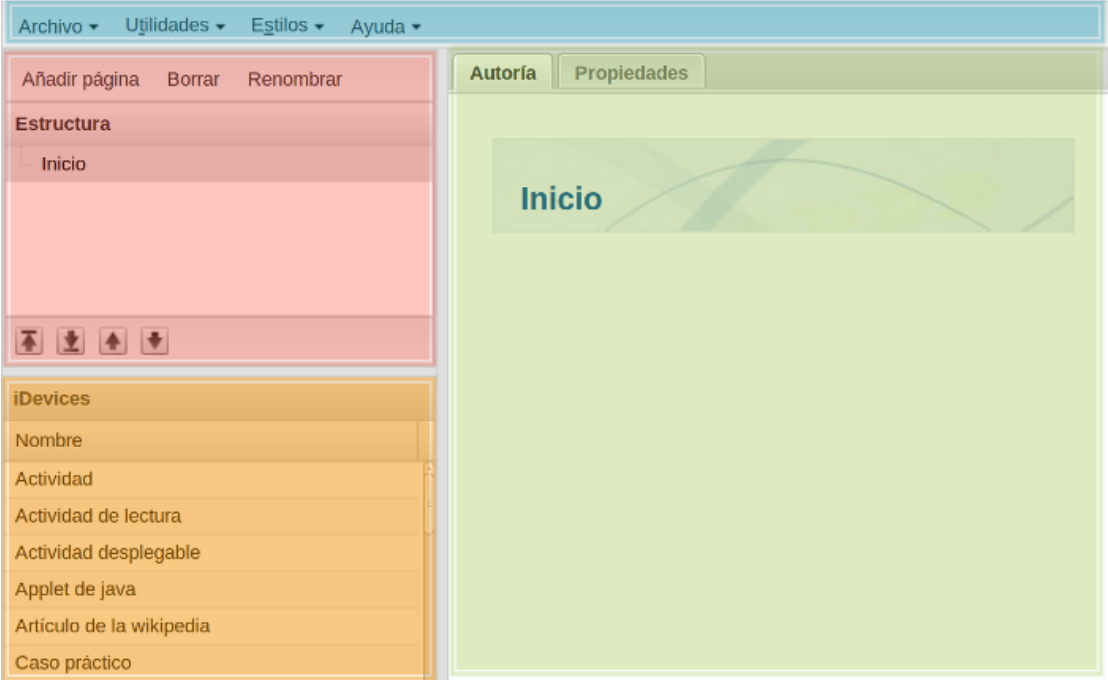

*Nota.* Véase la zona coloreada de rojo como "Estructura", azul como "Menú Principal", amarillo como "iDevices" y verde como "Área de Trabajo". Imagen obtenida de: [https://exelearning.net/html\\_manual/exe\\_es/index.html](https://exelearning.net/html_manual/exe_es/index.html)

# **2 CAPÍTULO 2: GENERALIDADES DE LA YAMAHA XTZ-150**

### **2.1 Motocicleta: Breve Reseña Histórica.**

A través de los años los vehículos motorizados se han erguido como la columna vertebral de la movilización, ya sea con fines logísticos, turísticos o recreativos. Dentro de mundillo de transportes se encuentra uno de los medios más famosos, cotizados y veloces que existen, la motocicleta, las cuales han pasado de ser simples estructuras mono cilindro de transporte a convertirse en ultra sofisticadas máquinas de competición. (Dowds, 2009)

Sus inicios se remontan a inicios del siglo XIX, época en la que el motor a vapor tenía su reinado, donde el 5 de abril de 1818 en París se presentó el que sería el primer vehículo de dos ruedas en ser motorizado llamada *Velocipedraisi de Vapor* (Figura 2.1) y apenas en 1868 se patentó el velocípedo de vapor de mano de Pierre Michaux en conjunto con LG.Perreaux. (Melgar, 2009)

# **Figura 2.1.**

*Velocipedraisi de Vapor*.

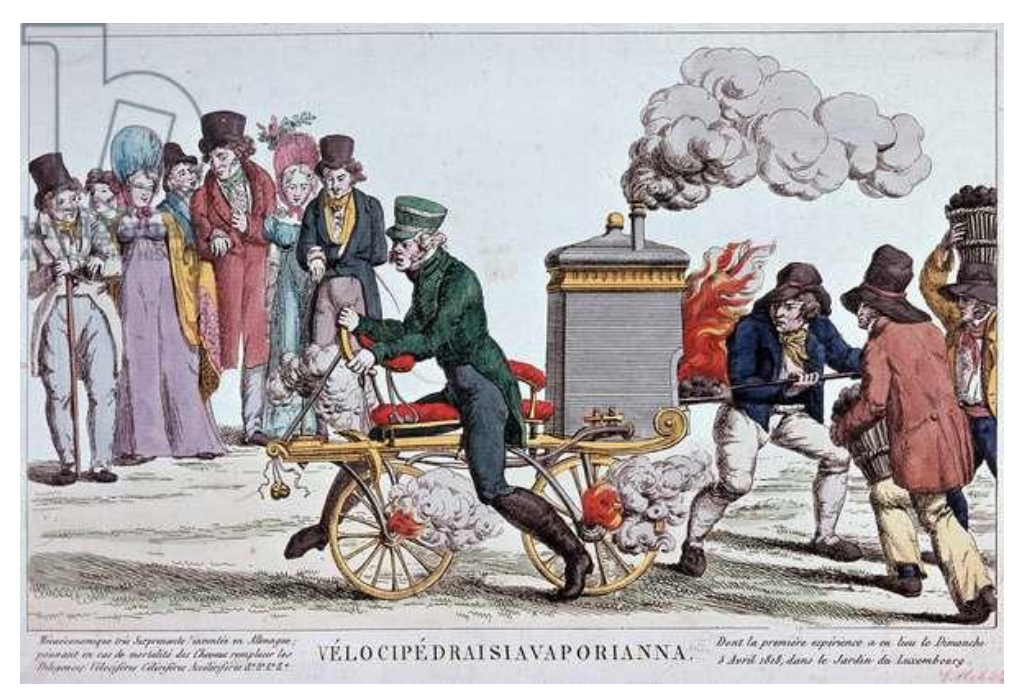

*Nota.* Imagen obtenida de *2 Images of Velocipedraisiavaporianna found, art and culture images and photos from Bridgeman Images*. (s/f). Bridgemanimages.com. Recuperado el 20 de noviembre de 2023, de https://www.bridgemanimages.com/en-US/search?filter\_text=Velocipedraisiavaporianna&filter\_group=all&filter\_region=ECU &sort=most\_popular

Sin embargo, D'Addario (2020), menciona que la primera moto fue desarrollada en 1885 por los Alemanes Wilhelm Maybach y Gottlieb Daimler, quienes construyeron una motocicleta de cuadro, ruedas de madera y un motor de ciclo Otto que permitía al vehículo una velocidad de 18 km/h tal como

### **Figura 2.2.**

*Motocicleta Daimler Retwagen.*

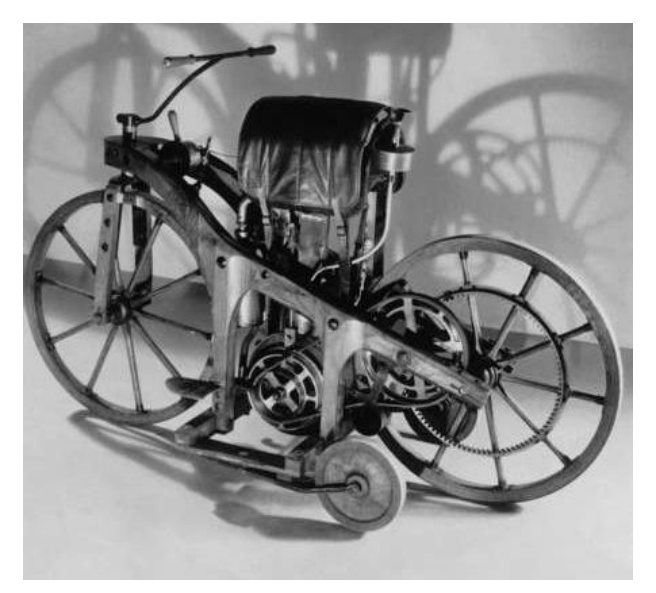

*Nota.* Imagen obtenida de *1 Images of Daimler Reitwagen found, art and culture images and photos from Bridgeman Images*. (s/f). Bridgemanimages.com. Recuperado el 20 de noviembre de 2023, de https://www.bridgemanimages.com/en US/search?filter\_text=Daimler%20Reitwagen&filter\_group=all&filter\_region=ECU&s ort=most\_popular

De ahí en adelante muchos otros autores desarrollaron su propia versión de dicho transporte que empezaron a utilizar cada vez nuevos y mejores materiales para su construcción, empezando así, con la fabricación en masa de estos medios. (Dowds, 2009)

La producción de motos empieza a explotar durante el siglo XX, con marcas míticas como Indian Motorcycles, Harley Davidson, Royal Enfield, Benelli, Husqvarna o BMW, las cuales tuvieron un gran impacto tanto en la sociedad como en el apartado bélico, siendo utilizadas durante la segunda guerra mundial tal como lo muestra la Figura 2.3. Posterior a esto, las motocicletas viven una continua revolución tecnológica fruto de las competiciones deportivas y la constante evolución del mercado como sucedió en los años 70 con el ingreso de las marcas japonesas. (Hicks, 2019)

#### **Figura 2.3.**

*Poster Promocional de Indian Motorcycle.*

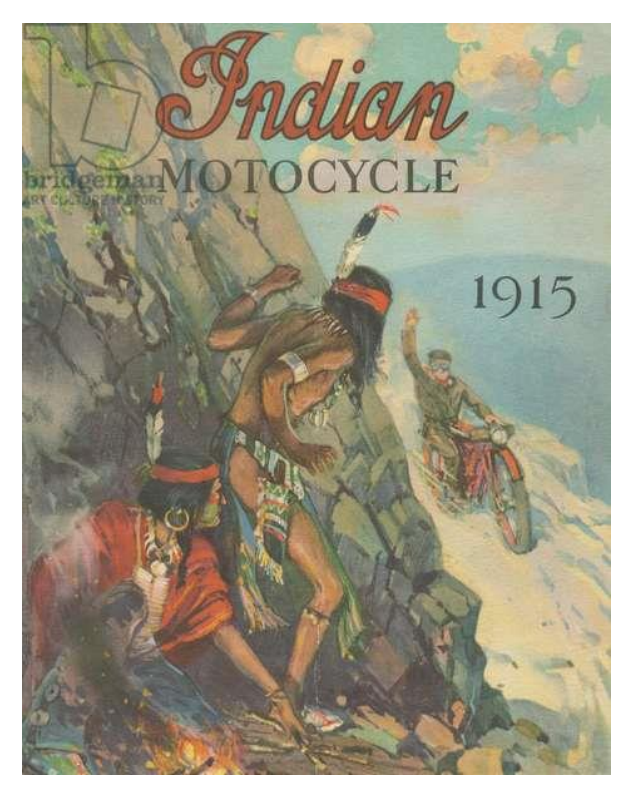

*Nota.* Indian Motorcycle es la primera marca estadounidense en fabricar motocicletas, iniciando su producción en 1901. Imagen obtenida de *Images of Indian Motorcycle found, art and culture images and photos from Bridgeman Images*. (s/f). Bridgemanimages.com. Recuperado el 20 de noviembre de 2023, de https://www.bridgemanimages.com/en-

US/search?filter\_text=indian%20motorcycle&filter\_group=all&filter\_region=ECU&sor t=most\_popular

Hoy en día no cabe duda de que las motos son uno de los medios de transporte más asequibles, versátiles y confiables que han logrado no solo revolucionar la forma de transportarse sino también la forma de vivir a tal punto que su huella en la cultura popular es imborrable. (Cameron, 2009)

### *2.1.1 Definición de Motocicleta.*

Según la Real Academia de la Lengua Española (2023), se denomina motocicleta a todo aquel vehículo automóvil de dos ruedas con hasta dos sillines o sidecar.

Su etimología nace de la composición de las palabras *moto* "movido por motor" y el latín *cyclus* "circulo" y a su vez de un préstamo de la palabra en francés *mottocyclette* (Oxford Languages, 2023)*.*

#### *2.1.2 Tipos de Motocicletas.*

Paz (2008) indica que puede haber diversos tipos de motocicletas en el mercado según sus características constructivas, diseño y aplicación, ya que sería la mejor forma de categorizar las motocicletas antes que por su precio, tamaño o cilindrada.

De esta misma forma se puede agrupar a las motocicletas en 3 grandes grupos: Motocicletas de carrera, motocicletas mixtas, de montaña y ciclo motores.<sup>[2](#page-43-0)</sup> (CesviMAP, 2012)

**Motocicletas de Carretera.** Suelen ser diseñadas para transitar en vías abiertas o de primer orden, existen a su vez varias sub categorías como:

*Turismos.* Esta gama posee pesos y dimensiones elevadas, acompañados de maleteros y protecciones, suelen tener motores de gran cilindrada y alto torque debido a que se utilizan cuando necesita realizar desplazamientos medios o largos, debido a esto existen versiones que incluyen un equipamiento completo llamadas Gran Turismo.

### **Figura 2.4.**

*Ejemplo de Motocicleta Turismo.*

<span id="page-43-0"></span> $2$  La información de los tipos de motocicletas expuesta a continuación fue extraída de CesviMAP. (2012). *Reparación de Motocicletas.* Valladolid: Cesvimap.

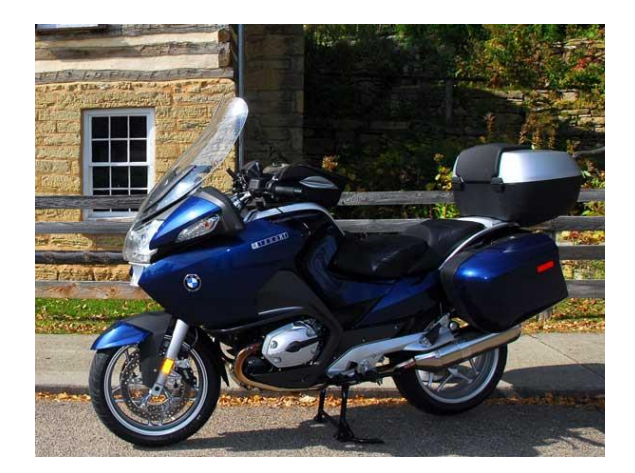

*Nota.* La imagen mostrada es de una BMW R1200 RT. The original uploader was Jeff dean de Wikipedia en inglés.Later versions were uploaded by Evb-wiki at en.wikipedia. - Transferido desde en.wikipedia a Commons., Attribution, https://commons.wikimedia.org/w/index.php?curid=2106355

*Super sport.* Su principal característica luego de su fisonomía son las prestaciones que puede obtenerse de ellas, con potencias y velocidades similares a las motocicletas de carreras en circuitos, no se la debe confundir con esta última ya que esta clase motos no suelen ser homologadas para vías públicas.

# **Figura 2.5.**

*Ejemplo Motocicleta Super Sport.*

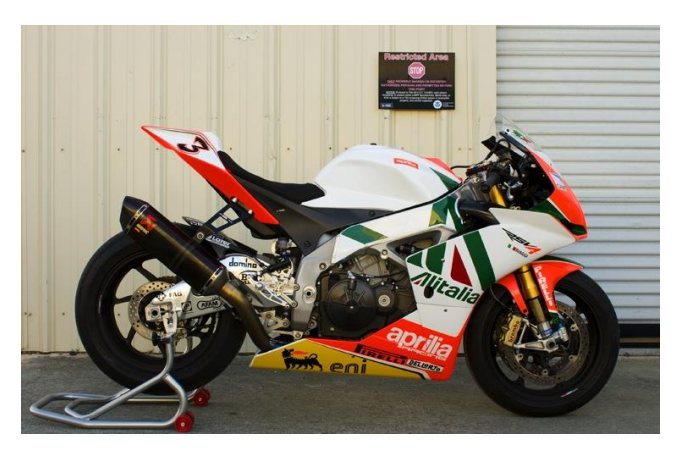

*Nota.* Se trata de Aprilia RSV4 Factory. De Thomas Gray www.tgrayphotography.com, CCO, https://commons.wikimedia.org/w/index.php?curid=13247858

*Sport.* Se encuentran entre las súper sport y la clase turismo, con carenados laterales que la cubren, su denominación viene dada por su posición de conducción más erguida y menores prestaciones que el súper sport, aunque ideales para carreteras abiertas.

### **Figura 2.6.**

*Motocicleta Sport.*

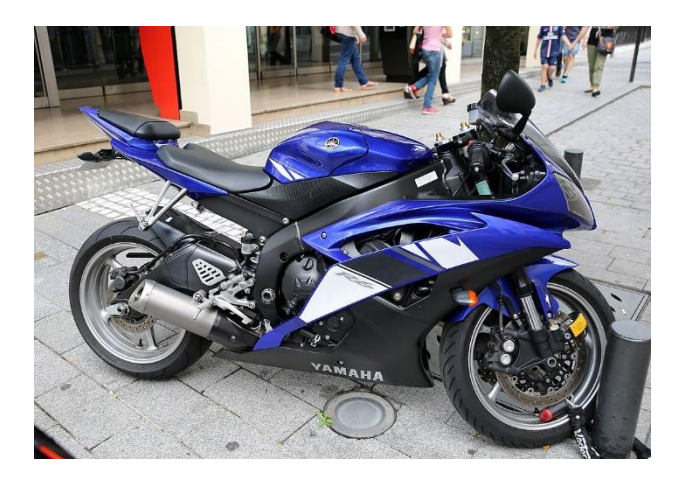

*Nota.* Se trata de una Yamaha YZF -R6 600 cc, 2009. De A1AA1A - Trabajo propio, CC BY-SA 4.0, https://commons.wikimedia.org/w/index.php?curid=35959828

*Naked.* Aunque en chasis son similares a las sport carecen de las protecciones aerodinámicas externas de éstas haciéndolas motocicletas no idóneas para altas prestaciones y más económicas a la vez, aun así, suelen estar presentes en vías de primer orden, aunque su uso suele ser más citadino.

### **Figura 2.7.**

*Motocicleta Naked.*

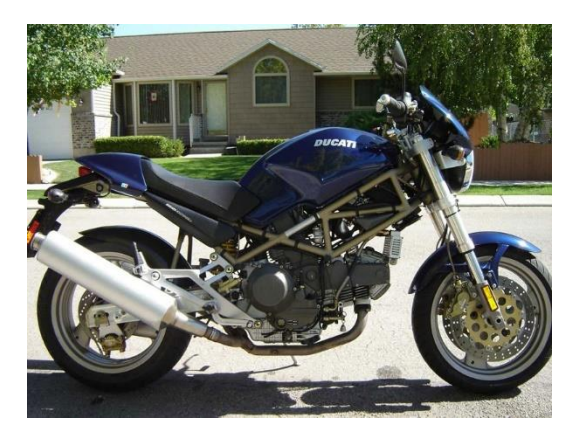

*Nota.* Ducati Monster City. De CanyonChaser de Wikipedia en inglés, CC BY-SA 3.0, https://commons.wikimedia.org/w/index.php?curid=4859725

*Básica*. Su uso suele ser eminentemente citadino y no recomendado para recorridos largos en carretera, carecen de carenados y motores de altas prestaciones, suelen ser las más economías de las motocicletas.

### **Figura 2.8.**

*Ejemplo de Motocicleta Básica.*

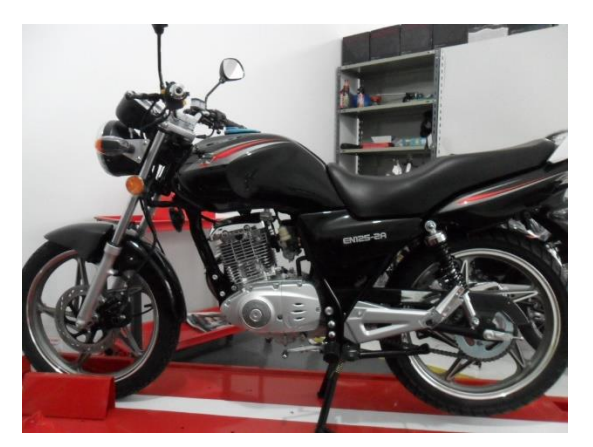

*Nota.* Moto Suzuki EN 125 2A. De Codi1980 - Trabajo propio, CC BY-SA 3.0, https://commons.wikimedia.org/w/index.php?curid=24024399

*Custom.* Similares a las básicas en componentes, pero con la excepción de que poseen manillares sobreelevados, posición con pies adelantados, abundancia de cromados, horquillas de suspensión delanteras con elevada longitud además de motores de gran cilindrada que ofreciendo potencias medias entregan elevados niveles de torque.

### **Figura 2.9.**

*Moto Custom.*

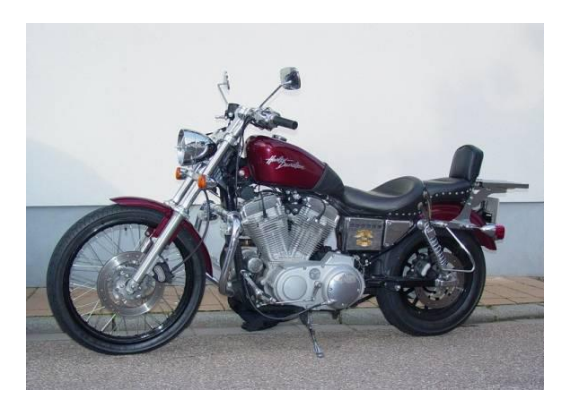

*Nota.* Moto Harley Davidson Sposter 883 Custom. De Bplinson de Wikipedia en inglés - Trabajo propio, Dominio público,

https://commons.wikimedia.org/w/index.php?curid=25373557

*Minimoto*. De uso en ciudad y similares a las motos básicas, pero de tamaño reducido con manillares altos, a pesar de su tamaño suelen estar diseñados para que una persona adulta pueda conducirlas, su motor oscila entre las cilindradas 70 y 150 cc, siendo 100 cc la más habitual.

### **Figura 2.10.**

*Ejemplo de Minimoto.*

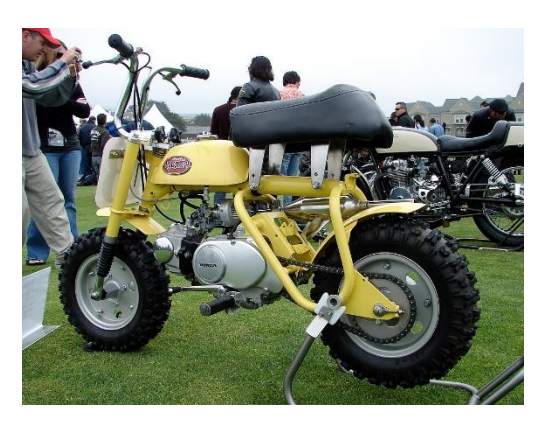

*Nota.* Honda Z50 Mini Trail. De Jay Cross - originally posted to Flickr as DSC06542, CC BY 2.0, https://commons.wikimedia.org/w/index.php?curid=4433907

*Scooter.* Posee un envolvente diseño donde el conductor se introduce dentro de ella gracias a la apertura interna que poseen, la carrocería del scooter cubre la mayoría de elementos mecánicos de la moto, ésta adopta una posición erguida en su conducción y mantiene ruedas de diámetro pequeño, mecánicamente posee transmisiones automáticas.

## **Figura 2.11.**

*Ejemplo de Scooter.*

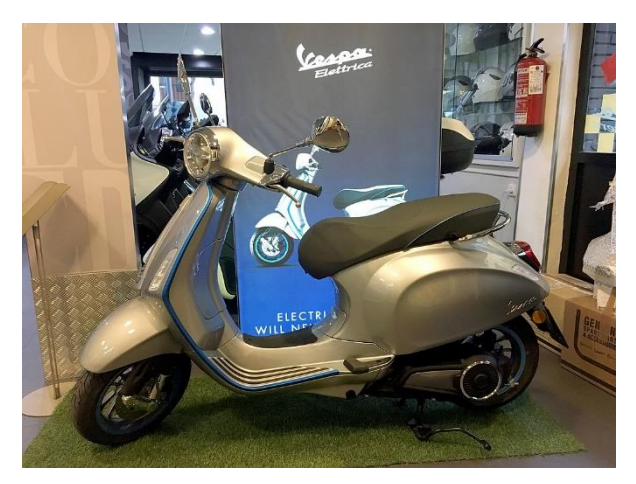

*Nota.* Motocicleta mostrada es una Vespa Elettrica. De FDV - Trabajo propio, CC BY-SA 4.0, https://commons.wikimedia.org/w/index.php?curid=76428556

*Scooter de Rueda Alta.* La única diferencia con la anterior radica en las ruedas de ésta, que pasan de hasta las 14 pulgadas hasta las 16 o 17 pulgadas, adicional a esto suelen incluir parrillas con porta equipajes.

# **Figura 2.12.**

*Ejemplo de Scooter de Rueda Alta*

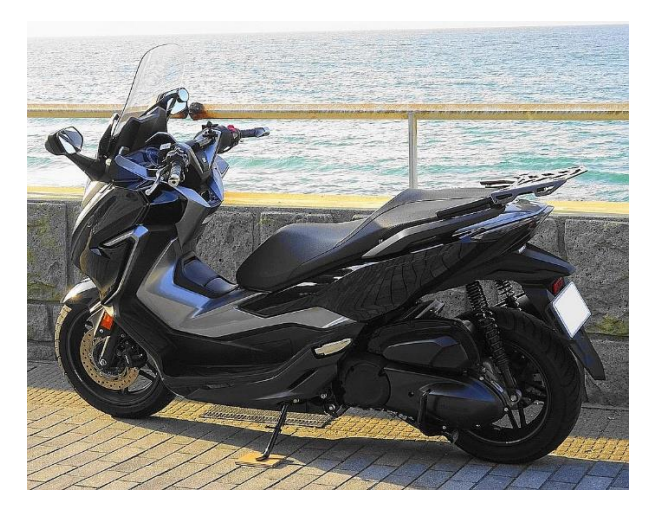

*Nota.* FORZA MF13 2018. De Forza13e - Trabajo propio, CC BY-SA 4.0, https://commons.wikimedia.org/w/index.php?curid=94562900.

*Megascooter.* Su carrocería es idéntica al típico scooter, a diferencia de que tienen tanto dimensiones como equipamientos mayores, suelen ser usados para viajes medios.

## **Figura 2.13.**

*Ejemplo de Megascooter.*

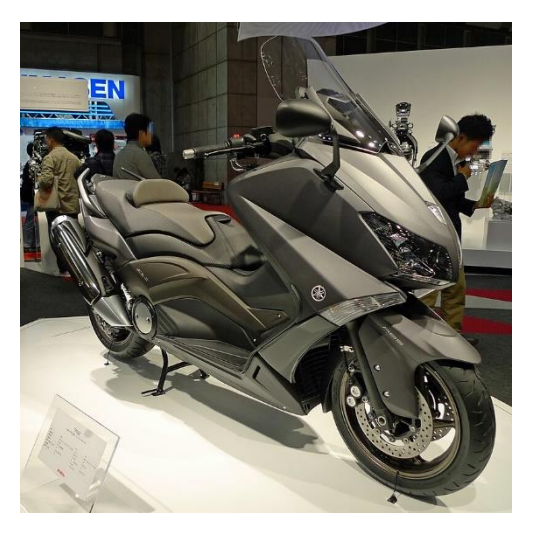

*Nota.* TMAX 2012. De PekePON - Trabajo propio, CC BY-SA 3.0, https://commons.wikimedia.org/w/index.php?curid=23549316

*Super Motard.* Se deriva de las motocicletas de montaña adaptadas para carretera y homologadas para circular en ellas, suelen poseer grandes recorridos de suspensión, así como cilindradas de hasta 450 cc.

#### **Figura 2.14.**

*Ejemplo de Motocicleta Motard.*

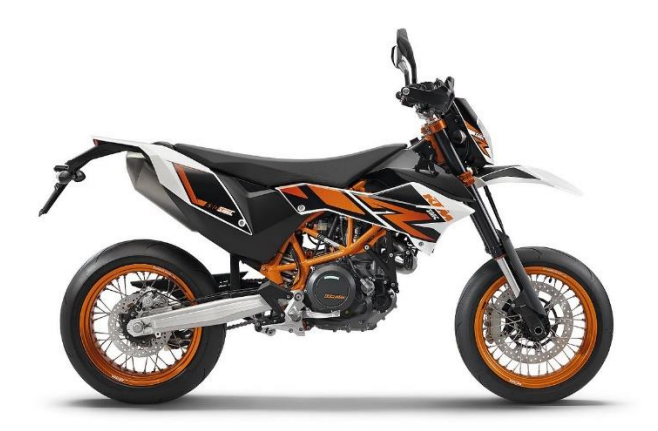

*Nota.* La motocicleta expuesta es una 690 SMC R. By KTM AG - Bildspende der KTM AG, CC BY-SA 4.0, https://commons.wikimedia.org/w/index.php?curid=54345588

**Motocicletas Mixtas.** Éstas suponen una fusión entre motos de carretera y de montaña, otorgándoles características para circular en ambos terrenos volviéndolas más polivalentes, dentro de ésta categoría podemos encontrar:

*Trail.* También llamadas doble propósito disponen de altos recorridos de suspensión, generalmente cuentan con cilindradas medias de 450 a 600 cc, ciertas protecciones plásticas y homologadas para circular en carretera, aunque por sus capacidades pueden circular fuera de ella.

## **Figura 2.15.**

*Ejemplo de Moto Trail.*

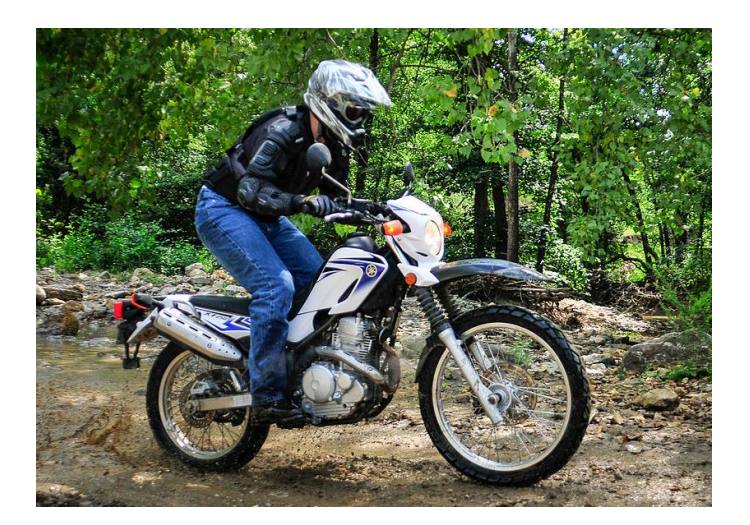

*Nota.* La motocicleta mostrada es una Yamaha XT250 modelo 2008*. By Biggsxr - Own work, CC BY-SA 3.0, https://commons.wikimedia.org/w/index.php?curid=29251055.*

*Maxi Trail.* Su denominación representa a las motos Trail con mayor cilindrada y prestaciones, añadiendo carenados y un alto nivel de equipamiento, por las potencias y torques entregadas suelen ser muy comunes para viajes largos.

## **Figura 2.16.**

*Ejemplo de Moto Maxi Trail.*

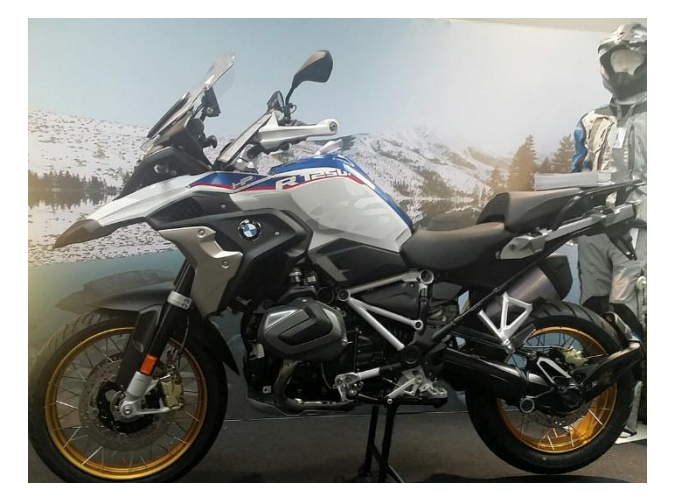

*Nota.* La moto mostrada es una BMW R1250GS. By San Andreas - Own work, CC BY-SA 4.0, https://commons.wikimedia.org/w/index.php?curid=73570470

**Motocicletas de Montaña.** En este grupo se encuentra toda aquella motocicleta diseñada para circuitos y caminos fuera de asfalto con fines generalmente deportivos. Suelen tener escaso equipamiento y ruedas de tacos por el entorno en que se desenvuelven.

*Motocross.* Vehículos diseñados para circular únicamente en circuitos cerrados al tráfico ya que no poseen los requerimientos técnicos para ser homologados para carretera como luces, matricula, etc. Poseen motores de altas prestaciones, suspensiones y carecen de cualquier accesorio haciéndolas no matriculables.

### **Figura 2.17.**

*Ejemplo de Motocross.*

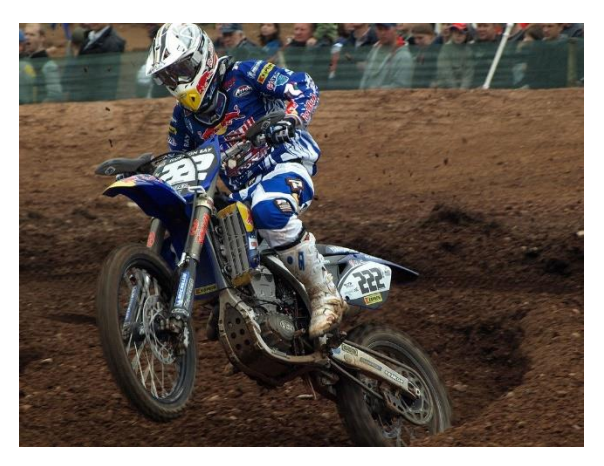

*Nota.* Yamaha FIM MX By Mark - originally posted to Flickr as 222-P6012868 Antonio Cairoli, ITA, FMI Yamaha, FIM, MX, Mallory Park round 6, CC BY 2.0, https://commons.wikimedia.org/w/index.php?curid=450675.

*Enduro.* Son una derivación de las Motocross, aunque dotadas de los requerimientos básicos de para circular en vías abiertas, en pocas palabras se las puede definir como un motocross homologado para circular en carretera, no se la recomienda para viajes largos.

**Figura 2.18.** *Moto Enduro.*

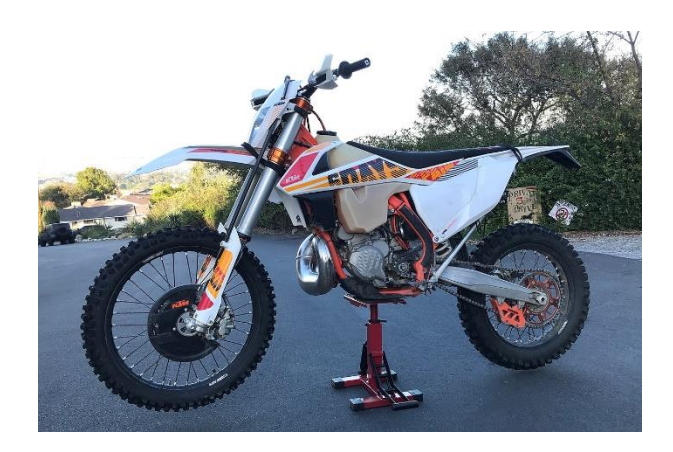

*Nota.* KTM 300 XC-W. By Cdw1952 - Own work, CC BY-SA 4.0, https://commons.wikimedia.org/w/index.php?curid=85614324

*Trial.* Motos extremadamente ligeras fabricadas para competiciones indoor o montaña donde se califican la habilidad como el equilibrio, son motos estrechas y de reducida distancia entre ejes.

### **Figura 2.19.**

*Moto Trial.*

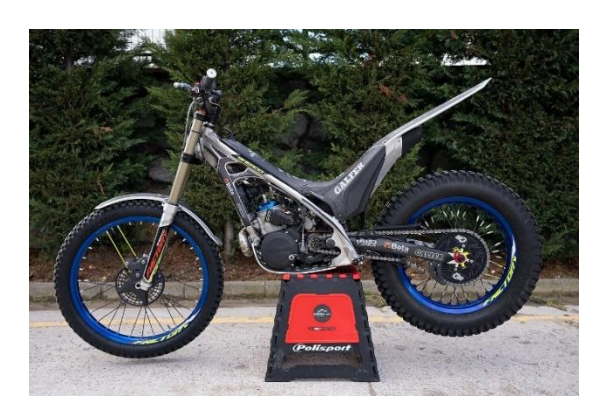

*Nota.* Motocicleta mostrada es una Sherco Trail 300 cc. By Neginghaderii - Own work, CC BY-SA 4.0, https://commons.wikimedia.org/w/index.php?curid=119355068.

**Ciclomotores.** Este apartado de motos hace referencia a todo aquel vehículo de dos o tres ruedas cuya cilindrada es menor a 50 centímetros cúbicos, son vehículos a escala de cada una de las motos ya mencionadas por lo que no valdría mencionarlas uno por uno, muchos autores suelen denominarlas como "Bicicletas con motor".

### **Figura 2.20.**

*Ejemplo de Ciclomotor.*

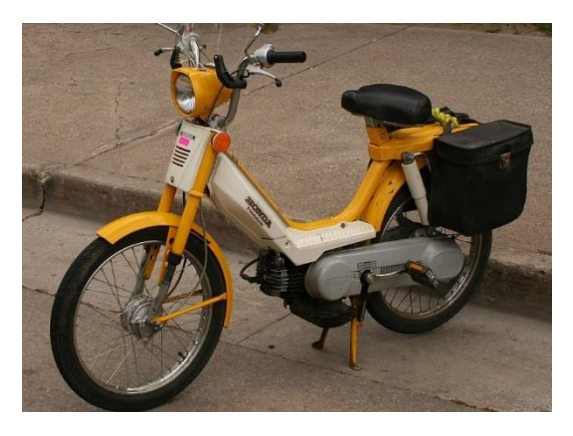

*Nota.* Motocicleta Honda de 40 cc. De Michael Hicks - originally posted to Flickr as img\_1487, CC BY 2.0, https://commons.wikimedia.org/w/index.php?curid=4326748

#### *2.1.3 Historia de las Motocicletas Yamaha.*

Yamaha Motor Company fue establecida como tal el 1 de julio de 1955 como fabricantes de motocicletas en la actual ciudad de Hamakita por su antecesora Nippon Gakki, conocida por la producción de instrumentos musicales (Yamaha.com, 2023).

El ex presidente de Nippon Gakki, el Sr. Genichi Kamakawi utilizó la maquinaria de la compañía para desarrollar la primer motocicleta Yamaha, la YA-1 de 125 cc con motor de 2 tiempos, es aquí donde Kamakawi acuñó su mítica frase "Si vas a hacer algo, sé el mejor" (Yamaha Motor Co. Ltd., 2023).

Actualmente Yamaha Motor Co. Ltd (2023) es un referente mundial en el sector motociclista con más de 57 000 empleados en todo el mundo.

#### *2.1.4 Clasificación de las Motos Yamaha.*

La marca Yamaha clasifica sus modelos en base a los siguientes grandes grupos como se muestran en la Tabla 2.1. y Tabla 2.2.

### **Tabla 2.1.**

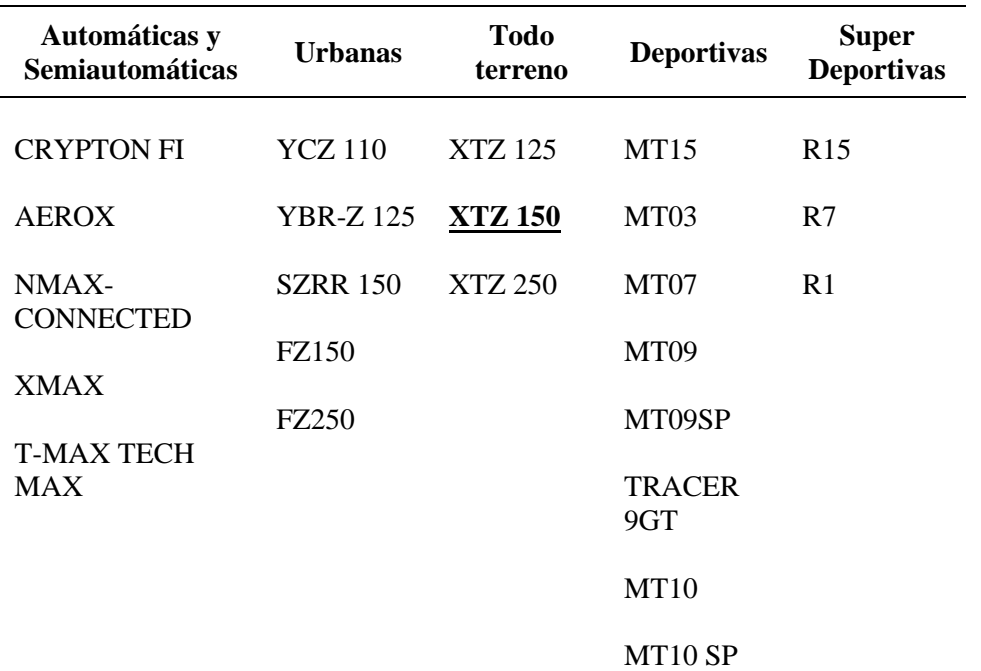

*Clasificación de las Motos Yamaha #1.*

*Nota.* Tabla adaptada de *Catalogo completo de Motocicletas Yamaha*. (2019, mayo 22). Yamamotos; Yamamotos SAS. https://yamahayamamotos.com.co/motocicletas/

#### **Tabla 2.2.**

*Clasificación de motos Yamaha #2.*

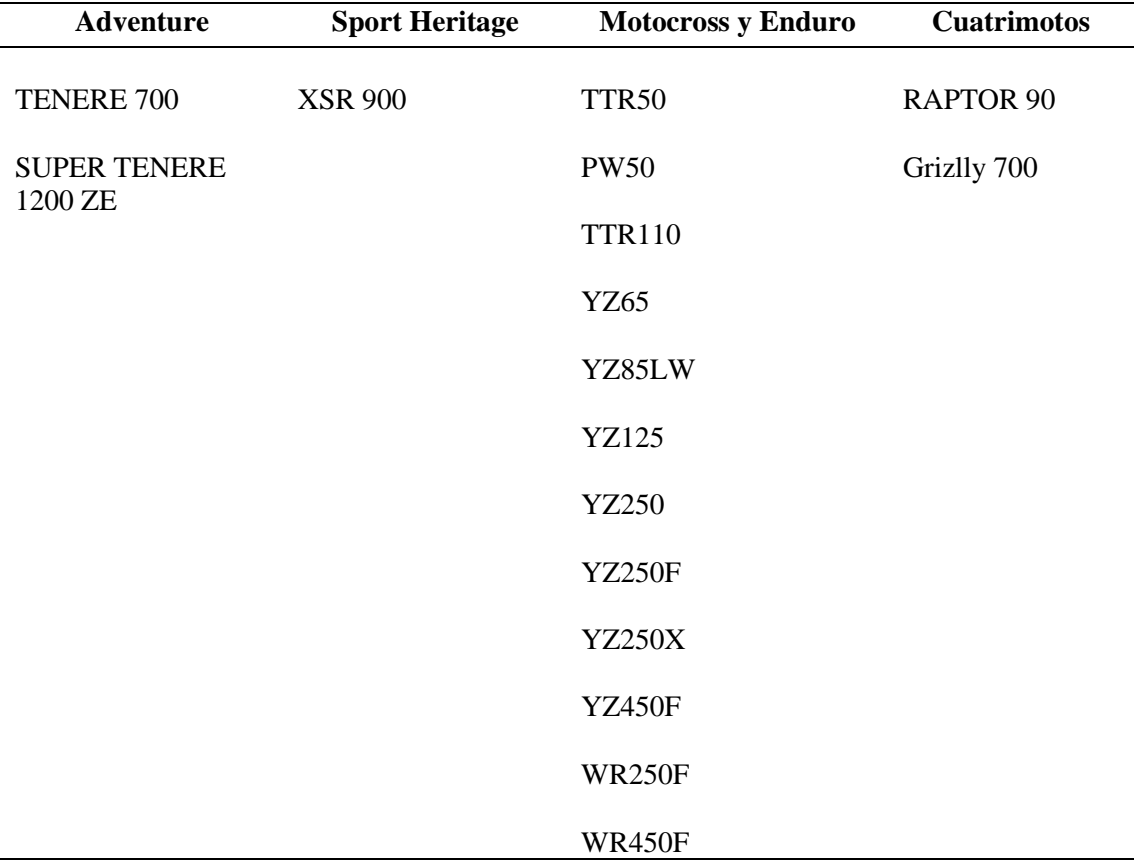

*Nota.* Tabla adaptada de *Catalogo completo de Motocicletas Yamaha*. (2019, mayo 22). Yamamotos; Yamamotos SAS. https://yamahayamamotos.com.co/motocicletas/

# **2.2 Yamaha XTZ-150.**

Yamaha motos.cl (2023) la define como una motocicleta todoterreno diseñada bajo el concepto "Doble Propósito", ideal para transitar por vías pavimentadas y sin asfalto con un diseño robusto y agresivo ofreciendo una excelente posición de manejo, brindando así comodidad incluso en viajes largos.

### *2.2.1 Especificaciones Generales.*

La motocicleta tiene un largo total de 2 050 mm, de los cuales 1 350 mm es la distancia entre ejes, con un ancho total de 830 mm, una altura 1 140 mm y una distancia mínima al suelo de 235 mm tal como lo indica la Figura 2.21. Su peso en orden de marcha es de 131 kg, posee una carga máxima de 157kg o 2 personas, con una capacidad de 1,2 L de aceite y puede almacenar hasta 12 L de combustible. (Yamahamotos.cl, 2023)

**Figura 2.21.** *Yamaha XTZ-150.*

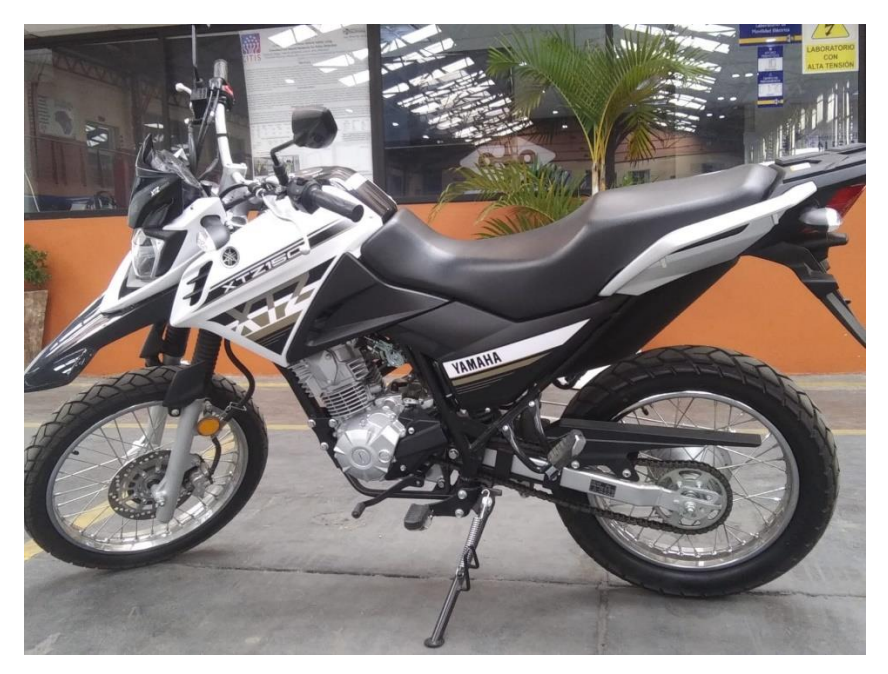

*Nota.* La fotografía fue tomada en base a una unidad adquirida por la Universidad Politécnica Salesiana. Fuente, autor.

### *2.2.2 Motorización.*

Posee un motor mono cilindro de cuatro tiempos refrigerado por aire con un solo árbol de levas en su culata y con las siguientes características que indica la Tabla 2.3.

### **Tabla 2.3.**

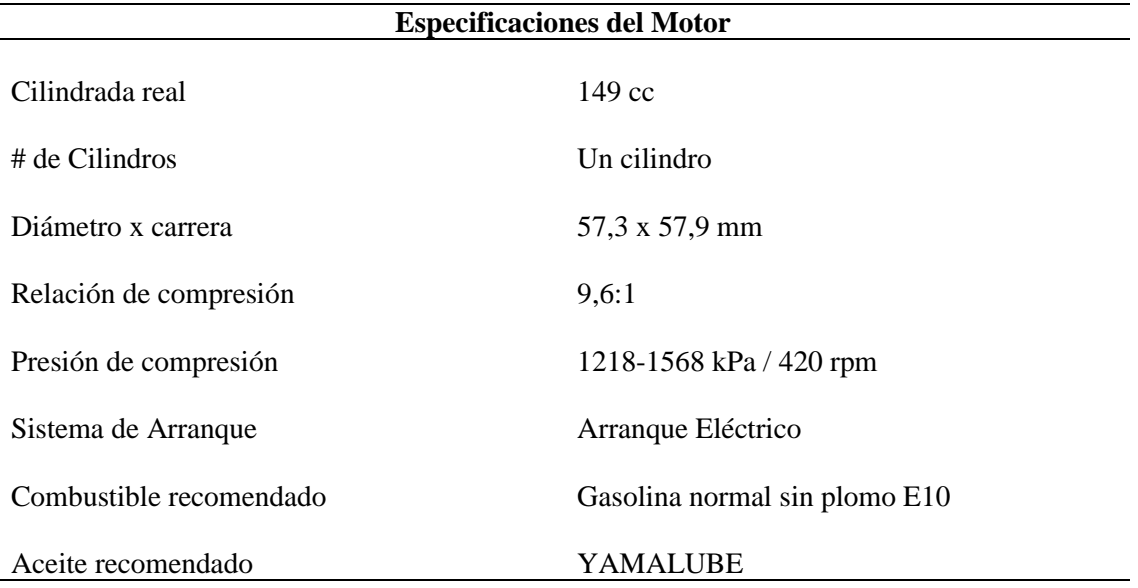

*Datos Técnicos del Motor*

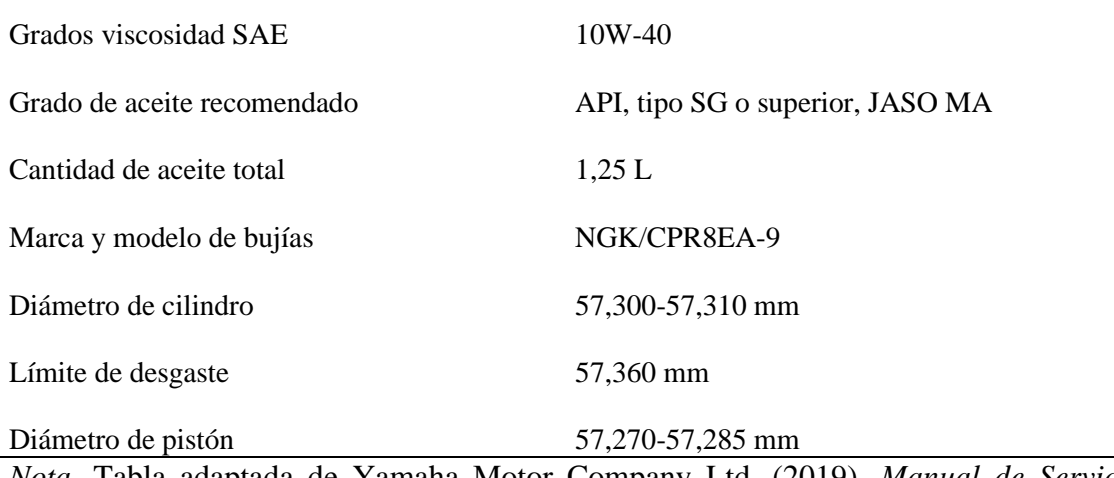

*Nota.* Tabla adaptada de Yamaha Motor Company Ltd. (2019). *Manual de Servicio XTZ150.* Yamaha Prints.

#### *2.2.3 Transmisión.*

La motocicleta consta de una transmisión de 5 velocidades de engranaje constante, el cual es conectado al volante de inercia mediante un embrague multidisco en baño de aceite de 5 unidades con espesor de 1,50-1,65 mm (Yamaha Motor Company Ltd., 2019). Las relaciones de cambio de marchas se indican en la Tabla 2,4.

### **Tabla 2.4.**

*Relación de Transmisión*

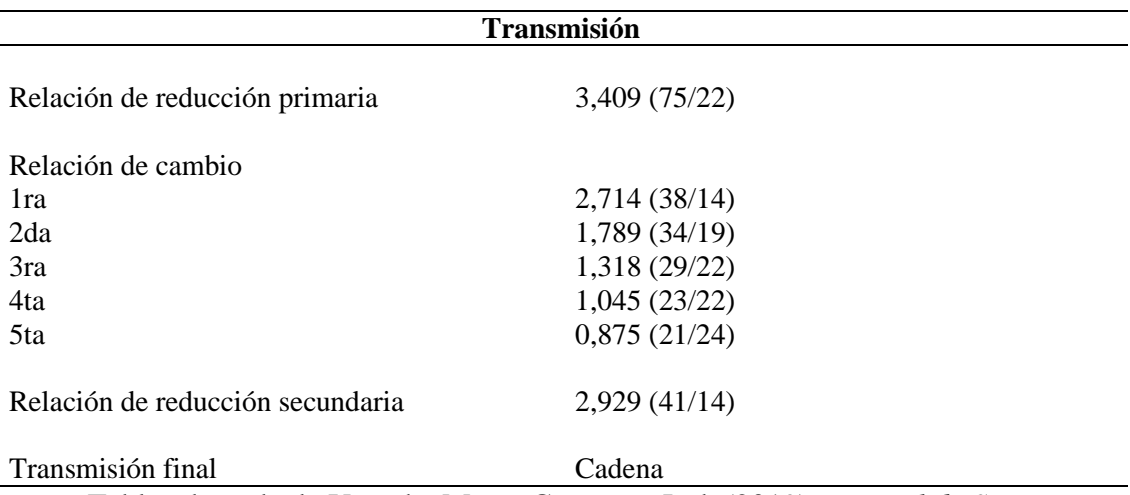

*Nota.* Tabla adaptada de Yamaha Motor Company Ltd. (2019). *Manual de Servicio XTZ150.* Yamaha Prints.

Yamaha Motor Company Ltd. (2019) establece que la cadena de transmisión es de tipo sellada con 122 eslabones a una medida especificada en "428H0", la holgura de la cadena puede encontrarse entre 40 a 50 mm o 1,57 – 1,97 in y la longitud que debe tener 15 eslabones es 191,5 mm pasado éste valor se recomienda un mantenimiento.

#### *2.2.4 Chasis, Suspensión y Frenos*

La motocicleta consta de una forma Trail con un bastidor basado en viga de tubo de acero, doble cuna con un ángulo de arrastre del eje delantero de 26°, una distancia entre perpendiculares de 92 mm y una trayectoria de la rueda de 180 mm (Yamahamotos.cl, 2023). Las especificaciones para suspensión y frenos se indican con mayor detalle en la Tabla 2.5.

### **Tabla 2.5.**

*Especificaciones de Suspensión y Frenos.*

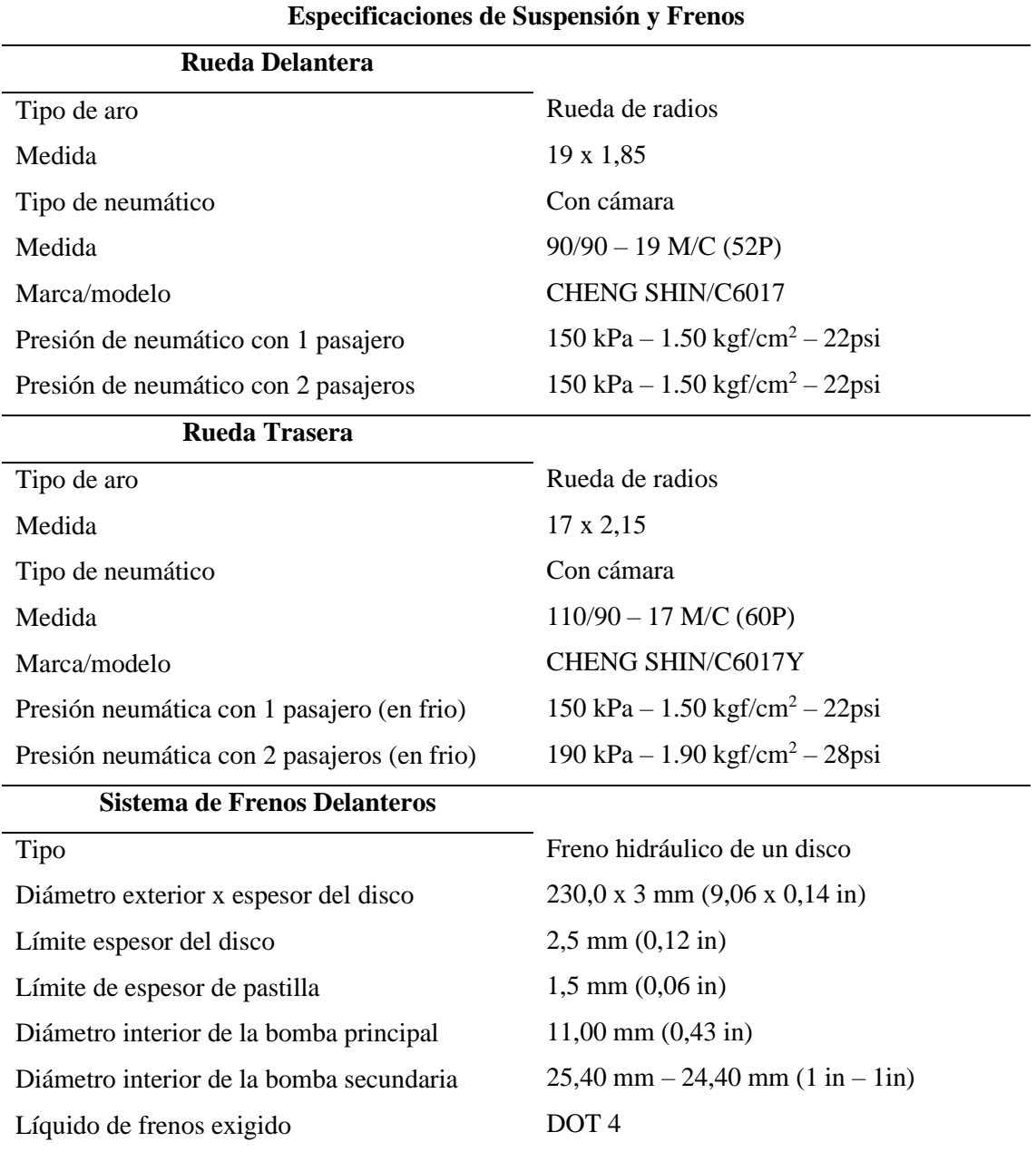

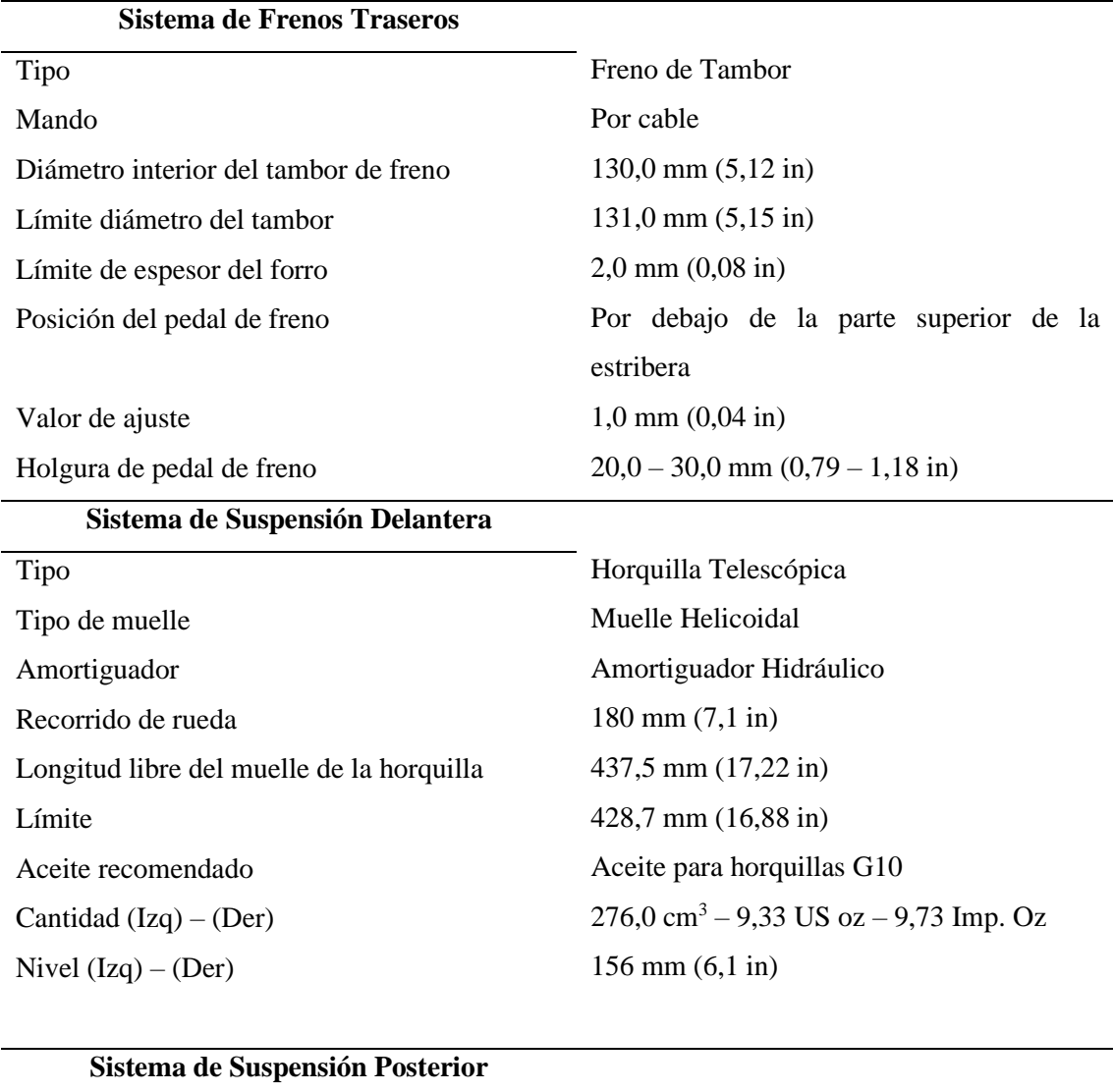

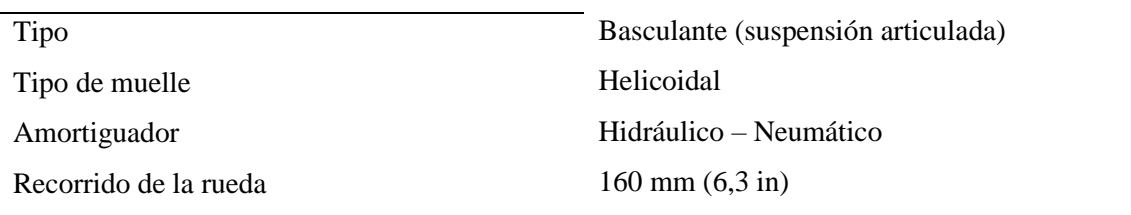

*Nota.* Tabla adaptada de Yamaha Motor Company Ltd. (2019). *Manual de Servicio XTZ150.* Yamaha Prints.

# *2.2.5 Sistema Eléctrico.*

Para esta motocicleta el voltaje del sistema es de 12 V para un sistema de encendido TCI por bobina transistorizada con sincronización de encendido APMS 7° /1400 rpm. Los datos complementarios de este sistema se encuentran reflejados en la Tabla 2.6.

# **Tabla 2.6.**

*Especificaciones del Sistema Eléctrico.*

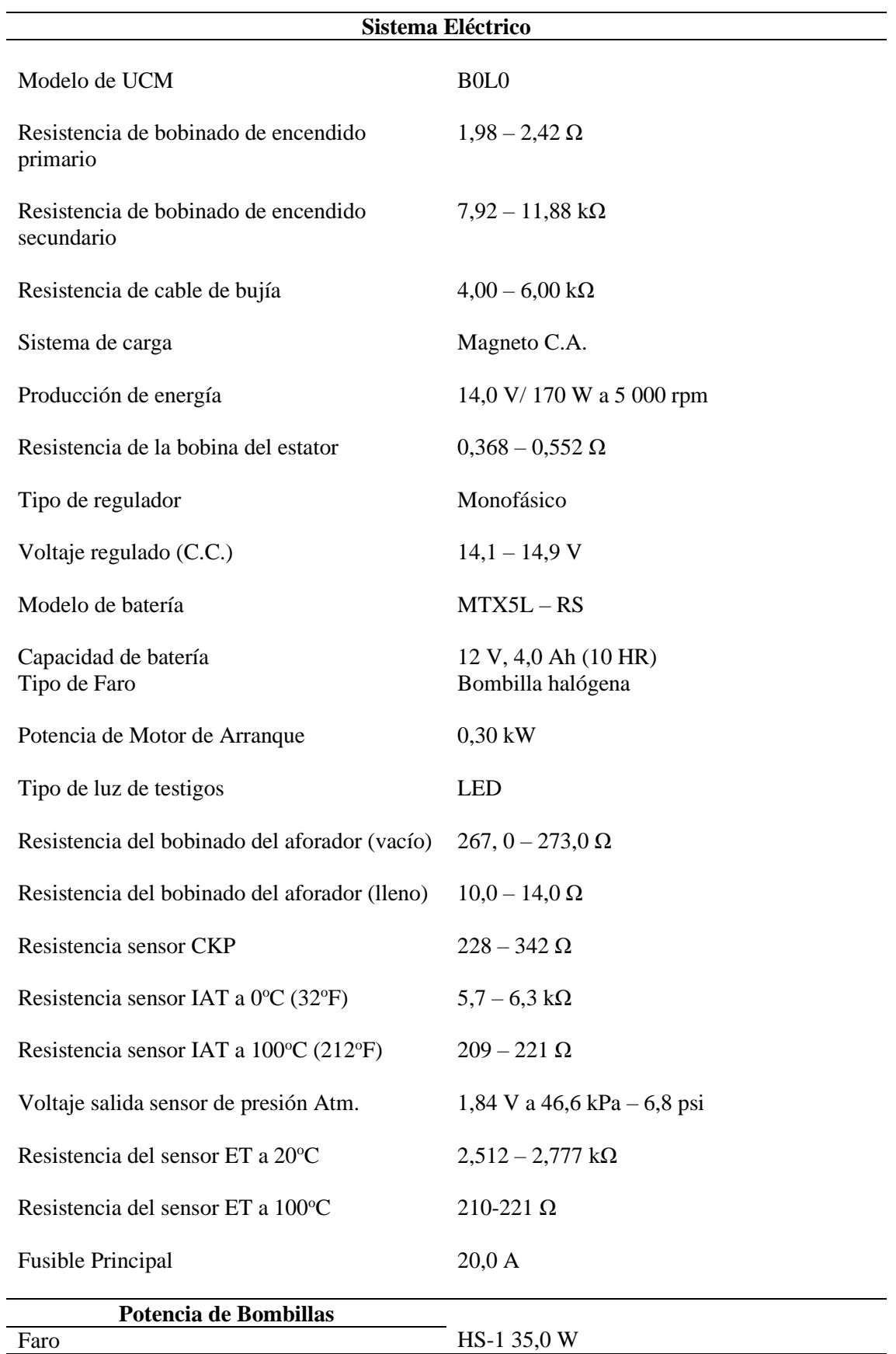

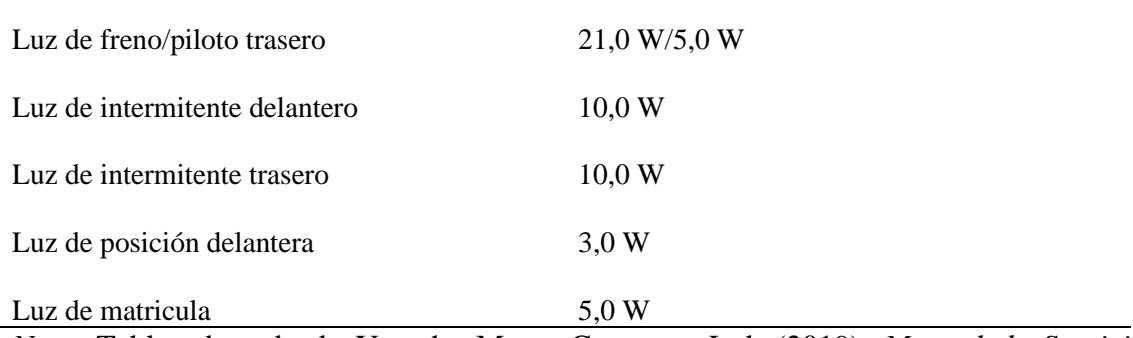

*Nota.* Tabla adaptada de Yamaha Motor Company Ltd. (2019). *Manual de Servicio XTZ150.* Yamaha Prints.

### **2.3 Funcionamiento.**

Para comprender como funciona y se desenvuelve esta motocicleta se ha desarrollado una sencilla guía con los pasos y consideraciones a tomar, tanto para poner la moto en marcha como para estacionarla.

**Primero**, considerar realizar una inspección rápida al nivel de aceite, presión de inflado, encendido de luces y estado de los cables de mando, esto con evitar algún desperfecto durante el transporte. Posteriormente podrá encontrar dos pedales a la altura de los pies, uno a la izquierda utilizado para seleccionar las marchas y uno a su derecha para accionar el freno trasero. Esto se indica en las Figuras 2.22. y 2.23. (Yamaha Motor Co. Ltd, 2019).

## **Figura 2.22.**

*Pedal de selección de cambios.*

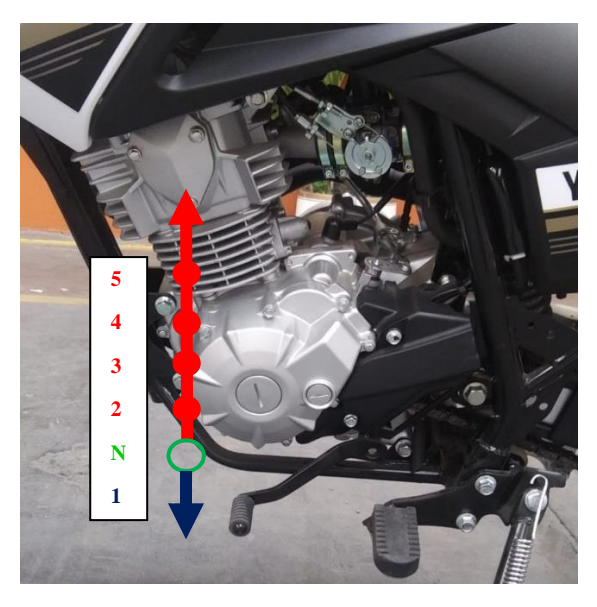

*Nota.* Nótese la secuencia del pedal para engranar las diferentes marchas. Fuente, autor.

# **Figura 2.23.** *Pedal de freno trasero.*

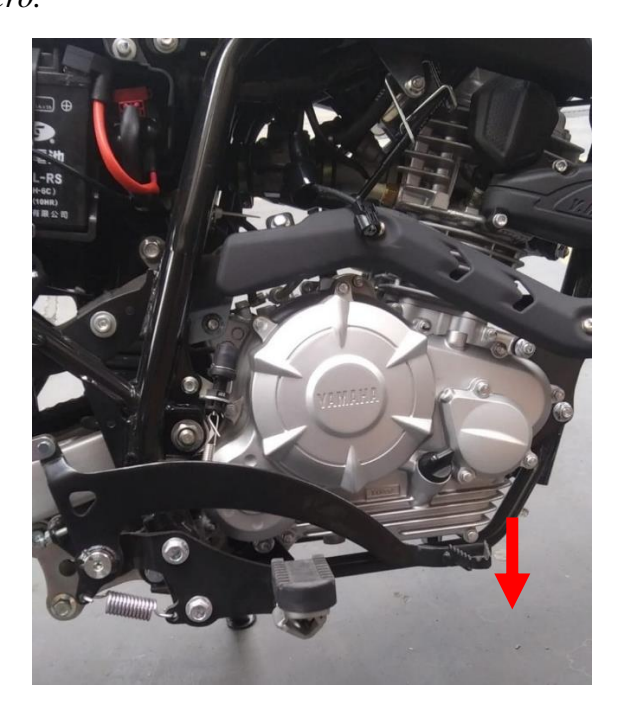

*Nota.* Fuente, autor.

Para subirse al vehículo debe de montarse en la moto siempre por el lado de la plataforma de soporte (pata), esto para ayudar a estabilizar la motocicleta, una vez en el sillín, se podrá visualizar toda una gama de accesorios en su delante, la cual se dividirá en: Mandos a la izquierda, mandos al centro y mandos a la derecha tal como se visualiza en las Figuras 2.24,2.24b, 2.25 y 2.26. (Yamaha Motor Co. Ltd, 2019).

# **Figura 2.24.**

*Vista posterior mandos manillar izquierdo.*

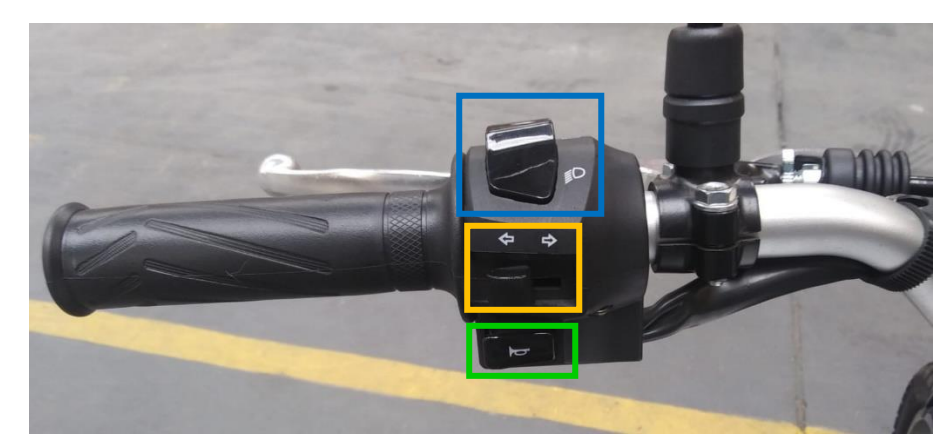

*Nota.* Vista posterior de los mandos del manillar izquierdo, nótese el recuadro de color verde como bocina, el amarillo como mando de direccionales y el recuadro azul como mando de luces. Fuente, autor.

### **Figura 2.24b.**

*Vista superior mandos manillar izquierdo.*

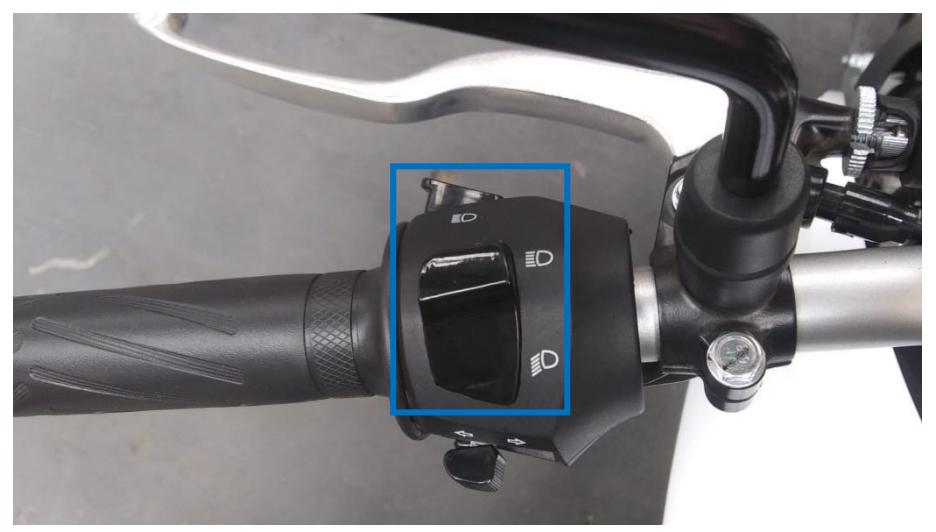

*Nota.* Véase que luz de cruce posee un solo mando que se mantiene encendido en todo momento mientras que luz de carretera posee un pulsante extra. Fuente, autor

### **Figura 2.25.**

*Mandos tablero de instrumentos.*

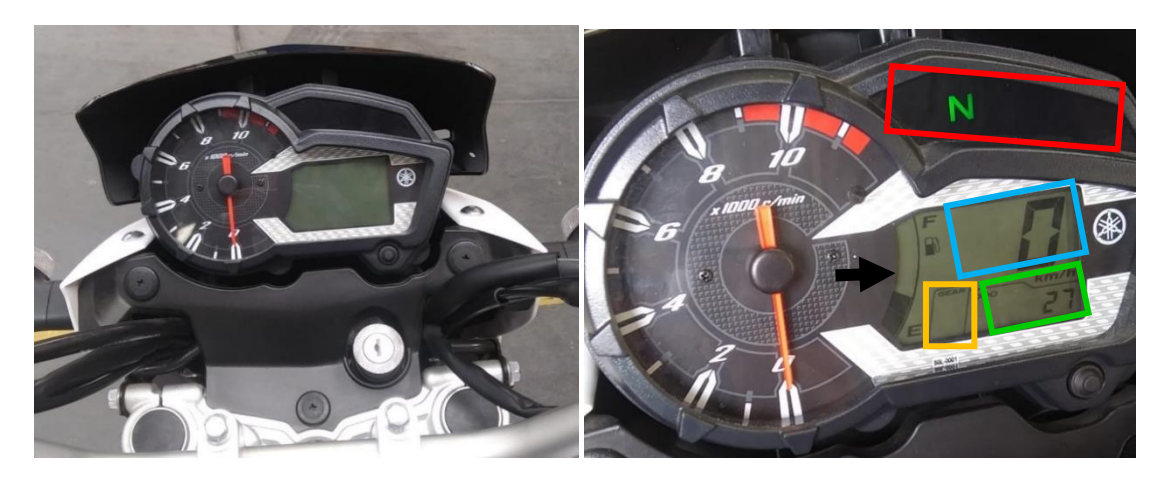

*Nota.* Las zonas fueron encerradas en cuadrados de colores para facilitar la identificación, el cuadrado de color rojo es la zona de indicadores de neutro, ECO y check engine, la zona celeste muestra el velocímetro, la verde el kilometraje, la amarilla el # de marcha y la flecha negra indica el nivel de combustible. Fuente, autor.

## **Figura 2.26.**

*Mandos manillar derecho.*

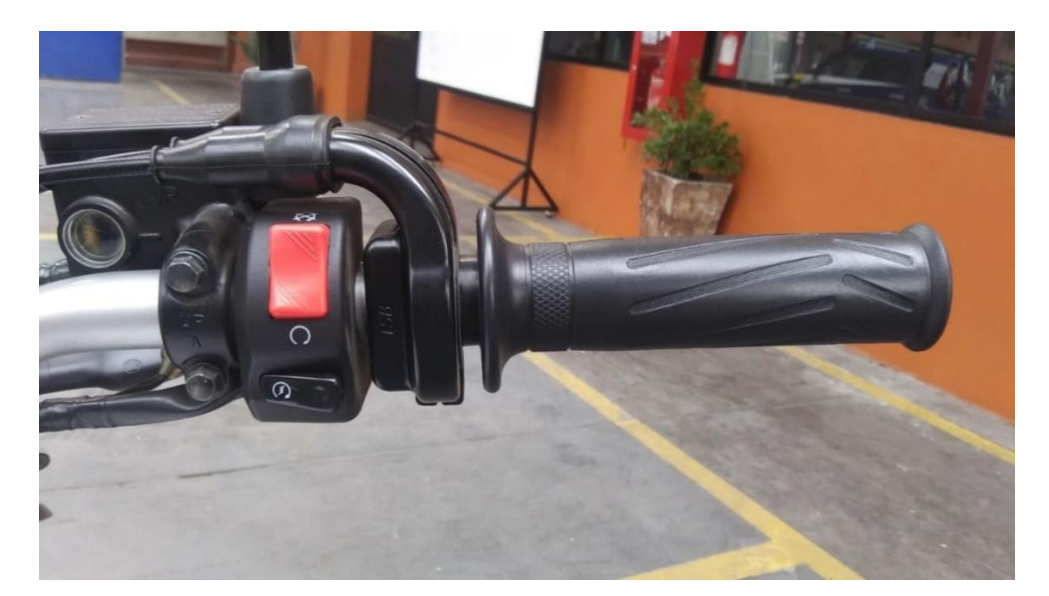

*Nota.* En el manillar derecho se encuentra el pulsante de arranque (botón negro), el acelerador y el pulsante de corte de energía (color rojo). Fuente, autor

**Segundo**, se debe de desbloquear la dirección girando la llave de la posición "LOCK" a la posición "OFF", girar ligeramente la columna para comprobar, luego girar la llave completamente a la posición "ON" para energizar los sistemas eléctricos, tal como lo indica la Figura 2.27, en esta posición se debe de encender el tablero digital durante un par de segundos y luego apagarse, esto se ejemplifica en la Figura 2.28. (Yamaha Motor Co. Ltd, 2019).

## **Figura 2.27.**

*Posiciones de interruptor de encendido.*

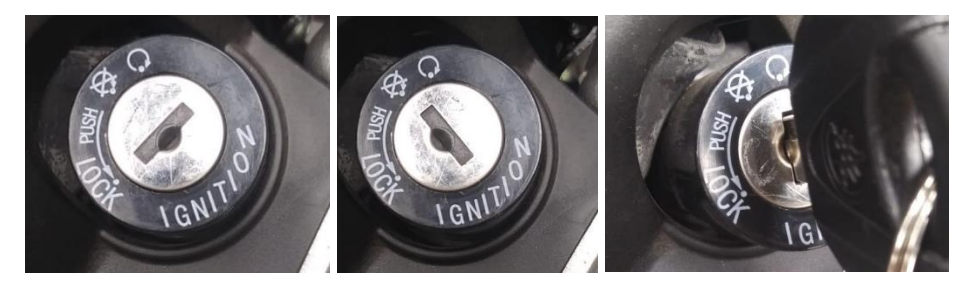

*Nota.* Fuente, autor.

### **Figura 2.28.**

*Tablero digital encendido de la motocicleta.*

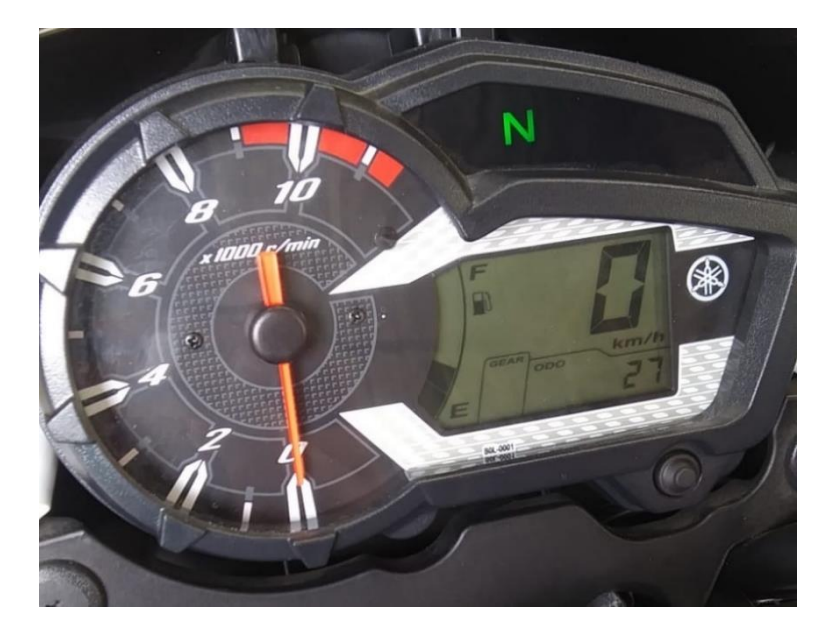

*Nota.* Modo "ON" de la motocicleta. Fuente, autor.

Antes de dar arranque a la motocicleta primero se debe de verificar que las marchas se encuentren en posición neutral "N", esto se puede verificar en la pantalla de instrumentos como se ilustra en la Figura 2.29. (Yamaha Motor Co. Ltd, 2019)

### **Figura 2.29.**

*Posición neutral de la motocicleta.*

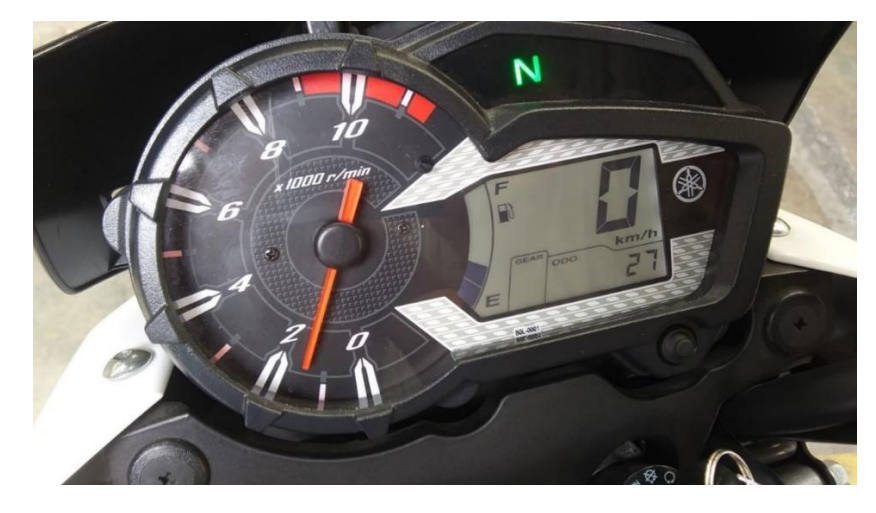

*Nota.* Posición neutral de la motocicleta. Fuente, autor.

**Tercero**, para arrancar la motocicleta se necesita de las siguientes condiciones, que la llave esté en posición "ON", que la mano izquierda esté firme sobre su manillar y apretando la palanca de mando del embrague por seguridad, que las marchas estén seleccionadas en neutro y por último que el soporte lateral esté retirado. Una vez hecho lo anterior se debe aplastar con la mano derecha el botón de arranque durante un par se segundos y colocar la mano en el acelerador sin girarlo tal como se indica en la Figura 2.30. (Yamaha Motor Co. Ltd, 2019)

### **Figura 2.30.**

*Encendido de Motocicleta.*

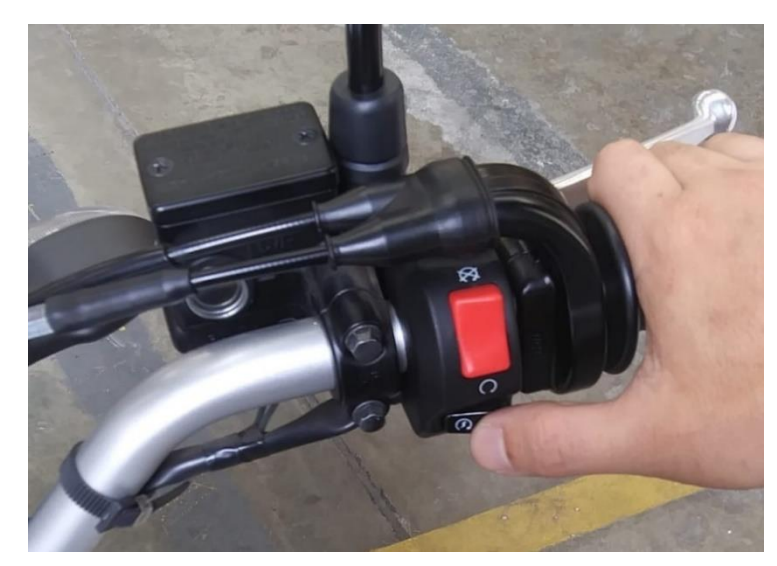

*Nota*. Fuente de la imagen, autor.

**Cuarto**, para empezar a desplazarse se necesita de mantener presionado la maneta de embrague y aplastar la palanca de cambios hacia abajo para engranar la primera marcha (tal como se muestra en la Figura 2.31), una vez hecho esto lentamente ir soltando la maneta de embrague hasta que la motocicleta empiece a moverse por efecto de la energía del motor y el engranaje conectado, una vez se tenga este movimiento parcial se puede ir acelerando suavemente desde el manillar de aceleración para coger velocidad (Yamaha Motor Co. Ltd, 2019).

**Figura 2.31.**

*Proceso para primera marcha.*

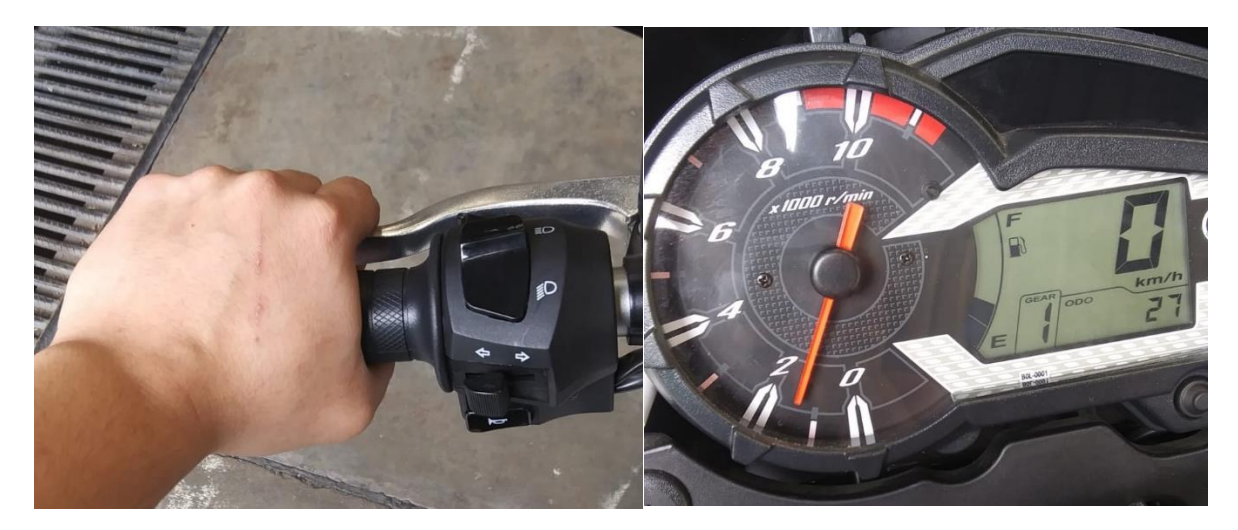

*Nota.* Véase la primera marcha seleccionada en el tablero en la zona inferior izquierda. Fuente, autor.

**Quinto**, para avanzar en la subida de marchas se necesita de presionar nuevamente la maneta de embrague a fondo y en base a los requerimientos de velocidad y torque ir seleccionando los cambios, una vez elegida la marcha soltar moderadamente el embrague y girar suavemente el manillar de aceleración, repetir este proceso para cada una de las marchas. Se puede confirmar en que cambio se encuentra la moto visualizando el # de marcha en el tablero digital y sintiendo con el pie izquierdo la posición de la palanca como se indica en la Figura 2.32. (Yamaha Motor Co. Ltd, 2019)

### **Figura 2.32.**

*Marchas de la Motocicleta.*

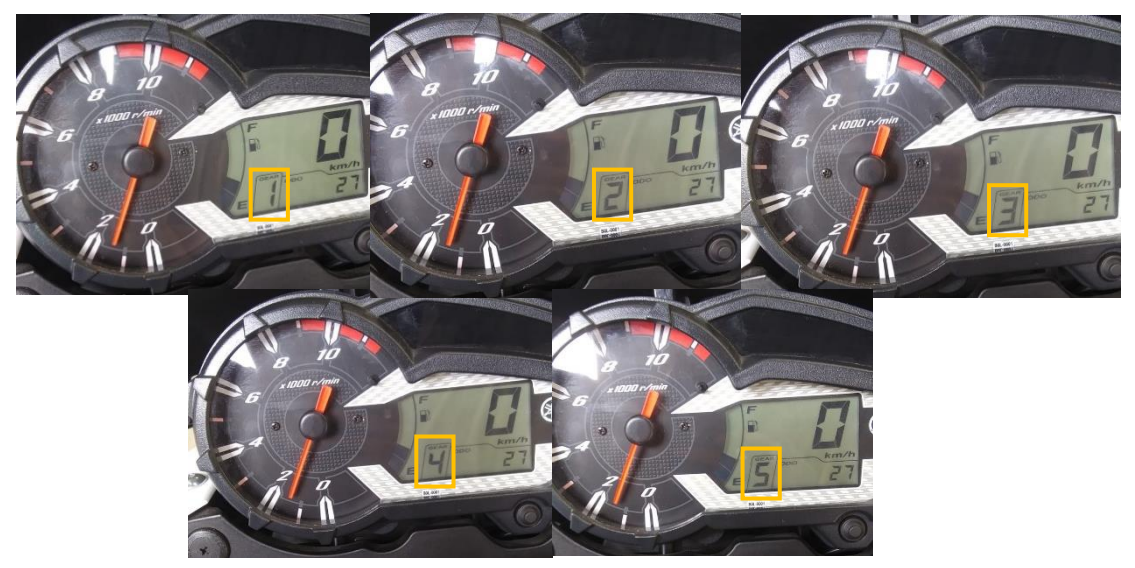

*Nota.* Fuente de la imagen, autor.

**Sexto**, cuando se desea reducir velocidad se debe de presionar ligeramente tanto la maneta de freno delantero como el pedal de freno trasero, esto al mismo tiempo para evitar desequilibrios de frenada tal como se indica en la Figura 2.33. Para un frenado de emergencia se debe presionar rápidamente la maneta de embrague y los pedales de freno tanto delantero como posterior (Yamaha Motor Co. Ltd, 2019).

### **Figura 2.33.**

*Frenado del Vehículo.*

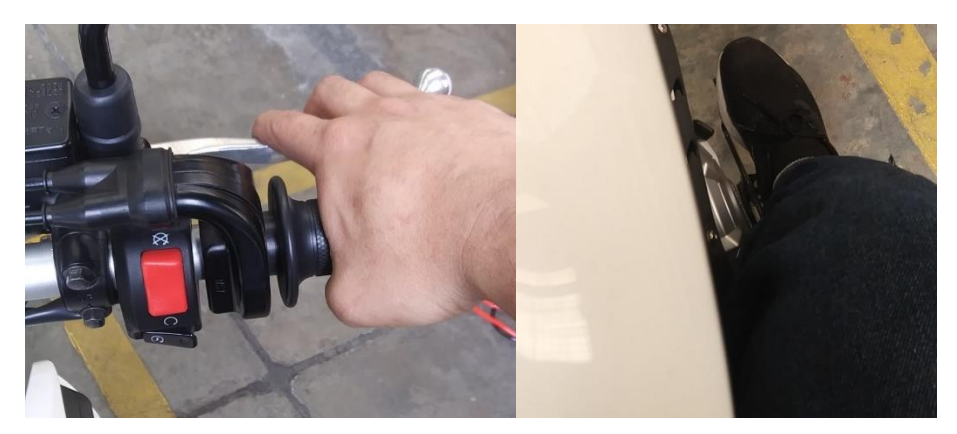

*Nota.* Fuente, autor.

**Séptimo**, cuando se desee detener por completo el vehículo se necesita ir bajando de marcha según se va reduciendo la velocidad y antes de parar por completo la máquina presionar a fondo el embrague y colocar el mando en neutro "N" (Yamaha Motor Co. Ltd, 2019).

**Octavo**, para apagar la moto se debe de colocar la pata de soporte, girar el manillar hacia la izquierda y presionar el botón de corte de energía, adicional a esto se debe girar el interruptor de encendido en sentido antihorario desde la posición "ON" a la posición "LOCK" para bloquear la dirección como se muestra en la Figura 2.34, bajarse por el sentido de la pata y finalmente realizar una breve inspección final. (Yamaha Motor Co. Ltd, 2019).

**Figura 2.34.** *Bloqueo de dirección.*

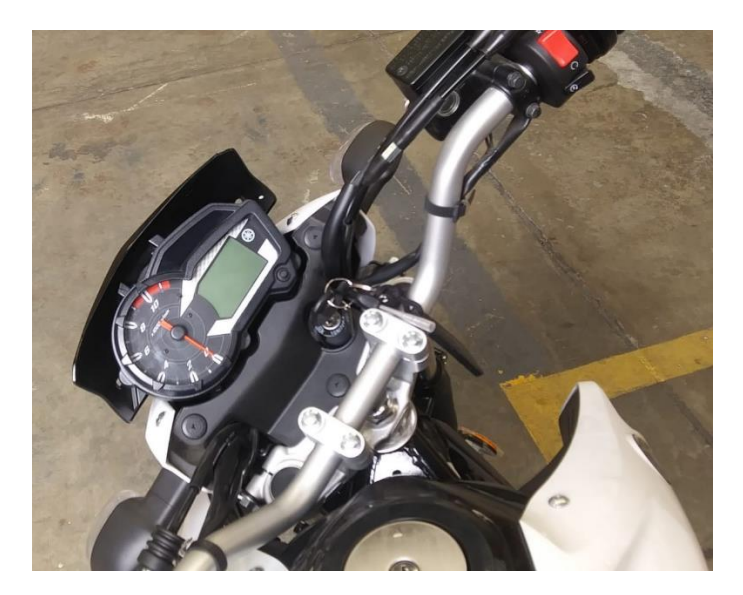

*Nota.* Si la dirección no se bloquea basta con girarla lentamente a la derecha. Fuente, autor.

### **2.4 Comprobaciones y Ajustes Periódicos.**

Se puede definir a comprobación como todo aquel procedimiento realizado con el fin de garantizar veracidad de una suposición. (Real Academia Española, 2023).

Para éste caso, garantizar que cada sistema se encuentre en óptimas condiciones.

## *2.4.1 Comprobaciones Generales.*

Para el caso de esta motocicleta se incluyen 2 recursos, el primero una simple inspección visual de todo el vehículo que se centren en detectar fugas, trizaduras, roturas, decoloraciones y todo aquel "síntoma" anómalo que pueda representar un fallo. Mientras que el segundo se basa en la utilización de la "herramienta de diagnóstico Yamaha" para realizar una comprobación de los sistemas de la moto siguiendo los pasos establecidos a continuación. (Yamaha Motor Company Ltd., 2019)

- 1. Extraer la cubierta plástica derecha en el chasis de la moto.
- 2. Conectar el socket de la herramienta Yamaha (AI) 90890-03262 al conector de la moto (1) tal como indica la Figura 2.35.
- 3. Ingresar en la función "Diagnóstico de fallo" y posteriormente la función "Revisión dinámica" para comprobar códigos de avería, en caso de no recibir ninguna notificación se dará por concluida la inspección por lo que deberá desconectar el scanner y reinstalar la tapa plástica de protección.
- 4. En caso de encontrar algún código de falla se debe de identificar su codificación junto con el código de diagnóstico que aparecerá en pantalla

para poder consultar con el cuadro de "funciones de autodiagnóstico y códigos de diagnóstico" que se encontrarán en el apartado de anexos de este documento.

- 5. Una vez identificado el código de avería y obtenida la ubicación del problema se deberá proceder a solucionar dicho fallo para lo que se recomienda desconectar la herramienta de testeo.
- 6. A continuación, se debe reconectar el scanner Yamaha y repetir el procedimiento enumerado, en caso de persistir el código de error desconecte el tester, solucione el problema y repita este paso hasta lograrlo.
- 7. Finalmente desconecte el tester y reinstale la cubierta plástica.

# **Figura 2.35.**

*Conector de la moto Yamaha XTZ-150.*

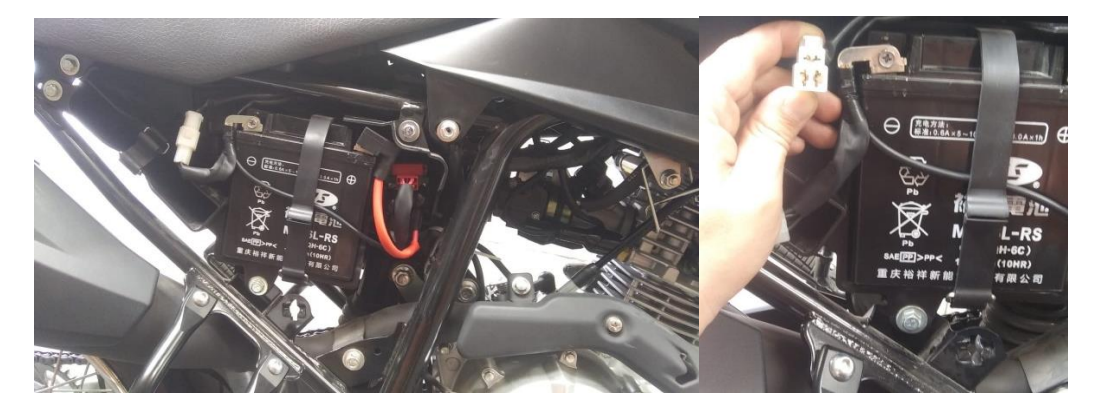

*Nota.* Fuente, autor.

## *2.4.2 Comprobaciones de Motor.*

Las comprobaciones recomendadas por el fabricante en ésta rama son:

**Comprobación de la Línea de Combustible.** Este control se ejecuta desde el taque de combustible hasta el inyector en el motor.

Pasos:

- 1. Extraer las cubiertas plásticas laterales.
- 2. Recorrer toda la manguera, tanto la de desfogue de gases como la de combustible verificando su estado, si contiene grietas o roturas se debe sustituir, si está floja reajustar.
- 3. Instalar cubiertas laterales.

Todos estos pasos se indican en la Figura 2.36.

### **Figura 2.36.**

*Comprobación de la línea de combustible.*

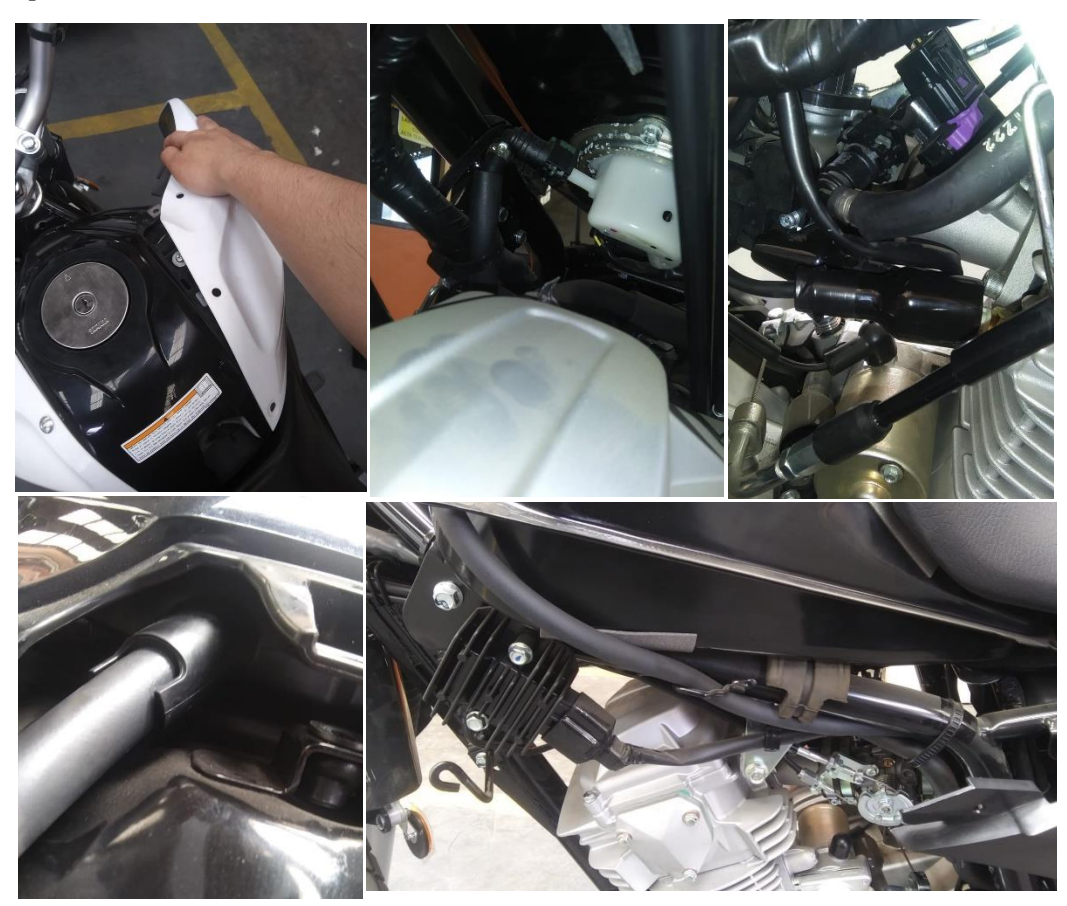

*Nota.* Fuente, autor.

**Comprobación de Bujía.** No aplicar excesivo torque por el bien de la bujía.

Pasos:

- 1. Desconectar el cable de bujía.
- 2. Eliminar la suciedad acumulada en la cavidad de la bujía con aire comprimido para evitar que caigan dentro del cilindro.
- 3. Extraer la bujía sin mucha fuerza.
- 4. Revisar aspecto de la bujía, si la zona de los electrodos presenta un aspecto que difiere al plomo con leves rasgos de hollín o un color canela claro sustituir la bujía y buscar la causa del fallo mediante técnicas correctivas.
- 5. Si en el pie del aislador cerámico se presenta una coloración marrón claro es normal, pero si muestra roturas, trizaduras o marcas debe de cambiarse de bujía.
- 6. Limpiar la bujía con un cepillo de alambre y calibrar 0,9 mm de distancia entre electrodos.
- 7. Reinstalar la bujía a un par de apriete de 13 Nm, 9,6 lb\*ft o 1,3 kgf\*m.
- 8. Colocar cable de bujía.

Todos estos pasos se indican en la Figura 2.37.

# **Figura 2.37.**

*Comprobación de Bujía.*

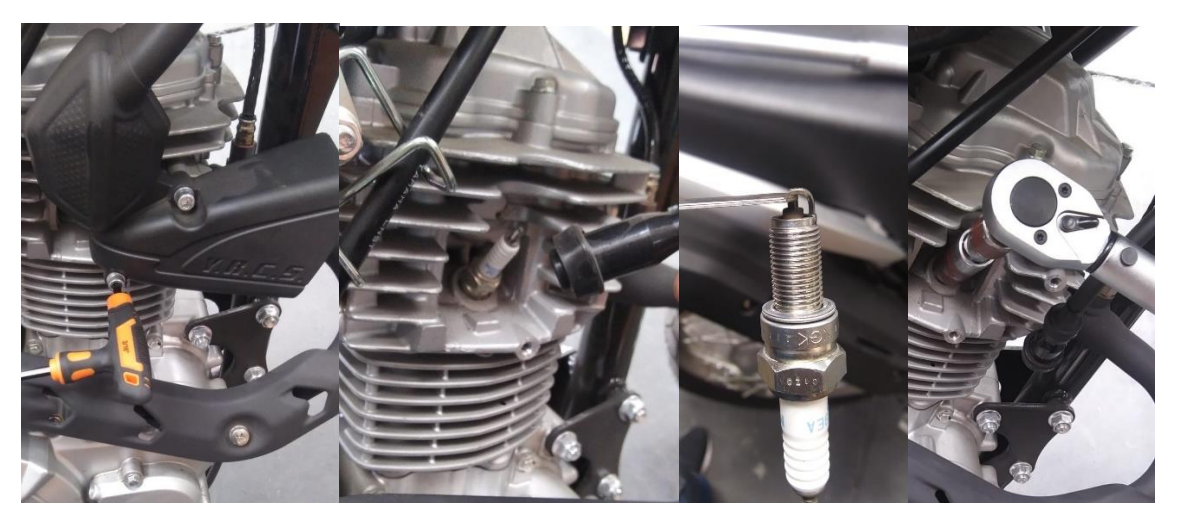

*Nota.* Se puede limpiar la bujía utilizando un cepillo de alambre.

**Comprobación de la Unión de Cuerpo de Admisión y Colector.** Mediante una inspección visual se puede buscar ciertos desperfectos como grietas en cuerpos plásticos usando tintas penetrantes, desajustes de bridas o uniones flojas tal como lo muestra la Figura 2.38, en todos estos casos se puede reajustar los elementos mientras que si hay roturas o daños graves de los mismos se deberá de sustituir el elemento. (Yamaha Motor Company Ltd., 2019)

# **Figura 2.38.**

*Comprobación de cuerpo de admisión.*

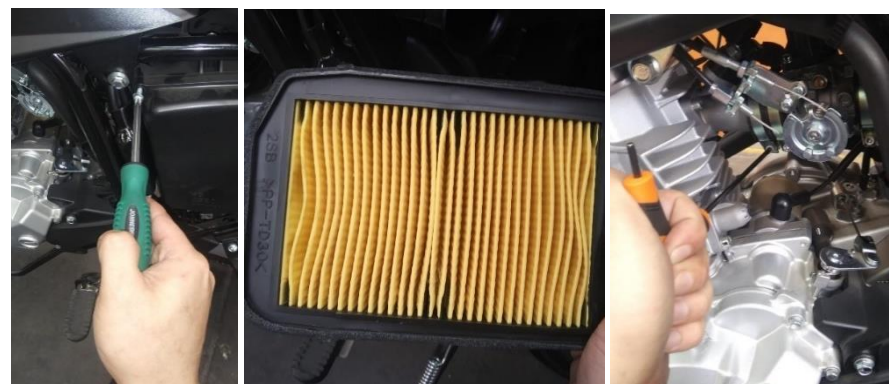

*Nota.* Como comprobación adicional verificar el estado del elemento filtrante.
**Comprobación del Sistema de Escape.** Mediante la herramienta de diagnóstico Yamaha 90890 – 03267 se puede obtener los valores de los gases de escape. (Yamaha Motor Company Ltd., 2019)

Pasos:

- 1. Buscar daños en el silenciador y tubo de escape, si los daños son severos reemplazar los elementos.
- 2. Revisar las juntas en la unión con la culata, si existen fugas cambiar los empaques.
- 3. Comprobar al par de apriete en la tuerca del tubo de escape, si difiere de 15  $Nm - 11 lb*ft - 1,5 kgf*m$  *realjustar*.

Todos estos pasos se indican en la Figura 2.39.

### **Figura 2.39.**

*Comprobación del Sistema de Escape.*

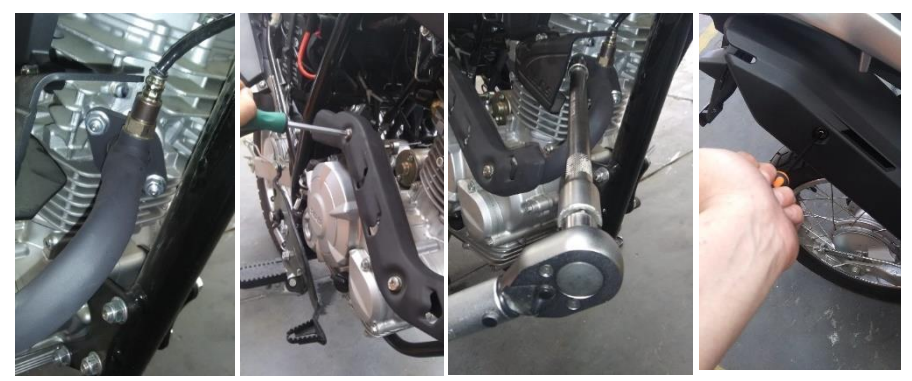

*Nota.* Se recomienda realizar esta operación con el motor frio o en su defecto utilizar guantes térmicos.

**Comprobación del Tubo Respiradero de la Culata.** Se debe de verificar que el tubo respiradero esté colocado y ajustado correctamente, Figura 2.40. Si presenta daños graves o resequedad sustituirlo. (Yamaha.com, 2023)

#### **Figura 2.40.**

*Comprobación de tubo respiradero.*

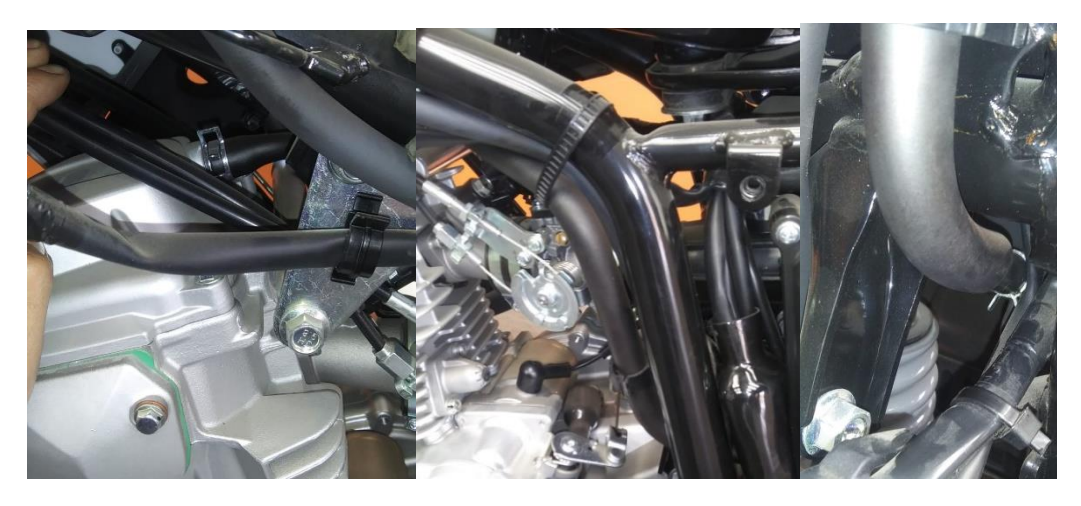

*Nota.* Dicha maguera se une a la toma de aire del filtro. Fuente, autor.

**Comprobación de Funcionamiento del Puño del Acelerador.** Con motor apagado girar lentamente el puño y soltarlo, verificar que gire con suavidad y vuelva rápido a su posición, repetir con el timón girado a izquierda o derecha (Yamaha Motor Company Ltd., 2019)

Pasos:

- 1. Revisar los cables de mando en busca que daños, si el cable posee roturas de su capuchón o su estructura de acero sustituir en cable.
- 2. Si el movimiento del puño es reseco o irregular lubricar los elementos con lubricante para cables.
- 3. El juego libre que debe tener el puño no debe exceder los 5 mm ni ser menor a 3 mm.
- 4. Para corregir un juego excesivo se puede calibrar el cable desde el cuerpo de aceleración, basta con aflojar la contra tuerca para tener acceso a la tuerca de ajuste.
- 5. Girar la tuerca de ajuste hasta que el juego en el puño sea el especificado, una vez conseguido apretar la contratuerca y colocar los capuchones.
- 6. Una vez finalizado el proceso se debe de arrancar el motor y comprobar que el ralentí se mantenga girado el timón al tope de izquierda o derecha, en caso de no mantenerse recalibrar el cable.

Todos estos pasos se indican en la Figura 2.41.

## **Figura 2.41.**

*Comprobación del puño de acelerador.*

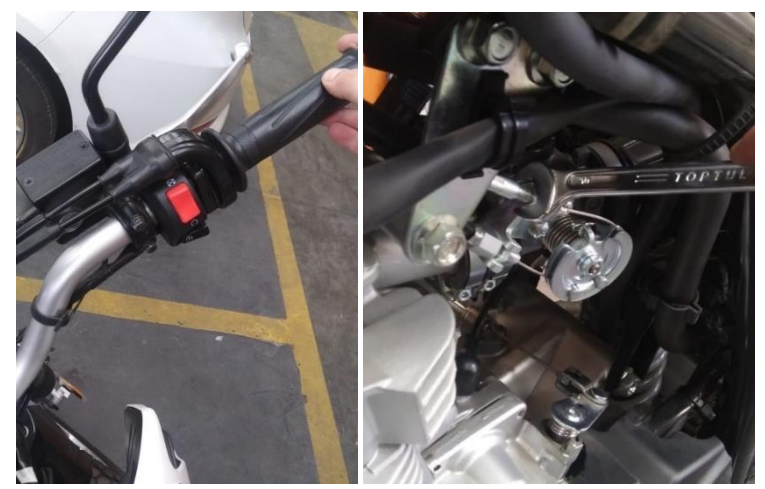

*Nota.* En lo posible limpiar el muelle de la mariposa en cada comprobación. Fuente, autor.

**Comprobación del Sistema de Lubricación.** Con la moto estable y sin inclinarse se debe revisar el nivel de aceite con la varilla de comprobación buscando que se encuentre en su nivel especificado, revisar las uniones en busca de fugas como se muestra en la Figura 2.42 (Yamaha Motor Company Ltd., 2019).

## **Figura 2.42.**

*Comprobación del sistema de lubricación.*

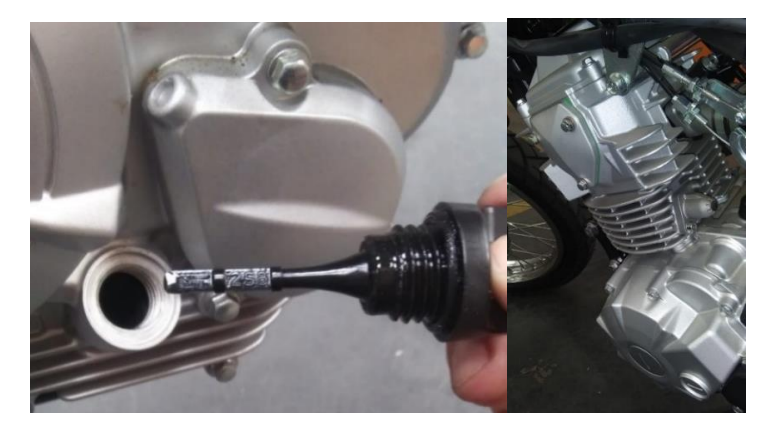

*Nota.* La motocicleta tenía un nivel extremadamente bajo de lubricante. Fuente, autor.

**Comprobación y Ajuste de Válvulas.** Este proceso debe realizarse con el motor frío con el pistón en punto muerto superior de la carrera de compresión, más información en el anexo 1.

#### Pasos:

- 1. Extraer el conducto de refrigeración por aire. Y.R.C.S.
- 2. Desconectar la tapa de bujía y extraer ésta última.
- 3. Extraer la tapa de válvulas y la tapa del piñón de cigüeñal.
- 4. Quitar los tornillos de acceso a la marca de distribución y al extremo del cigüeñal.
- 5. Girar el cigüeñal en sentido antihorario, cuando el pistón se encuentre en el PMS de la carrera de compresión, alinear la **marca** del piñón de eje de levas con la **marca** de la placa de tope.
- 6. Alinear la **marca** del rotor del alternador con la **marca** de su tapa.
- 7. Con un gauge de calibración medir la holgura de válvulas, si la medida difiere de  $0.08 - 0.12$  mm  $(0.0032 - 0.0047$  in) para admisión y  $0.12 - 0.16$ mm (0,0047 – 0,0063 in) para escape deberá de ajustar, caso contrario monte los elementos extraídos.
- 8. Aflojar la contratuerca e introducir el gauge de espesores entre el extremo del tornillo de ajuste y la punta de la válvula.
- 9. Girar el tornillo de ajuste con una llave 8mm hasta obtener la holgura especificada.
- 10. Sujete el tornillo de ajuste para evitar que se mueva y apriete la contratuerca con un par de 7 Nm o  $5,2$  lb\*ft – 0,7 kgf\*m
- 11. Medir nuevamente la holgura, si ésta sigue fuera del rango repita todo el proceso, caso contrario reinstale los tornillos de acceso, la tapa del piñón del cigüeñal y la culata con su respectiva bujía.
- 12. Conecte el cable de bujía y el conductor de aire. Todos estos pasos se indican en la Figura 2.43.

### **Figura 2.43.**

*Ajuste de válvulas.*

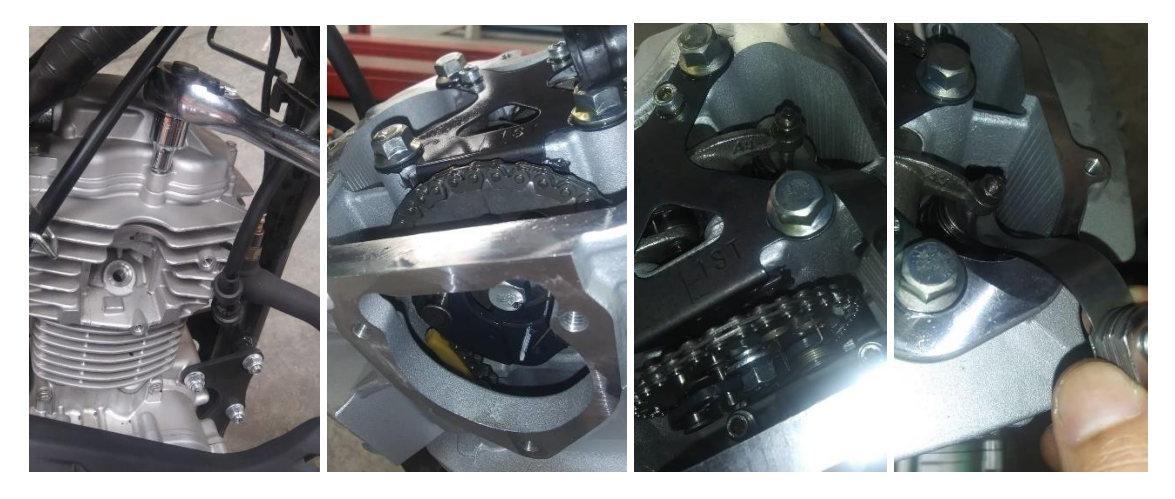

*Nota.* Se recomienda realizar tres mediciones por válvula, incluida una medida promedio. Fuente, autor.

**Comprobación y Ajuste de Ralentí.** Antes de ejecutar este proceso se debe de limpiar el filtro de aire, adecuar la compresión del motor y realizar este procedimiento en el menor tiempo posible debido a que no posee refrigeración por agua.

Pasos:

- 1. Encender el motor y calentarlo unos minutos.
- 2. Conectar un tacómetro digital al cable de bujía y esperar a que se estabilice.
- 3. Comprobar que el valor de rpm se encuentre entre 1 300-1 500 rpm.
- 4. Si el valor entregado por el tacómetro difiere del valor indicado encienda el faro, gire el tornillo de ajuste del cable del acelerador hasta estabilizar las revoluciones.
- 5. Desconecte el Tacómetro, apague el faro y apague la motocicleta. Todos estos pasos se indican en la Figura 2.44.

## **Figura 2.44.**

*Tacómetro digital para ajuste de ralentí.*

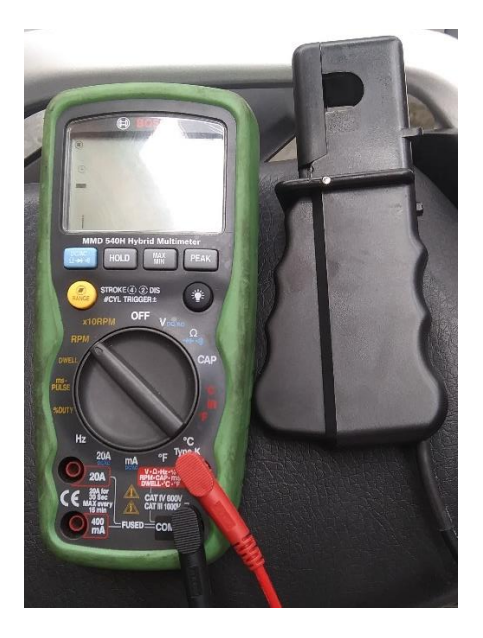

*Nota.* Fuente, Autor.

### *2.4.3 Comprobaciones en la Transmisión*

**Comprobación de Cadena.** Para limpiar la cadena puede utilizarse un desengrasante y un cepillo (Yamaha Motor Company Ltd., 2019). Para verificar su estado se puede realizar dos tipos de comprobación:

Comprobación 1, pasos:

- 1. Con la moto sobre la calzada y con el soporte lateral colocado, extraer la protección de la cadena.
- 2. Medir con una cinta métrica un tramo de 15 eslabones (16 pasadores) realizando dos medidas, la primera realizada desde las caras interiores de los pasadores y la segunda desde las caras externas.
- 3. Sumar las dos medidas y dividir para 2.
- 4. Dicha dimensión no debe exceder los 191,5 mm.
- 5. Repetir el proceso hasta en 3 zonas distintas de la cadena.
- 6. Instalar la protección con un torque de 7 Nm 5,2 lbft 0,7 kgf $*$ m. Esto se puede visualizar en la Figura 2.45.

### **Figura 2.45.**

*Comprobación de cadena.*

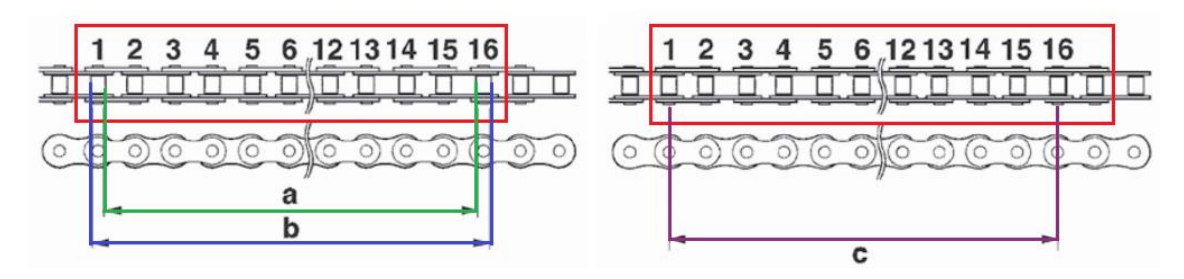

*Nota.* Imagen adaptada de Yamaha Motor Company Ltd. (2019). *Manual de Servicio XTZ150.* Yamaha Prints.

Comprobación 2, pasos:

- 1. Se debe de embancar la moto.
- 2. Verificar que la holgura de la cadena al moverla de arriba abajo con la mano no supere los 50 mm.
- 3. Se debe de hacer girar la rueda trasera y verificar el comportamiento de la cadena, si ésta tiende a holgarse a pesar de haber sido tensada es hora de no solo cambiar este elemento sino también todo el kit de arrastre. Esto se puede visualizar en la Figura 2.45b.

## **Figura 2.45b.**

*Comprobación de cadena.*

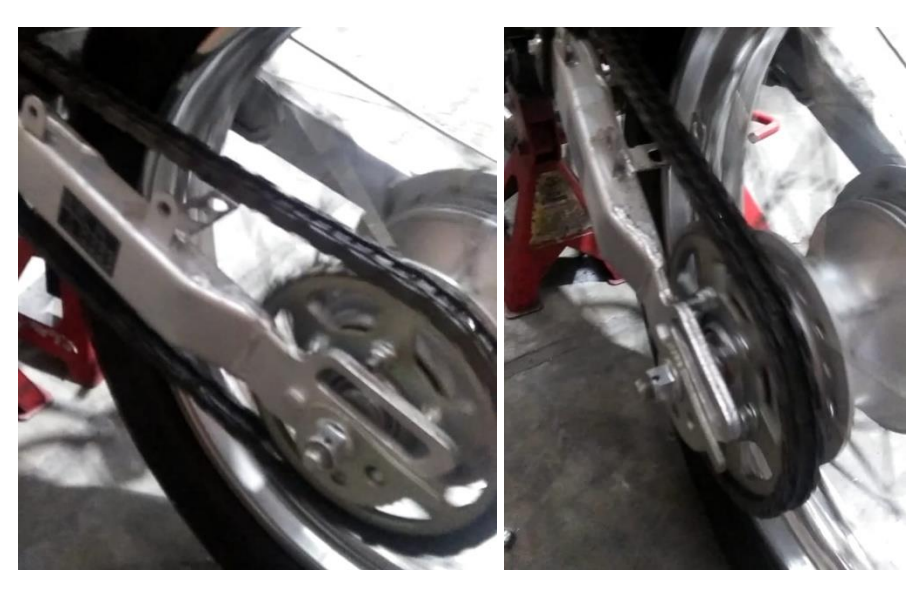

*Nota.* Imagen obtenida por el autor.

**Comprobación de Holgura de Maneta de Embrague.** Esta comprobación radica en lograr que al presionar toda la maneta se accionen los discos del embrague, si bien queda a criterio del piloto a que distancia de accionamiento de la maneta debe de desembragarse el sistema, se recomienda que sea al realizar todo el recorrido de la palanca. (Yamaha Motor Company Ltd., 2019)

Pasos:

- 1. Presionar la maneta de embrague de su posición inicial a la final, en dicha distancia no deben haber más de 15 mm ni menos de 10 mm, si cumple finalizar con la revisión caso contrario se debe de ajustar.
- 2. Desplazar el capuchón del tope del cable y aflojar la contratuerca.
- 3. Girar el perno de ajuste hasta que la distancia en la maneta se encuentre en el rango especificado.
- 4. Apretar la contratuerca y colocar nuevamente el capuchón.
- 5. Si se consigue la distancia necesaria terminar con esta comprobación, caso contrario calibrar en el extremo del motor.
- 6. Dirigirse a la tuerca de ajuste en el lado del motor y quitar el capuchón.
- 7. Apretar la contratuerca hasta tensar el cable.
- 8. Colocar la cubierta de goma.

Todos estos pasos se indican en la Figura 2.46.

#### **Figura 2.46.**

*Comprobación de Maneta de Embrague.*

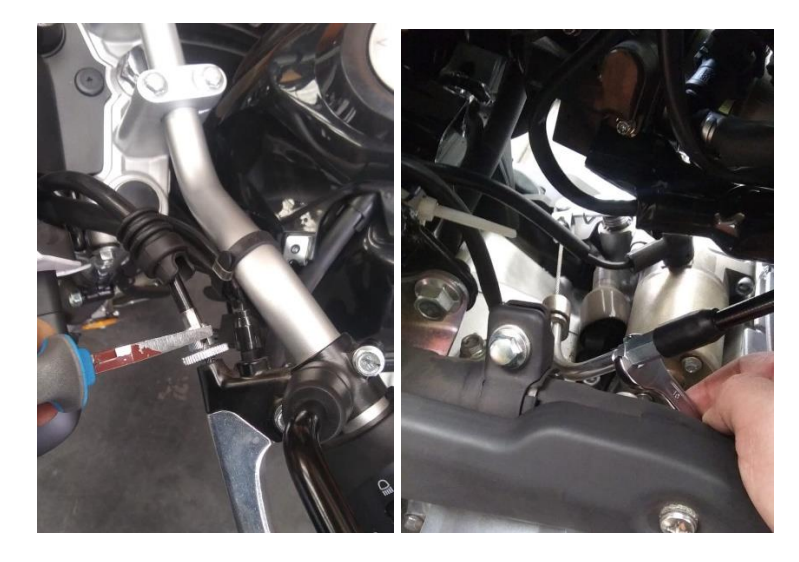

*Nota.* Fuente, autor.

#### *2.4.4 Comprobaciones de Chasis.*

**Comprobación de Fijaciones del Chasis.** Se debe de comprobar cada una de las uniones soldadas para lo que se recomienda el uso de tintas penetrantes y

comprobar apriete en cada uno de los pernos y tuercas del chasis como se muestra en la Figura 2.47. (Yamaha Motor Company Ltd., 2019). Mas información en el anexo 2.

# **Figura 2.47.**

*Comprobación de fijaciones de chasis.*

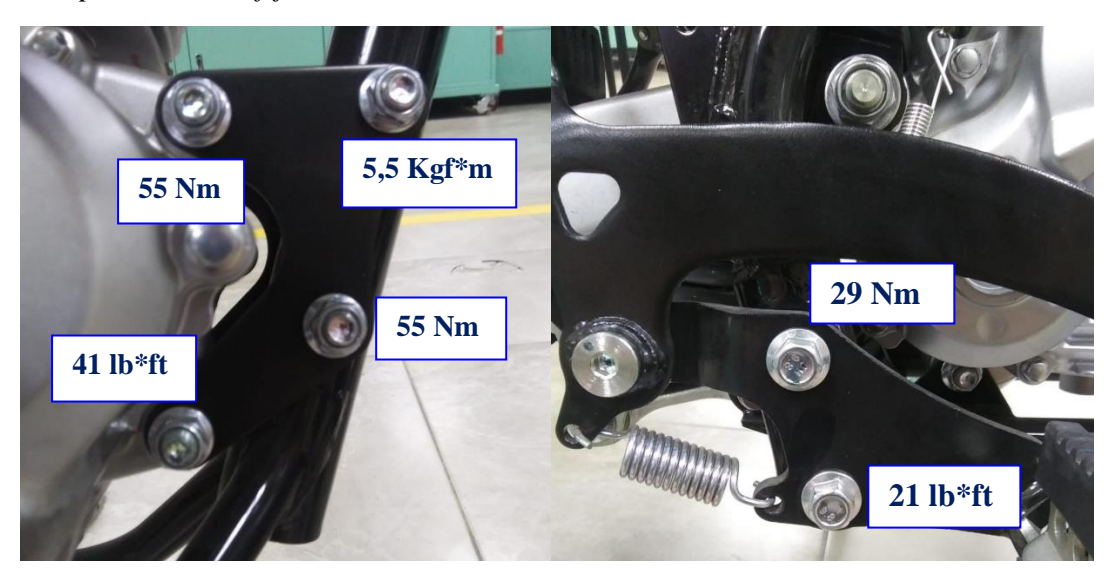

*Nota.* Fuente de la imagen, autor.

*2.4.5 Comprobaciones en la Suspensión.*

**Comprobación y Ajuste de Columna de Dirección.** Para este proceso se debe de embancar la motocicleta asegurándola para que no se caiga y dejando libre su rueda delantera (Yamaha Motor Company Ltd., 2019)

Pasos:

- 1. Sujetar la base de las barras y mover la horquilla con suavidad para comprobar estado de la columna, si posee una leve deformación o afloje rectificar caso contrario sustituir.
- 2. Extraer el manillar superior.
- 3. Comprobar el ajuste de la tuerca de sujeción con un torque de 90 Nm 66 ft  $lb - 9$  kgfm.
- 4. Mueva la columna de un lado a otro para comprobar soltura o endurecimiento, si nota agarrotamiento compruebe cojinetes.
- 5. Instale el manillar superior colocando un torque de 23 Nm 17 lb ft 2,3 Kgf\*m

Todos estos pasos se indican en la Figura 2.48.

#### **Figura 2.48.**

*Ajuste de columna de dirección.*

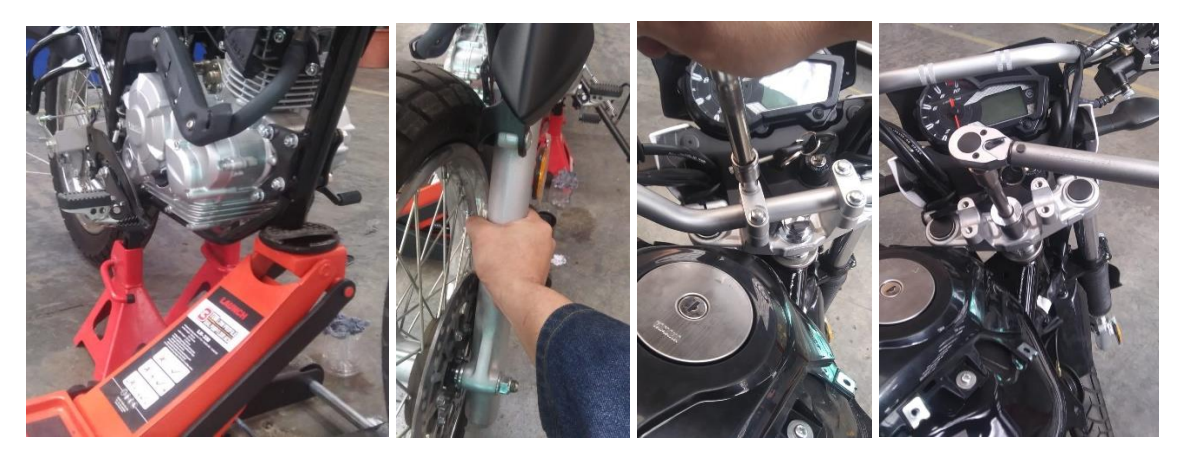

*Nota.* Se recomienda embancar la moto en los travesaños del chasis. Fuente, autor.

**Comprobación y Engrase del Basculante.** Como punto principal cabe recalcar que un basculante tiene la función de unir el chasis con el eje trasero permitiendo el libre movimiento vertical y restringiendo un desplazamiento horizontal por lo que su comprobación recae en verificar que su holgura no sea excesiva y que no posea trizaduras, deformaciones o daños. (Yamaha Motor Company Ltd., 2019) Para comprobar su engrase seguir las siguientes recomendaciones.

Pasos:

- 1. Engrasar los cojinetes de asiento del amortiguador extrayendo las tuercas y colocando una película de grasa en los ejes.
- 2. La grasa a utilizar en los sistemas debe ser de base de Litio.
- 3. El par aplicado en las tuercas de soporte del amortiguador es de 52 Nm  $38,35$  lb\*ft – 5,2 kgf\*m.

Todos estos pasos se indican en la Figura 2.49.

#### **Figura 2.49.**

*Comprobación y engrase de basculante.*

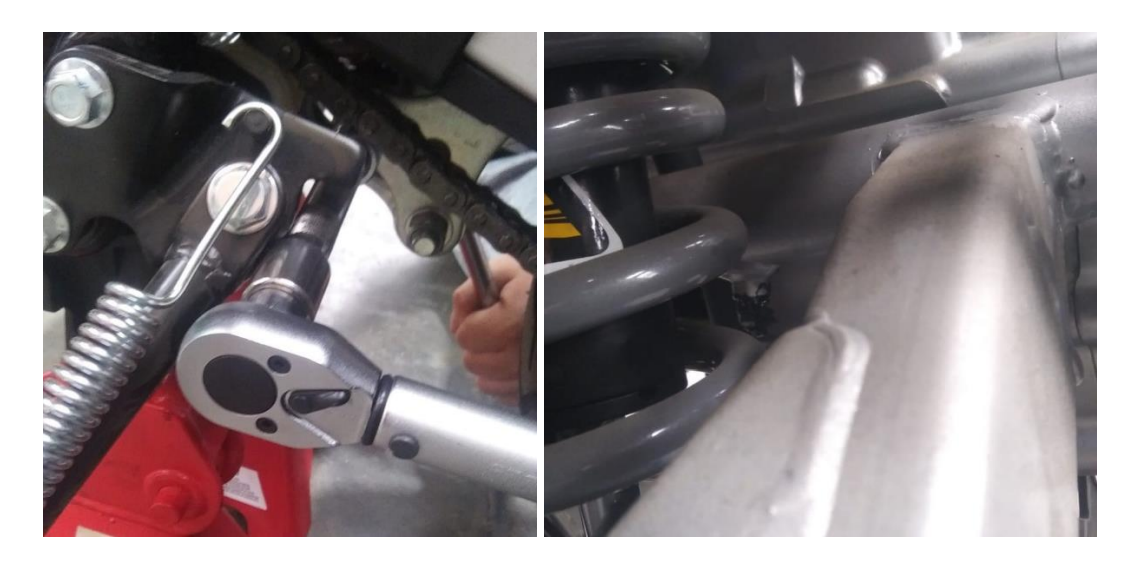

**Comprobación del Pivote del Basculante.** Es el eje donde se apoya y que permite al elemento subir y bajar (Yamaha Motor Company Ltd., 2019).

Pasos:

- 1. Aflojar la tuerca del eje del pivote del basculante.
- 2. Con una engrasadora lubricar el eje pivote hasta que se note la cantidad de grasa siendo expulsada en los alrededores.
- 3. Apretar la tuerca del eje pivote con un torque de 80 Nm 59 lb ft 8 kgf $*$ m. Todos estos pasos se indican en la Figura 2.50.

# **Figura 2.50.**

*Comprobación de pivote del basculante.*

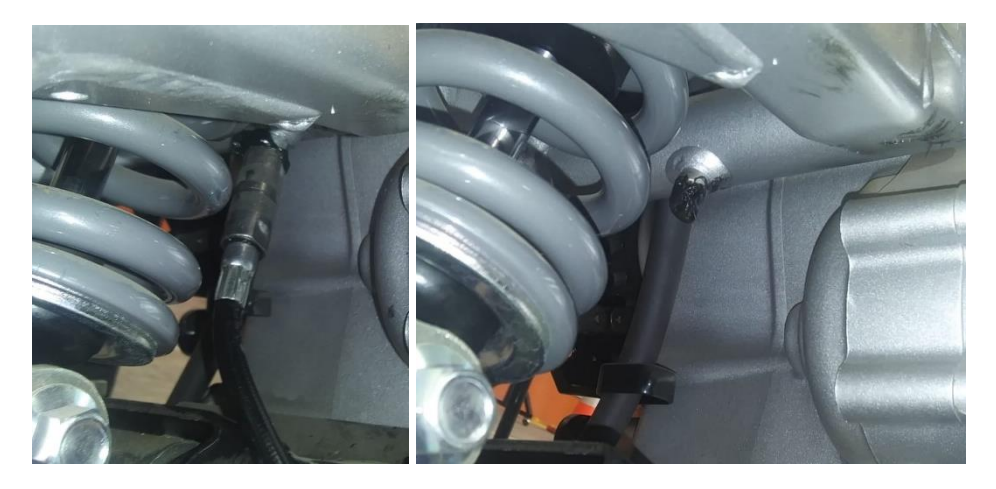

*Nota.* Fuente de la imagen, autor.

**Comprobación y Ajuste de los Radios.** Su finalidad recae en identificar aquellos radios que no se encuentran en óptimas condiciones y pudieran significar causas para posibles fallas de los neumáticos a futuro.

Pasos:

- 1. Comprobar radio por radio alabeos o daños, si esto sucede deben de cambiarse los elementos, pero si se encuentra desajustado apretar con una llave de tuerca de radios a un torque de  $2,8$  Nm  $-$  2,06 lb\*ft  $-$  0,28 kgf\*m.
- 2. Una forma de comprobar un radio tenso es que al golpearlo suavemente deberá emitir un ruido de timbre, mientras que un flojo emitirá un sonido apagado.

Todos estos pasos se indican en la Figura 2.51.

## **Figura 2.51.**

*Ajuste de radios.*

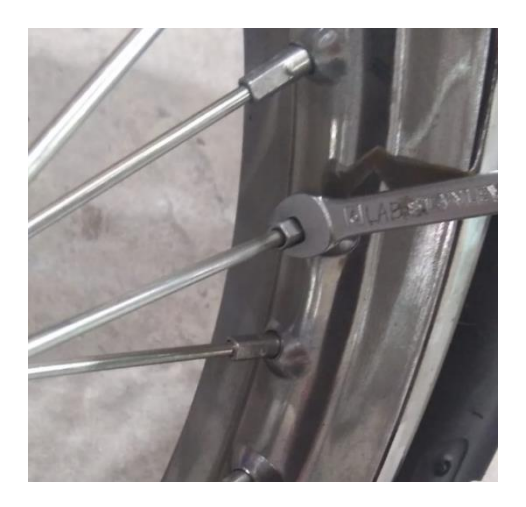

*Nota.* Fuente, autor.

**Comprobación de Aros y Neumáticos.** Para poder comprobar los aros basta con revisar la circunferencia de los mismos, ya sea montadas o desmontadas de la motocicleta, si se encuentra una deformación circunferencial se debe de cambiar el aro, nunca trate de corregir. (Yamaha Motor Company Ltd., 2019) Por seguridad nunca sobrecargar una motocicleta. Para comprobar los neumáticos que realizan los siguientes pasos.

Pasos:

1. Medir la presión de inflado a temperatura ambiente, la cual debe de bordear los 150 kPa o 22 psi en las dos ruedas siempre y cuando se monte una sola persona, para 2 ocupantes el neumático trasero tiene que tener una presión de 190 kPa o 28 psi.

- 2. Comprobar estado de superficie de la banda de rodadura, si muestra un desgaste heterogéneo equilibrar la rueda o si el labrado se ha perdido casi por completo es hora de sustituir el neumático.
- 3. No altere los tipos de neumáticos montados, ambas ruedas tienen que ser del mismo tipo, no se recomienda intercambiar marcas, respetar siempre el modelo SHIN/C6017 de la marca Cheng.
- 4. Un neumático nuevo tiene relativo menor agarre por lo que los primeros 100 km no se debería rodar en altas velocidades. Todos estos pasos se indican en la Figura 2.52.

## **Figura 2.52.**

*Comprobación de aros y neumáticos.*

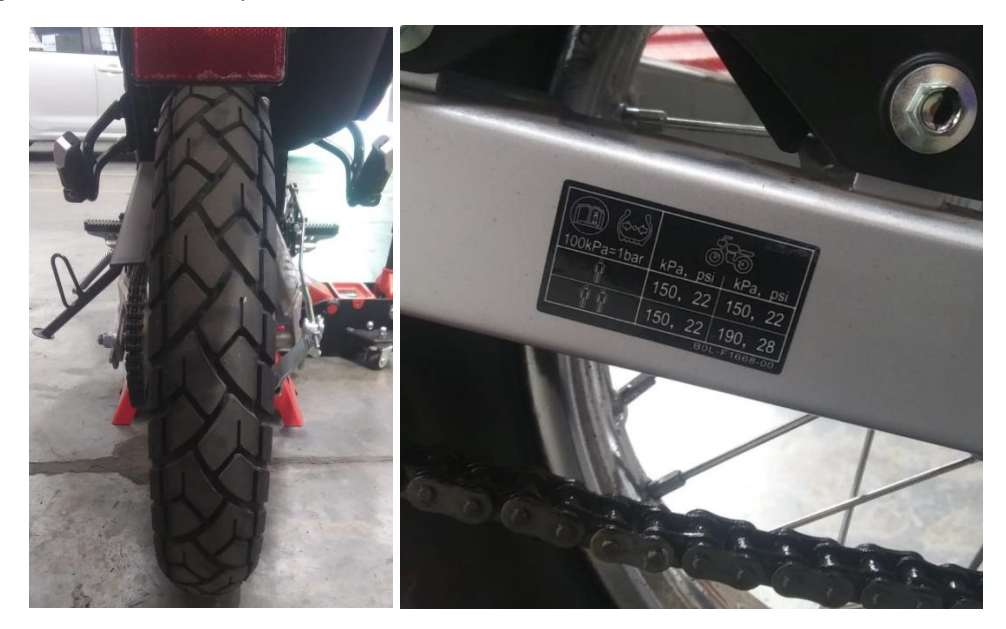

*Nota.* Se puede inflar los neumáticos con nitrógeno cuando se desea realizar viajes largos. Fuente, autor.

**Comprobación de Cojinetes de Rueda.** El procedimiento a realizar se trata de embancar la motocicleta y hacer girar la rueda, si ésta gira de forma irregular o está floja, sustituir los cojinetes. Esto se puede notar en la Figura 2.53. (Yamaha Motor Company Ltd., 2019)

## **Figura 2.53.**

*Comprobación de cojinetes de rueda.*

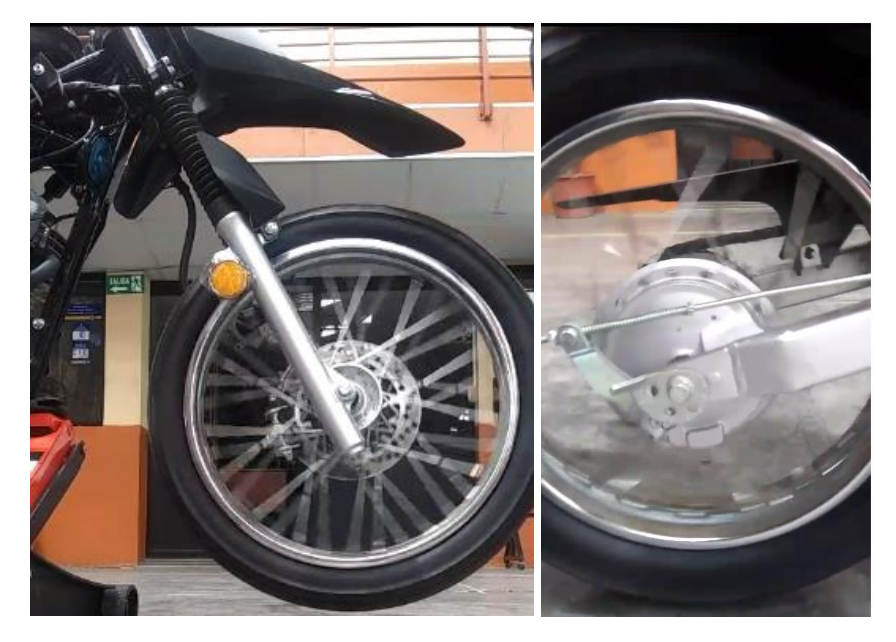

*Nota.* Fuente, autor.

# *2.4.6 Comprobaciones en Frenos.*

**Comprobación del Funcionamiento de Frenos.** Se puede comprobar su eficacia frenando ambas ruedas y verificando la traba de las ruedas (Yamaha Motor Company Ltd., 2019)

Pasos:

- 1. Desmontar la mordaza de freno y verificar que el espesor de las pastillas no rebase la muesca de seguridad.
- 2. Verificar que el disco no presente deformaciones, grietas ni coloraciones.
- 3. Montar nuevamente los elementos aplicando un torque de  $35$  Nm  $-3,5$ Kgf\*m – 26 lb\*ft a las sujeciones de la mordaza. Todos estos pasos se indican en la Figura 2.54.

#### **Figura 2.54.**

*Comprobación de funcionamiento de frenos.*

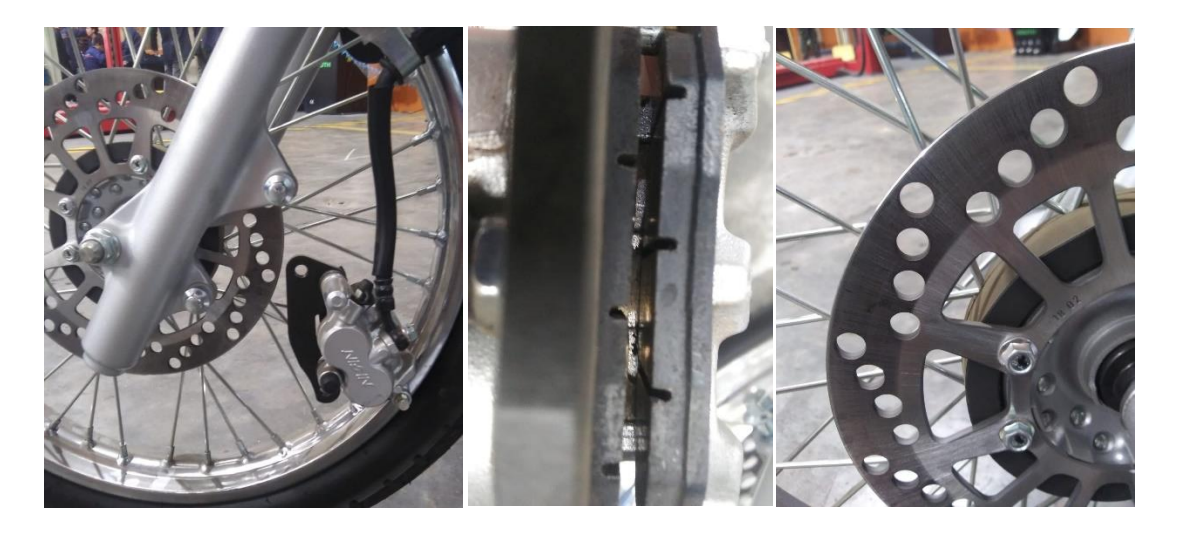

*Nota.* No es necesario desarmar toda la mordaza para revisar el estado de las pastillas, basta con un chequeo rápido. Fuente, autor.

**Comprobación del Mando Hidráulico de Freno.** Se debe de tener como precaución utilizar una bandeja al momento de purgar frenos con el afán de evitar derrames. (Yamaha Motor Co. Ltd, 2019)

Pasos:

- 1. Comprobar visualmente el estado de las cañerías de goma, si muestran resequedad, grietas o fugas sustituirlas inmediatamente.
- 2. Comprobar los soportes de las mangueras accionando el freno varias veces para confirmar fugas, si es así reajustar si están flojas.
- 3. Comprobar el estado de los pernos de purga en las mordazas, no deben estar picadas ni aisladas.
- 4. Comprobar que el contenido de líquido hidráulico de frenos bordee el máximo en el depósito.
- 5. Acoplar un tubo transparente en el tornillo de purga para facilitar la salida del líquido hacia un depósito y corroborar la existencia de burbujas de aire.
- 6. Accionar los frenos suavemente unas 4 o 5 veces, en la última realizada mantener la maneta presionada a fondo, con ayuda de un técnico extra aflojar el perno de purga para que salgan las burbujas de aire y reapretar, repetir el proceso hasta que todas las burbujas hayan sido expulsadas del circuito.
- 7. Una vez terminado pruebe el accionamiento de los frenos, éstos deben tener una respuesta rápida y certera.

Todos estos pasos se indican en la Figura 2.55.

## **Figura 2.55.**

*Comprobación del mando hidráulico de freno.*

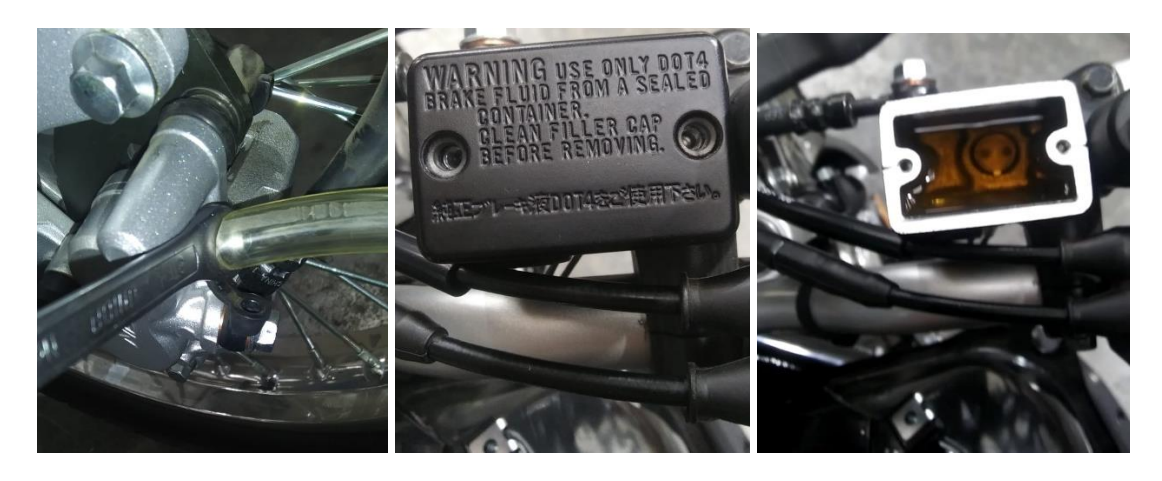

*Nota.* Aplicar líquido de frenos de especificación DOT 4. Fuente, autor.

## *2.4.7 Comprobaciones en el Sistema Eléctrico.*

Antes de realizar estas operaciones se debe de tener en cuenta tomar todas las precauciones y utilizar los equipos de protección personal adecuados. Información del diagrama eléctrico en el anexo 3.

**Comprobación y Ajuste del Haz de Faro.** El procedimiento se basa en corroborar que le faro no posea daños ni fracturas por impacto de elementos de la calzada, con un destornillador estrella se puede calibrar la posición del faro según lo necesite el piloto. Figura 2.56. (Yamaha Motor Company Ltd., 2019)

## **Figura 2.56.**

*Ajuste del haz de faro.*

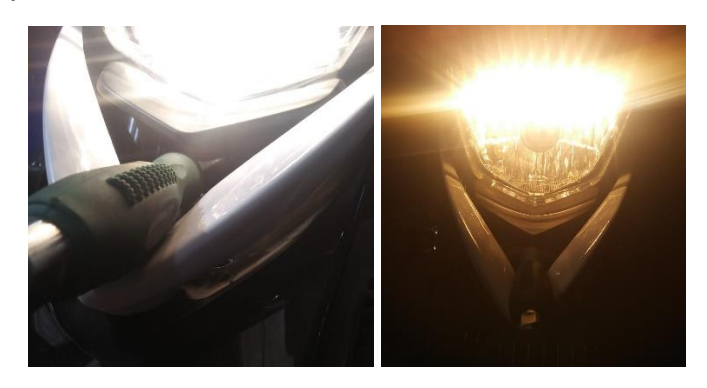

*Nota.* Existe un tornillo de regulación bajo el faro, se recomienda un desarmador tipo Phillips largo. Fuente de la imagen, autor.

**Comprobación de Batería.** Cabe recalcar que se trata de una batería sellada tipo húmeda de 5Ah de capacidad (Yamaha Motor Co. Ltd., 2021)

#### Pasos:

- 1. Extraer la cubierta lateral y elástico de seguridad.
- 2. Desconectar primero el cable negativo de la batería por seguridad y posteriormente el positivo.
- 3. Retirar batería y colocarla en una superficie de madera.
- 4. Comprobar voltaje y carga de la batería, no debe ser más bajo de 10 V, en caso de ser necesario recargar.
- 5. Limpiar bornes con un cepillo metálico en caso de ser necesario.
- 6. Reconectar batería conectando el positivo primero.
- 7. Colocar tapa lateral.

Todos estos pasos se indican en la Figura 2.57.

## **Figura 2.57.**

*Comprobación de batería.*

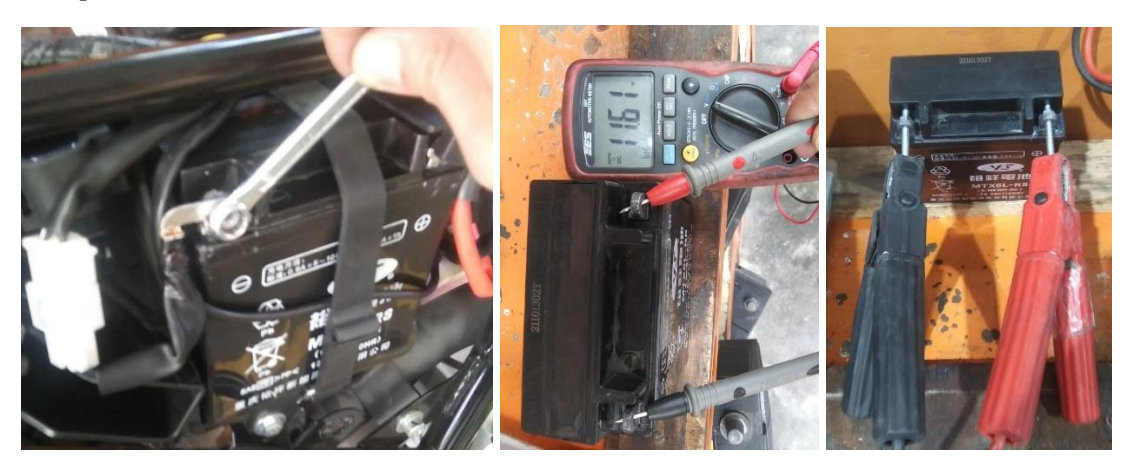

*Nota.* Se recomienda el uso de unos tornillos de hierro largos para facilitar la carga de la batería. Fuente, autor

**Comprobación de Bobina de Encendido.** Una forma de verificar rápidamente el funcionamiento de esta bobina es sintiendo si libera bastante calor, si lo hace es probable que el bobinado secundario esté quemado (Yamaha Motor Co. Ltd, 2019).

Pasos:

- 1. Desconectar los conectores de los terminales y desmontar la bobina.
- 2. Conectar los puntales de un multímetro seleccionado en resistividad a la bobina como se muestra en la Figura 2.58.
- 3. La resistencia de la bobina primaria debe encontrarse entre 1,90 a 2,6 ohms.
- 4. Desconectar el cable de bujía.
- 5. Posteriormente conectar los puntales a la bobina secundaria como lo muestra la Figura 2.59.
- 6. La resistencia de este bobinado debe de encontrarse entre 8,5 y 15,5 kilo ohms.

# **Figura 2.58.**

*Comprobación de bobina primaria.*

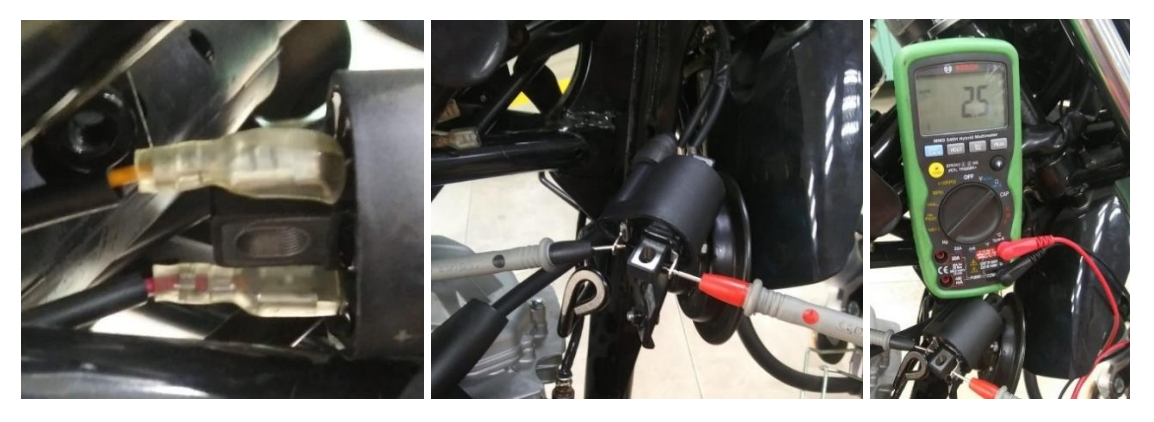

*Nota.* Para mayor facilidad retirar las bridas plásticas que sujetan el mazo de cables.

# **Figura 2.59.**

*Comprobación de bobina secundaria.*

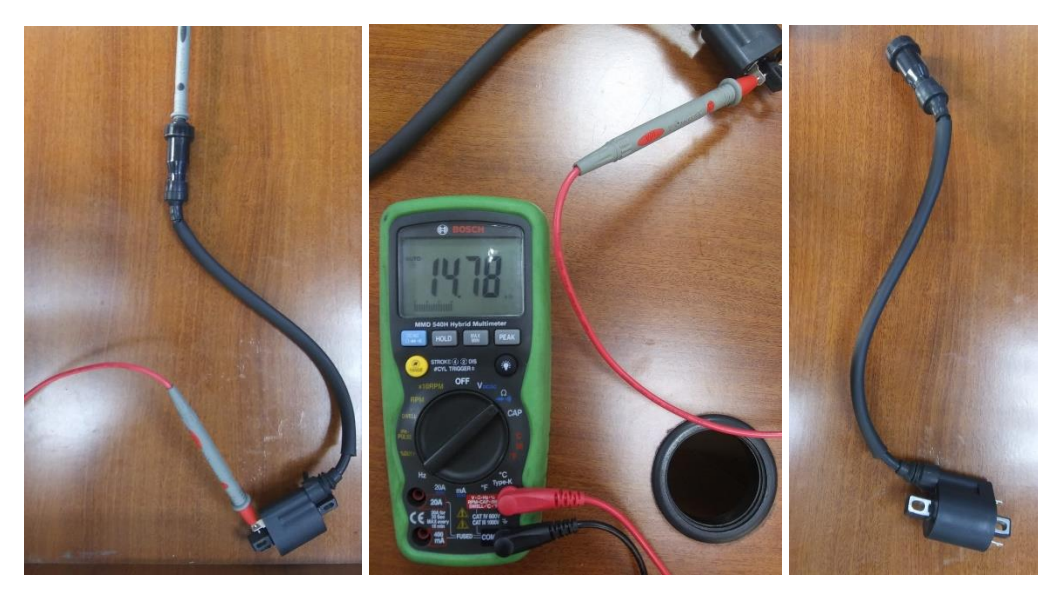

*Nota.* El capuchón del cable de bujía viene en un solo cuerpo con la bobina formando la bobina secundaria. Fuente, autor.

**Comprobación de Cable de Bujía.** Para este sencillo procedimiento se necesita de desconectar el cable de bujía y verificar que tanto el borne de conexión como el aislante no presente daños.

### **Figura 2.60.**

*Comprobación de cable de bujía.*

**Comprobación de Fusible.** Se debe de mantener al vehículo en posición OFF para realizar este procedimiento (Yamaha Motor Co. Ltd, 2019).

Pasos:

- 1. Extraer porta fusible con delicadeza.
- 2. Extraer el fusible y verificar su estado, si posee corrosión en sus bornes o muestra rotura acompañado de evidencias de quemadura desecharlo.
- 3. Comprobar continuidad con un multímetro.
- 4. Si se va sustituir, hacerlo por un fusible de la misma especificación (20 A).
- 5. No utilice fusibles que no sean de la misma especificación, ya que podría ocasionar averías graves al sistema de encendido.

Todos estos pasos se indican en la Figura 2.61.

## **Figura 2.61.**

*Comprobación de fusible.*

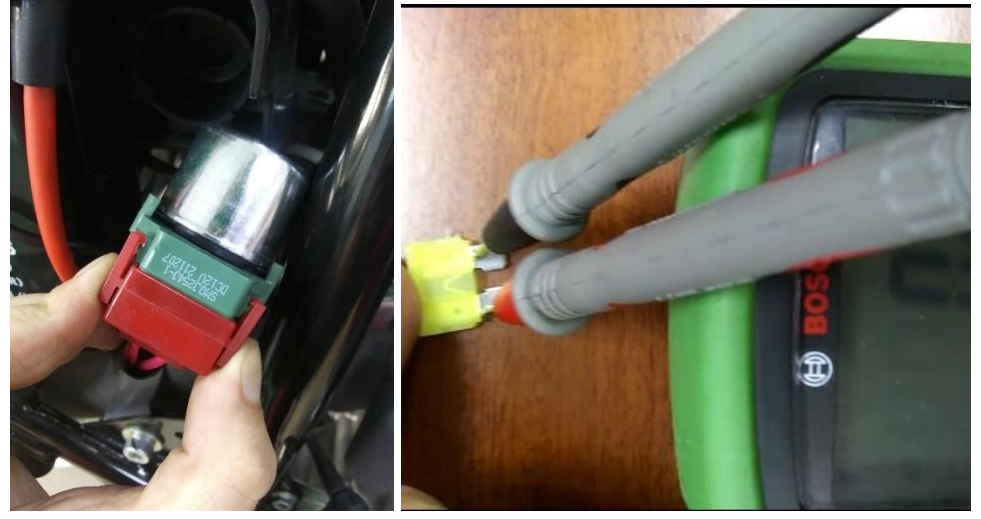

*Nota.* Abrir bien las patas del socket de sujeción para evitar daños en el mismo. Fuente, autor.

**Comprobación de Sensores.** Para este apartado se trabajará sobre los sensores principales, el sensor de revoluciones del motor (RPM) el de temperatura del motor (ET), el sensor de temperatura de aire de entrada (IAT), el sensor de ángulo de apertura de la mariposa de admisión (TPS) y el sensor de posición de cigüeñal (CKP) (Yamaha Motor Co. Ltd, 2019).

Pasos para comprobar sensor RPM:

- 1. Desconectar el capuchón del socket del sensor.
- 2. Introducir un alfiler en cada unión de los cables negro y azul del socket, esto para facilitar la medición.
- 3. Conectar un óhmetro en cada uno de los alfileres tal como se muestra en la Figura 2.62.
- 4. El valor de resistencia debe situarse entre los 95 y los 170 ohms.

## **Figura 2.62.**

*Comprobación de sensor RPM.*

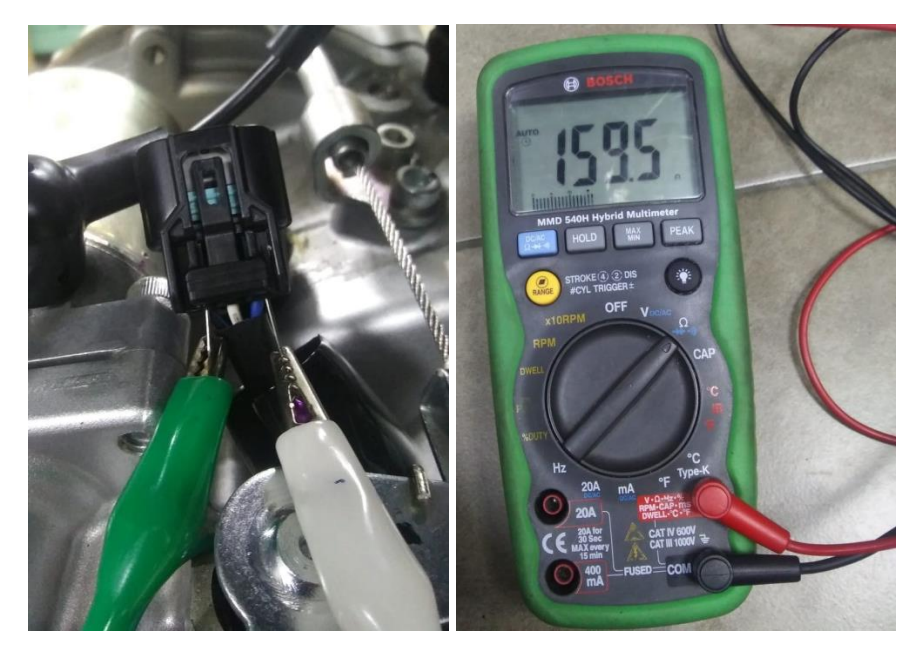

*Nota.* Se recomienda utilizar unos cables con lagartos para facilitar la medición. Fuente de la figura, autor.

Pasos para comprobar sensor ET:

- 1. Para este procedimiento trabajar con el motor en frio a una temperatura de  $20^{\circ}$ C.
- 2. Extraer el capuchón y conectar un alfiler por cada pin en el socket de conexión del sensor.
- 3. Con un óhmetro conectar los puntales a los alfileres en el sensor como se muestra en la Figura 2.63.
- 4. La resistencia medida debe situarse entre los 2,20 2,60 kΩ
- 5. Extraer el sensor con mucho cuidado, procurar manipular cuidadosamente y evitar golpes, si el sensor se cae o golpea, sustituirlo.
- 6. Coloque el sensor en un recipiente con agua evitando que los pines se sumerjan, junto a él colocar una sonda de temperatura conectada a un multímetro, esta operación se indica en la Figura 2.64.
- 7. Calentar lentamente el agua hasta llegar a un valor cercano al punto de ebullición, medir los valores de resistencia desde los pines y verificar que dicho valor cambie en relación a la temperatura del agua, antes de alcanzar la temperatura final la resistencia del sensor a 91<sup>o</sup>C debe ser de 260 – 270 Ω.
- 8. Deje enfriar el agua junto con el sensor hasta alcanzar una temperatura ambiente.
- 9. Sacar el sensor del agua, secarlo suavemente con una franela limpia.
- 10. Reinstalarlo utilizando un torque de 15 Nm 11 lbft 1,5kgf\*m.

### **Figura 2.63.**

*Comprobación de sensor ET a 20<sup>o</sup>C.*

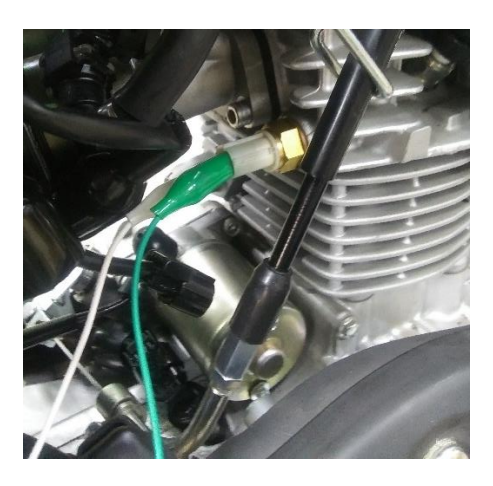

*Nota.* Conexión de lagartos en sensor ET. Fuente, autor.

#### **Figura 2.64.**

*Comprobación de sensor ET a 90°C.* 

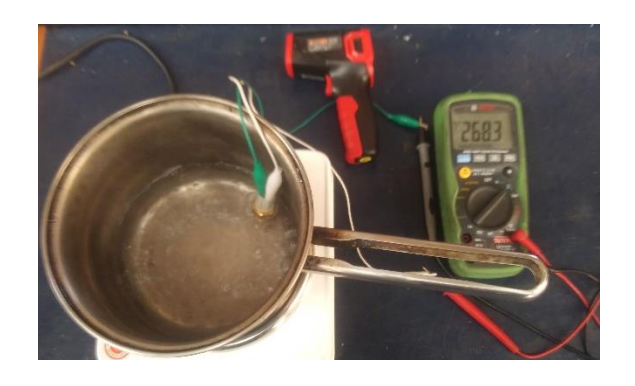

*Nota.* Prueba sensor ET. Fuente, autor.

Pasos para comprobar Sensor IAT.

- 1. Desconectar el socket del sensor e introducir un lagarto en cada pin del socket.
- 2. Conectar cada lagarto a los puntales de un multímetro.
- 3. Realizar una medición de resistencia, la cual a temperatura ambiente debe de bordear los 59 Ω.
- 4. Encender el motor y esperar que se caliente por un par de minutos.
- 5. Medir la resistencia, dicho valor debe de estar entre los 100 y los 110 Ω cerca de los 70°C (utilizar un pirómetro para comprobar la temperatura).
- 6. Apagar el motor.
- 7. Colocar el capuchón.

# **Figura 2.65.**

*Comprobación de sensor IAT.*

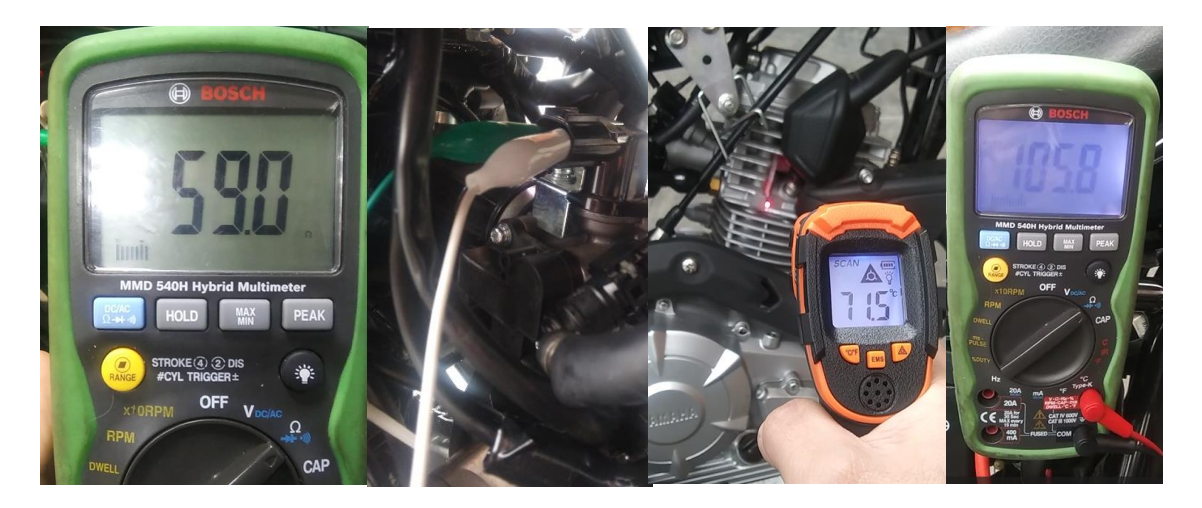

*Nota*. Se busca llegar solo hasta los 70<sup>°</sup>C para no sobre calentar el motor ya que posee refrigeración líquida.

La ubicación de los sensores se muestra en la Figura 2.66.

## **Figura 2.66.**

*Ubicación de sensores.*

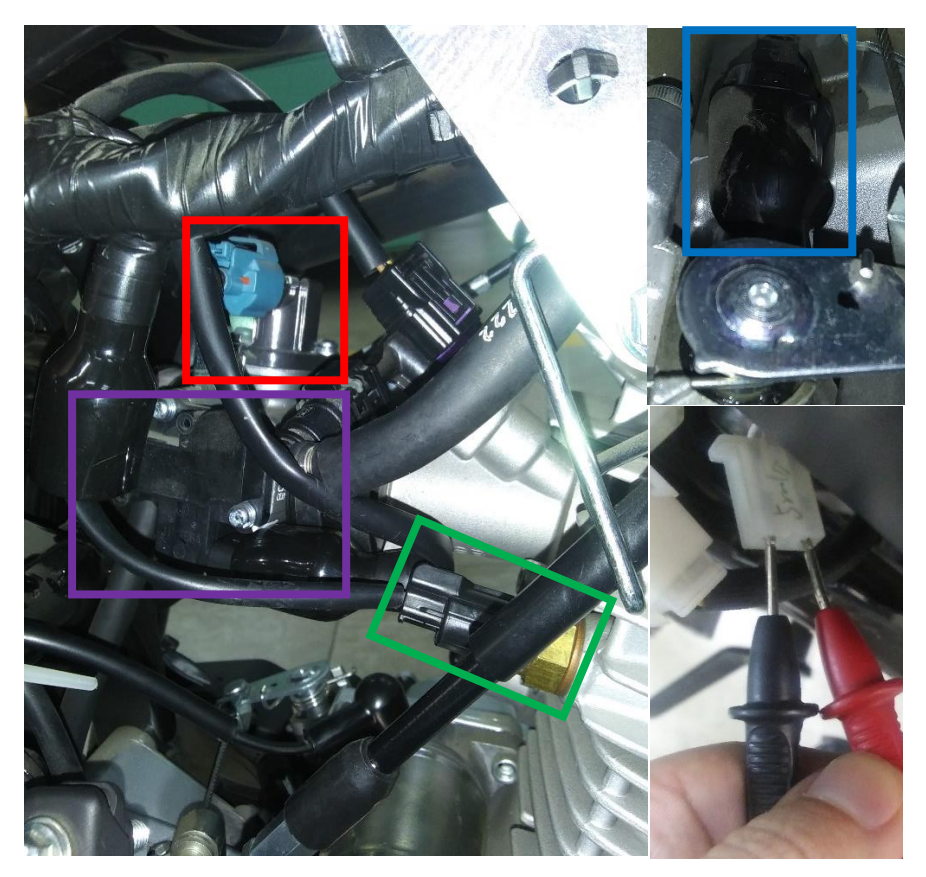

*Nota.* El sensor dentro del cuadro rojo es el denominado IAT, el demorado el TPS, el de verde es ET, el de azul es el RPM y el socket pertenece al CKP.

Pasos para comprobar Sensor TPS.

- 1. Extraer el capuchón del socket del sensor.
- 2. Conectar un alfiler al cable negro y uno al cable amarillo del sensor.
- 3. Conectar un voltímetro a dichos alfileres.
- 4. Alimentar los circuitos de la moto girando la llave a la posición "ON" sin encender la moto.
- 5. Verificar el valor de voltaje que arroja el voltímetro sin hacer girar el acelerador.
- 6. Girar suavemente el puño del acelerador hasta llegar al tope verificando el cambio de los valores de voltaje.
- 7. Los valores deben oscilar entre 0,6 V a 3,9 V.
- 8. Girar la llave a la posición "OFF" y extraer los alfileres.
- 9. Colocar el capuchón en el sensor.

Todos estos pasos se muestran en la Figura 2.67.

# **Figura 2.67.**

*Comprobación Sensor TPS.*

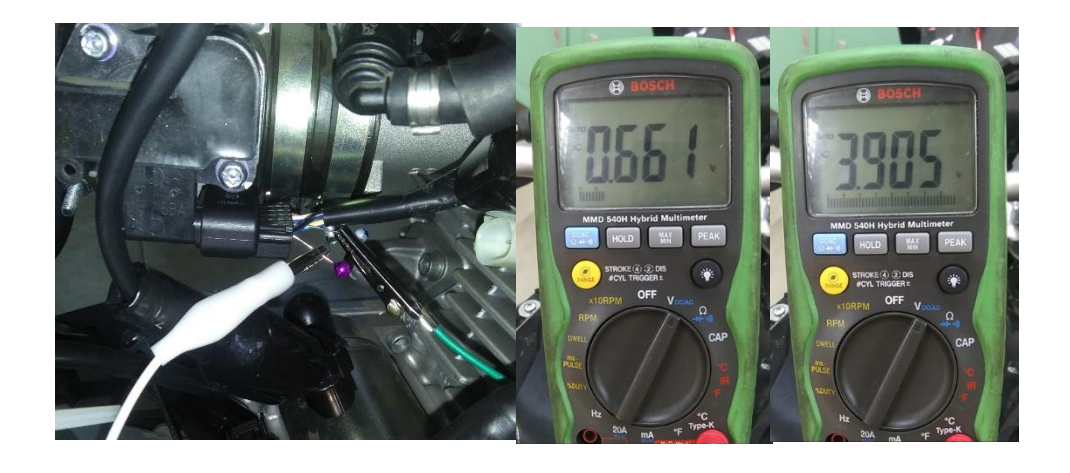

*Nota.* Fuente, autor.

Pasos para comprobar Sensor CKP.

- 1. Desconectar el socket en el mazo de cables.
- 2. Colocar los puntales de un óhmetro en cada uno de los pines.
- 3. La medida de resistencia debe bordear los 280 Ω.
- 4. Reconectar el sensor.
- 5. Encender la motocicleta para comprobar el correcto funcionamiento de la moto.

Todos estos pasos se muestran en la Figura 2.68.

# **Figura 2.68.**

*Comprobación Sensor CKP.*

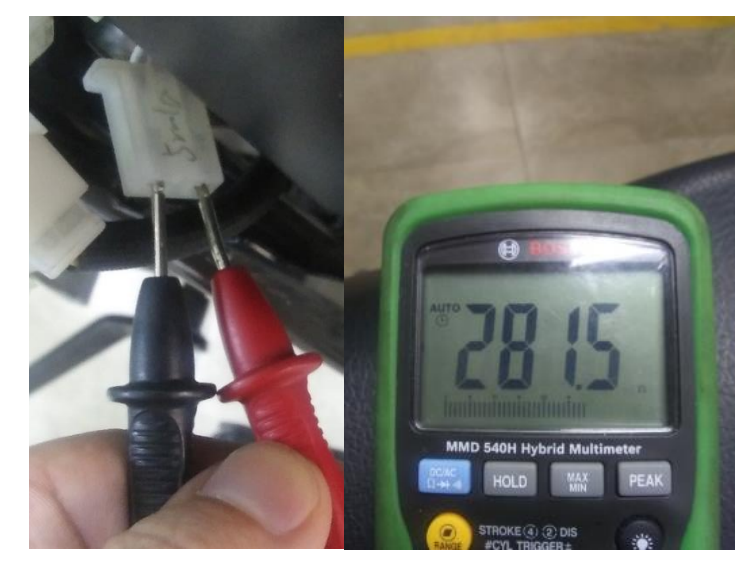

*Nota.* Fuente, autor.

**Comprobación del Inyector.** Para esta comprobación se necesita introducir un par de alfileres en el socket del sensor y conectarle los puntales de un óhmetro, su valor debe estar bordeando los 13,2  $\Omega$  tal como muestra la Figura 2.68. (Yamaha Motor Co. Ltd, 2019)

### **Figura 2.68.**

*Comprobación de Inyector.*

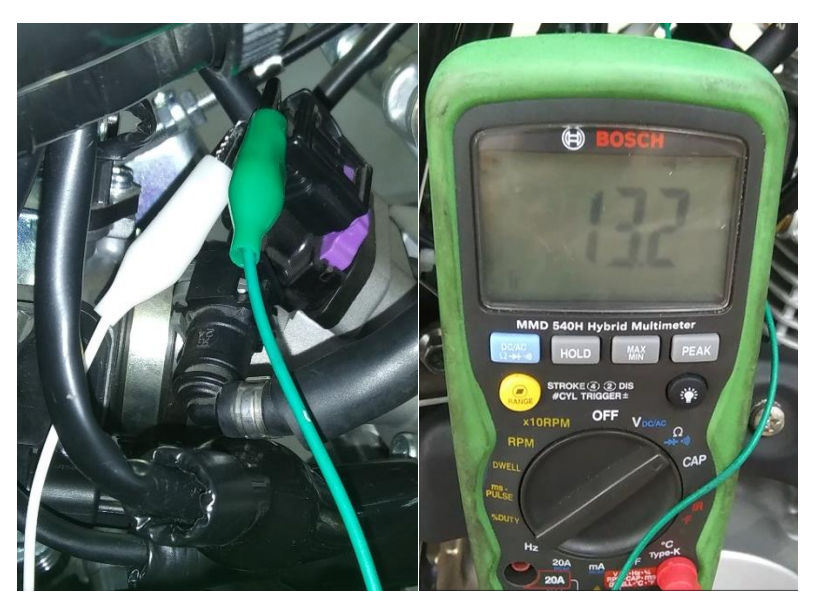

*Nota.* Fuente de la imagen, autor.

**Códigos de Falla.** Estos se realizan con el afán de indicar al operario de algún fallo en el interior de la motocicleta, cuando suceden se enciende el indicador de "check engine" en la pantalla de la motocicleta. Éstos se muestran en la Tabla 2.7.

#### **Tabla 2.7.**

*Códigos de Falla.*

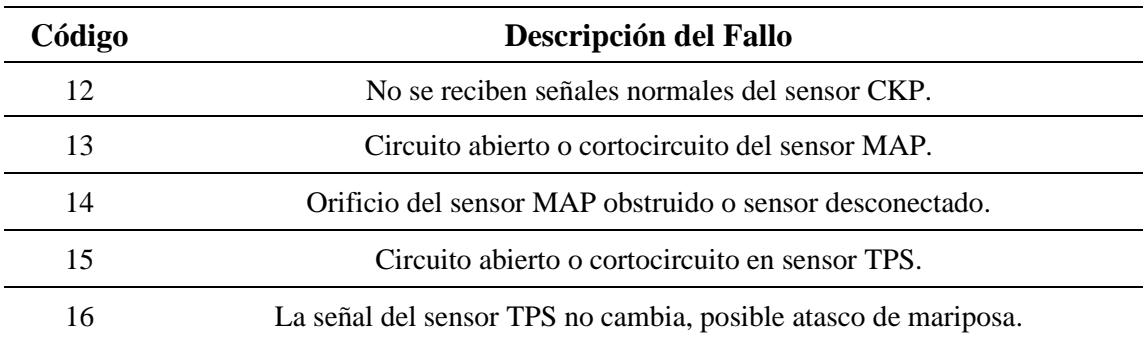

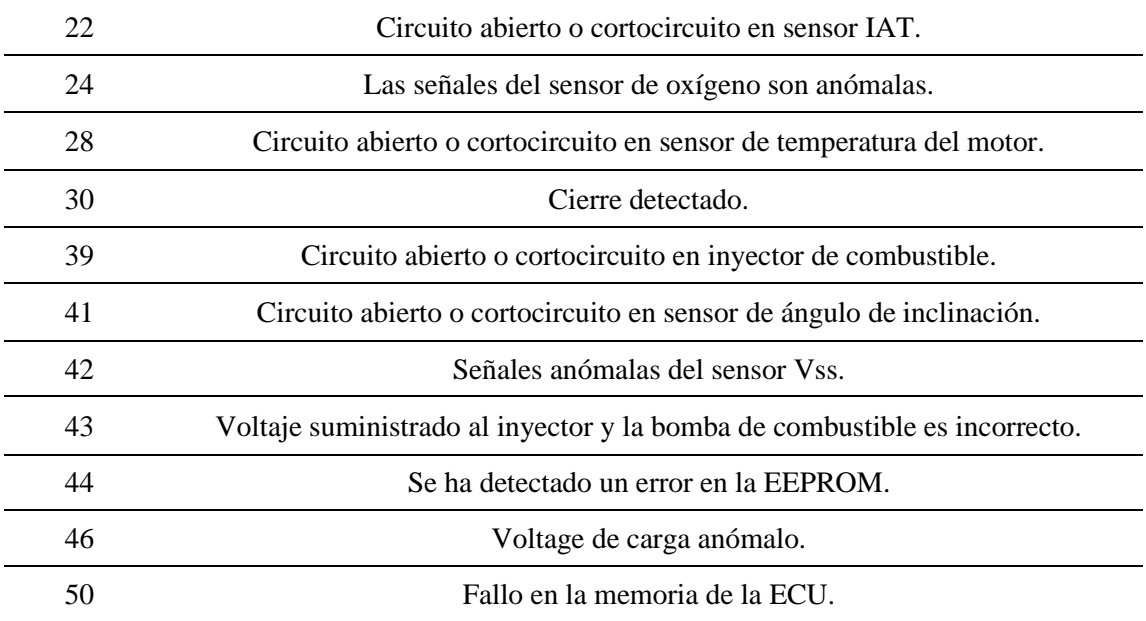

*Nota.* Tabla adaptada de Yamaha Motor Company Ltd. (2019). *Manual de Servicio XTZ150.* Yamaha Prints.

### **2.5 Cuadros de Mantenimiento Preventivo.**

El mantenimiento preventivo se puede definir como la combinación de diversas actividades realizadas en un cierto intervalo de tiempo predefinido mediante las cuales se busca mantener a un sistema en óptimas condiciones evitando paradas. (Márquez, 2017)

Las motos, como cualquier maquinaria compleja, necesita de ciertos procedimientos periódico de mantenimiento, la gran cantidad de mecanismos que la componen está sujetas desgastes desajustes y degradaciones que obligan a estas operaciones preventivas para evitar que la motocicleta deje de funcionar quedándose obsoleta. (Paz, 2008)

MAPFRE (2023) indica que "El cuidado de la moto debe ser una tarea continua para que cada uno de sus sistemas funcione de forma correcta" (párr. 2)

Como se vio anteriormente, el mantenimiento preventivo es de vital importancia para una maquinaria, por lo que la motocicleta estudiada no es una excepción, a continuación, se expondrá los procedimientos de mantenimiento preventivo periódico a realizar que recomienda el fabricante a cada 3 000 kilómetros de recorrido, tal como lo indica en el Anexo #4.

## **3 CAPÍTULO 3: DESARROLLO DEL ORA**

#### **3.1 Planeación.**

#### *3.1.1 Identificación de la Problemática.*

La carrera de Ingeniería Automotriz de la Universidad Politécnica Salesiana sede Cuenca, posee una motocicleta Yamaha XTZ-150 la cual se utiliza para la realización de actividades prácticas para los estudiantes de la carrera, pero debido al poco tiempo y la gran cantidad de alumnos el uso de este vehículo tiende a ser limitado en las horas de componente práctico, por lo que para evitar que el aprendizaje quede incompleto dejando lagunas de conocimiento se necesita urgentemente de un Objeto Renovable de Aprendizaje que complemente el estudio de la temática, el cual deberá será implementado mediante una plataforma virtual con el afán de que los alumnos puedan ingresar desde cualquier punto a cualquier hora adaptándose así al estilo de vida de cada uno de ellos garantizando el desarrollo de nuevas destrezas cognitivas.

Las necesidades de aprendizaje que el autor define se muestran en la Figura 3.1.

#### **Figura 3.1.**

*Necesidades de Aprendizaje.*

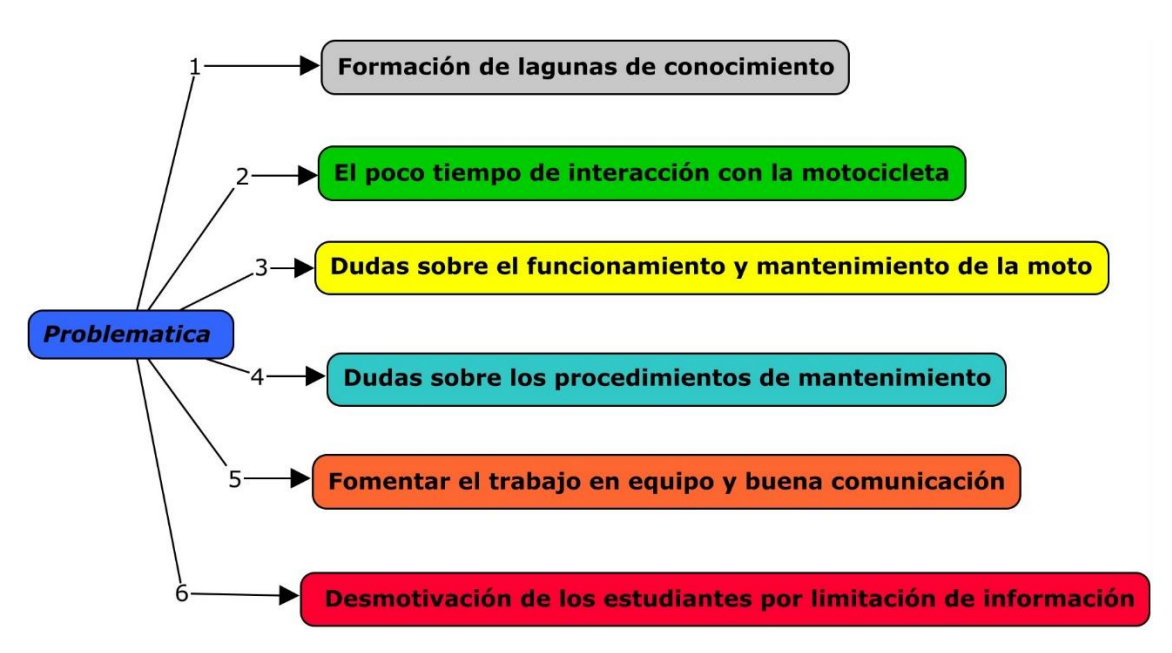

*Nota.* Necesidades obtenidas desde la experiencia y punto de vista del propio autor de este proyecto. Fuente de la imagen. Autor.

Las habilidades que se necesitan para desarrollar correctamente la plataforma son conocimientos básicos en el uso de herramientas de ingeniería automotriz,

conocimientos básicos de mecánica, haber cursado o cursar las materias de ingeniería de mantenimiento, motores de encendido provocado, tren de fuerza motriz y chasis, suspensión y frenos.

#### *3.1.2 Diagnóstico de la Oferta.*

Tras una minuciosa búsqueda en diversos repositorios y bibliotecas web no se logró encontrar alguna plataforma de objeto de aprendizaje que tratará sobre el funcionamiento y el mantenimiento de una motocicleta Yamaha XTZ-150, por lo que el siguiente trabajo será el primero en su clase.

### *3.1.3 Prospecto del Proyecto.*

El siguiente proyecto tendrá las siguientes características y elementos que se enlistan en la Figura 3.2.

### **Figura 3.2.**

*Elementos y Características de Proyecto.*

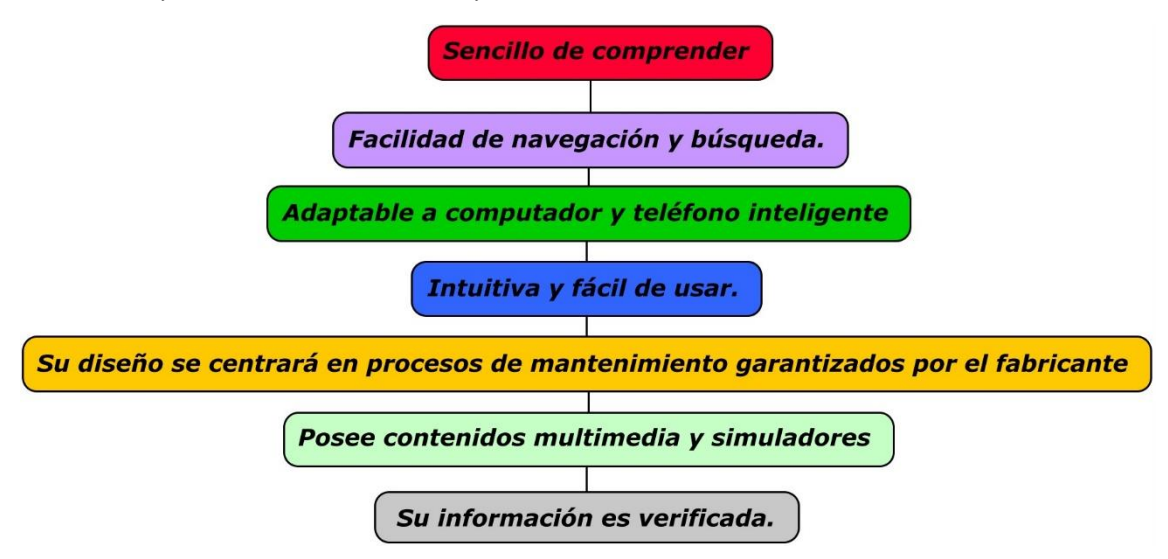

*Nota.* Imagen generada por el autor.

#### *3.1.4 Proyecto de Diseño Instruccional ORA*

**1. Alcance.** La plataforma se centrará en exponer tanto el funcionamiento como los procesos de mantenimiento concernientes a la motocicleta bajo el nombre de "Funcionamiento y Mantenimiento Yamaha XTZ-150", finalmente se entregará tanto el documento presente como la plataforma de educación desarrollada en eXeLearning además de unas guías de trabajo para complementar el apoyo a los laboratoristas y estudiantes.

**2. Cronograma.** El cronograma a seguir para desarrollar este proyecto se mostrará en la Tabla 3.1.

#### **Tabla 3.1.**

*Cronograma de desarrollo del OA.*

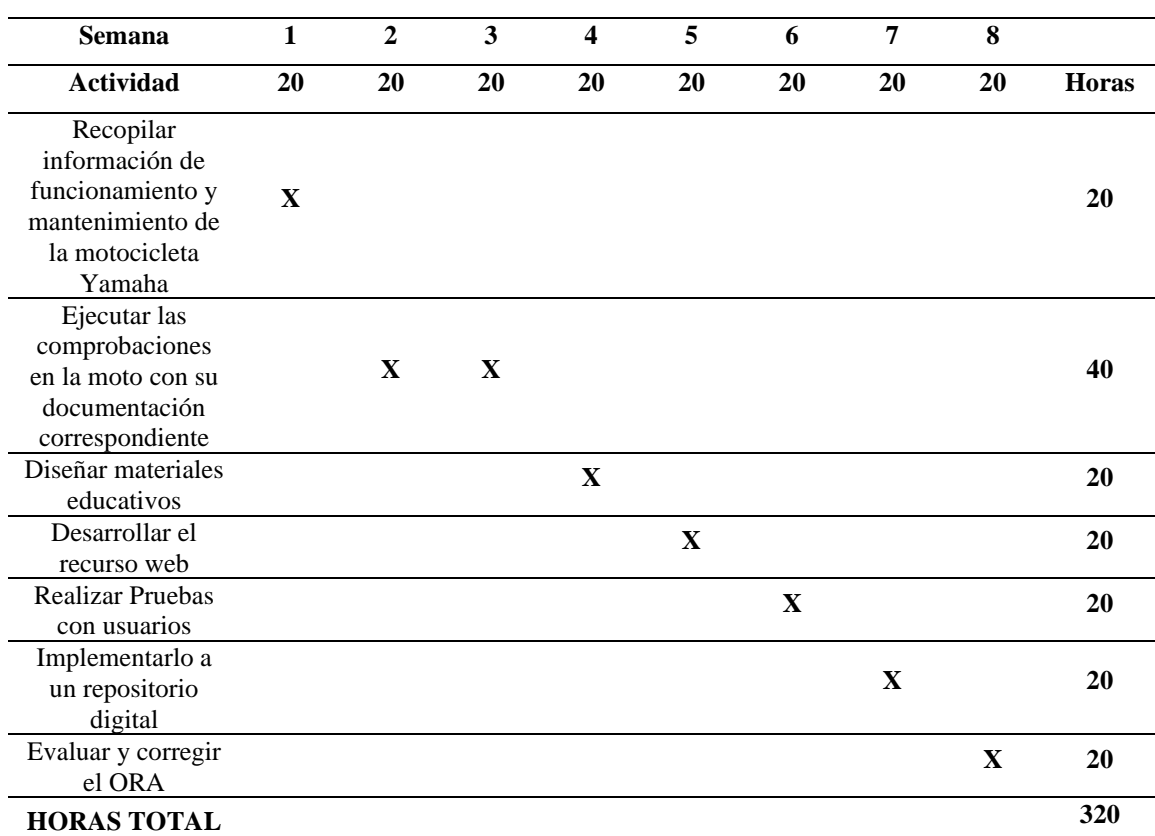

*Nota.* La tabla expuesta fue una obra realizada por el autor de este trabajo.

**3. Equipo de Trabajo.** Para este caso se dispondrá del autor de esta tesis como desarrollador principal, mientras que el tutor del proyecto junto a los docentes de la carrera actuará como evaluadores del ORA.

Las actividades lúdicas serán realizadas en la plataforma de software libre "eXeLearning", mientras que el objeto de pruebas será una motocicleta Yamaha XTZ-150 propiedad de la Universidad Politécnica Salesiana, la cual será la encargada de proporcionar a su vez los espacios físicos y las herramientas necesarias para realizar todos los procedimientos necesarios en este proyecto.

**4. Costo.** El costo del proyecto a realizar se muestra en la Tabla 3.2.

### **Tabla 3.2.**

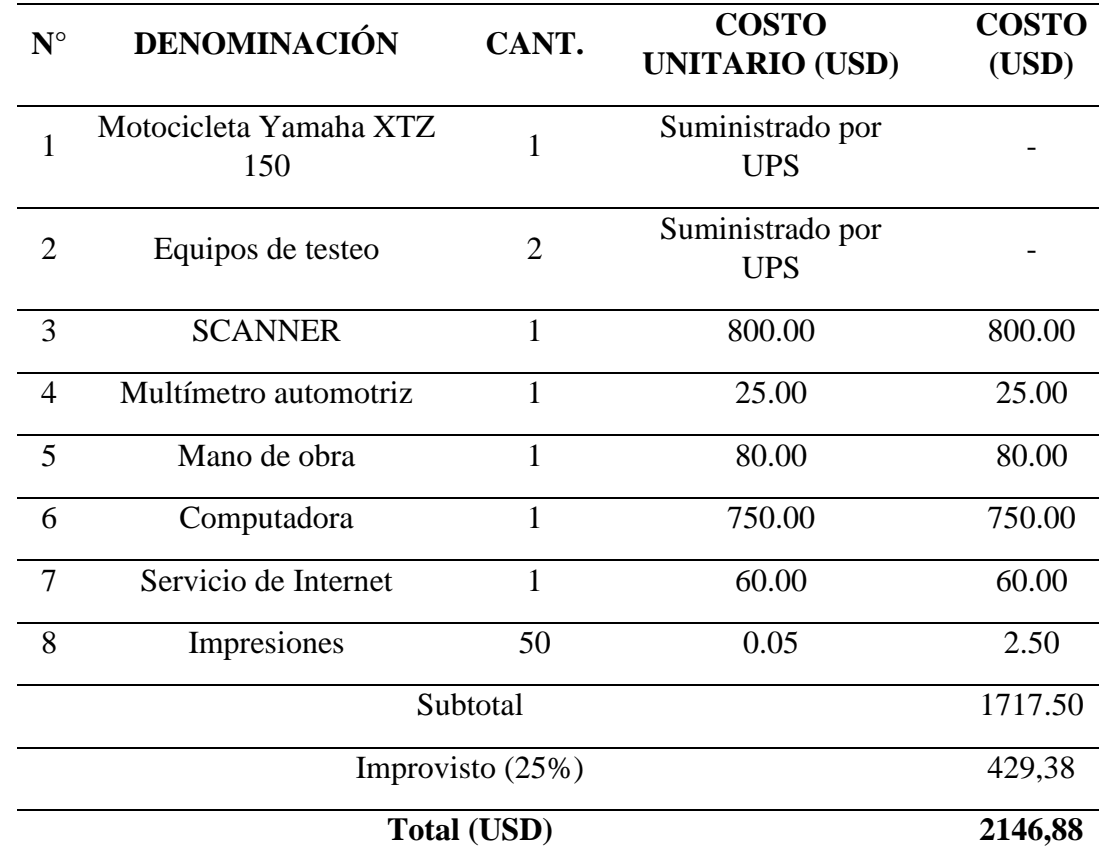

*Costos del Proyecto.*

*Nota.* Tabla elaborada por el autor del proyecto.

### **3.2 Análisis.**

#### *3.2.1 Análisis del Contexto de Aplicación.*

La plataforma en cuestión busca representar lo más fiel posible todas las condiciones reales a las cuales dicho servicio automotriz esté sometido, de los cuales se puede destacar los siguientes puntos:

- El ambiente físico que se maneja en esta índole es de un taller de servicio automotriz especializado en motocicletas que cuenta con todos los materiales, herramientas y medidas de seguridad que se necesitan para ejecutar las diversas tareas con el mayor grado de eficiencia y seguridad posible.
- Los ambientes sociales de esta industria suelen ser de diversas clases, por un lado, existe la convivencia con los trabajadores que realizan trabajo de primera línea mientras que por otro la interacción con ejecutivos, superiores y trabajadores en otros ámbitos como lo son administradores, supervisores,

contabilidad, logística, etc. Por lo que el trabajo en equipo y la buena comunicación serán vitales para mantener la armonía.

En consecuencia, las nuevas habilidades que se busca desarrollar en los estudiantes al finalizar la plataforma serán necesarias no solo para poder realizar sus actividades laborales con satisfacción y seguridad sino también con el afán de mantener una buena comunicación que reduzca los tiempos muertos con sus compañeros de trabajo aumentando así la efectividad de producción y mejorando la relación con la parte gerencial de la empresa donde el estudiante vaya a trabajar al concluir sus estudios.

#### *3.2.2 Análisis de los Aprendices y su Contexto.*

Los usuarios destinados para esta plataforma han sido seleccionados en base a las materias previamente aprobadas con sus respectivas competencias y habilidades desarrolladas en las cátedras por lo que con toda esta preparación previa los usuarios estarían perfectamente capacitados para superar las expectativas y adquirir nuevos conocimientos en su proceso de formación profesional, a continuación, en la Figura 3.3. se enlista las principales cátedras requeridas para utilizar esta plataforma.

#### **Figura 3.3.**

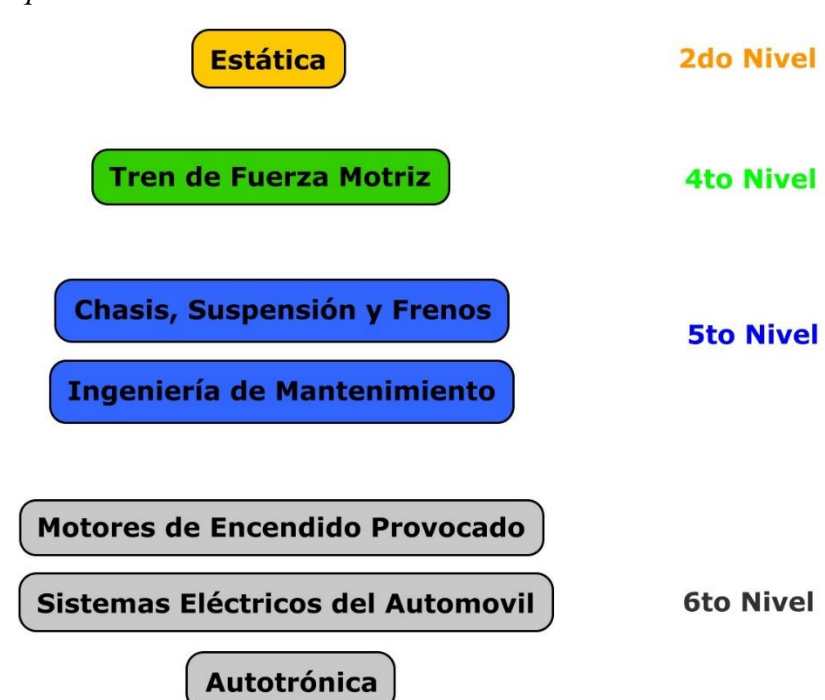

*Materias Requeridas.*

*Nota.* El autor considera que se debe de aprobar las materias mostradas antes de acceder a la plataforma por los contenidos necesarios que estas imparten. Fuente, autor.

#### *3.2.3 Determinación de Competencias y Sub Competencias.*

Las competencias y sub competencias determinadas se muestran en la Tabla 3.3:

## **Tabla 3.3.**

*Competencias y Sub competencias del proyecto.*

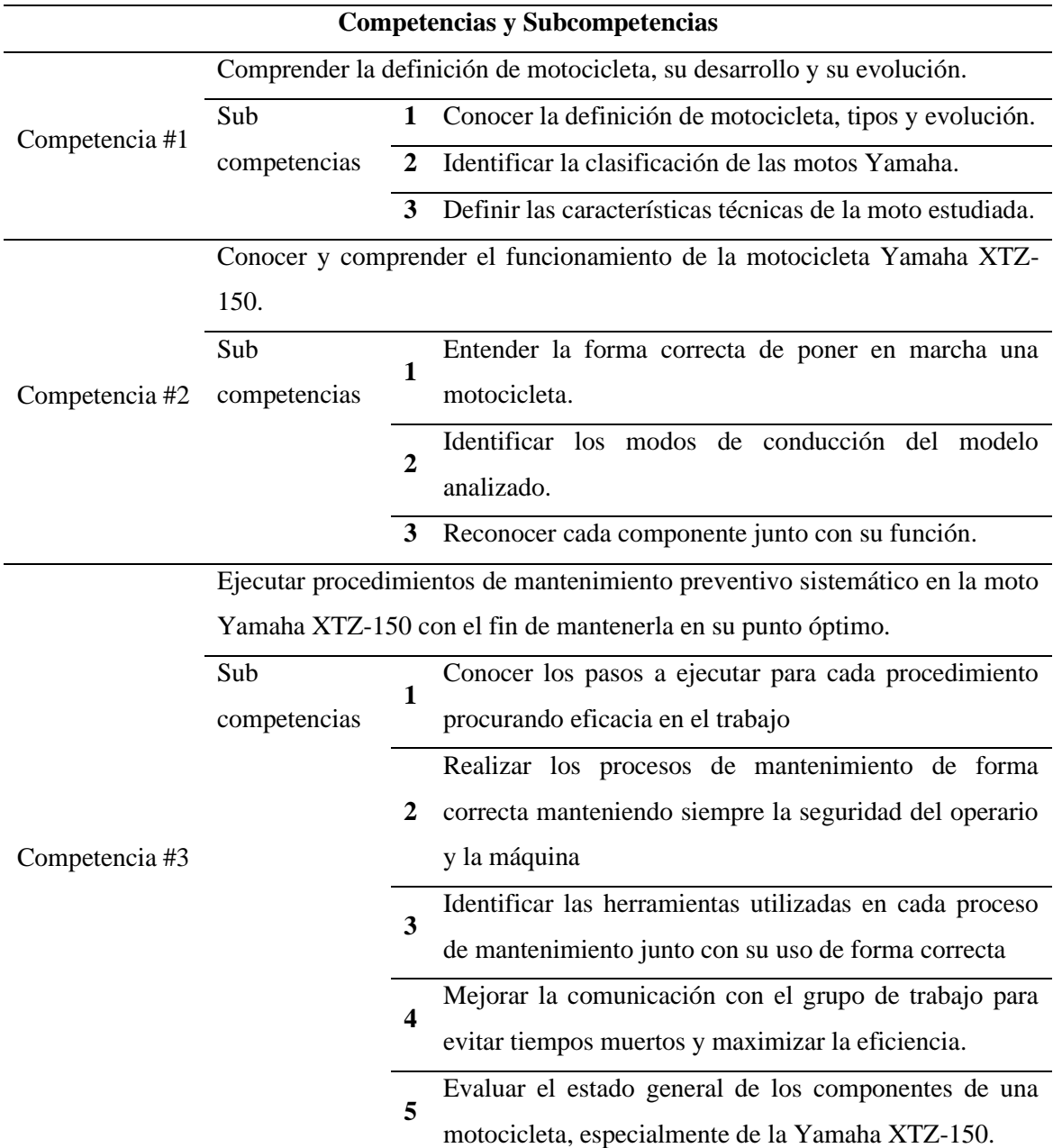

*Nota.* Tabla elaborada por el autor.

#### **3.3 Diseño.**

#### *3.3.1 Determinación de Desempeños, Criterios de Calidad y Evidencias.*

Los desempeños se plantean en base a las competencias planteadas en el punto anterior por lo que los desempeños planteados se muestran en la Tabla 3.4.

#### **Tabla 3.4.**

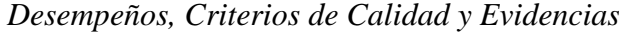

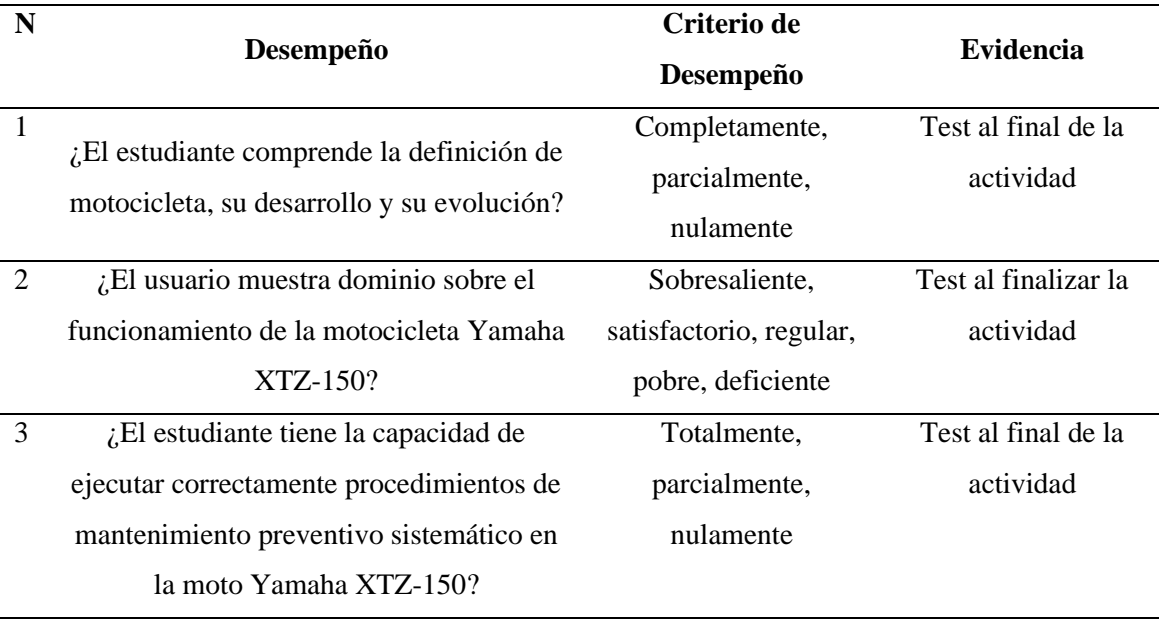

*Nota.* Tabla elaborada por el autor.

#### *3.3.2 Definir la Información a Incluir en la Plataforma.*

- **1. Teórica.** Se colocarán todos los conceptos, datos y definiciones expuestos en el capítulo 2 de este documento, los cuales han sido extraídos de manuales, libros y documentos oficiales.
- **2. Procedimental.** Se incluirá todos los pasos definidos en el capítulo 2 de forma algorítmica concernientes al funcionamiento haciendo especial énfasis en el apartado de mantenimiento.
- **3. Práctica.** Se diseñarán y colocaran Tests prácticos donde el estudiante tratará de resolver diversos ejercicios diseñados con el afán de que se utilicen los conocimientos adquiridos para resolverlos.

#### *3.3.3 Determinar Instrumentos de Evaluación.*

El sistema de evaluación que se utilizará es de tipo cualitativo y se basa en realizar tanto evaluaciones de escala grafica como ejercicios lógicos que pongan a prueba los conocimientos generados durante el proceso.

### **3.4 Desarrollo.**

### *3.4.1 Guion de Desarrollo.*

Para mostrar los contenidos de la plataforma se utilizará un organizador gráfico tal como lo muestra la Figura 3.4. con el fin de exponer la información de una forma más sencilla y fácil de comprender.

### **Figura 3.4.**

*Guion de Desarrollo del ORA.*

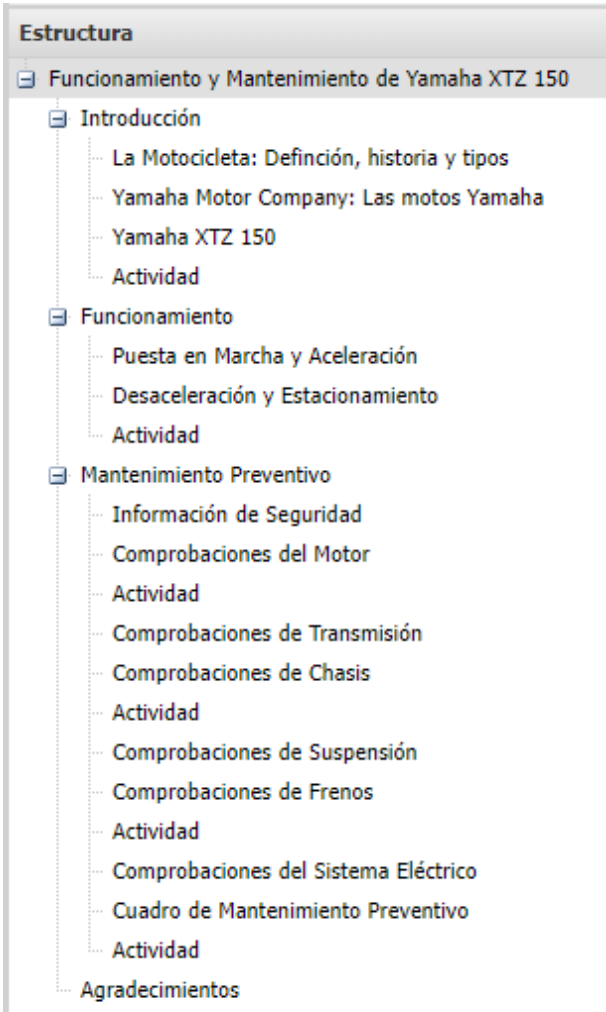

*Nota.* Estructura general del ORA. Fuente, autor.

#### *3.4.2 Determinación de Actividades.*

Las actividades que se implementarán serán en su mayoría intermedias y finales utilizando las de autoevaluación como apoyo para integrar conocimientos divididos en bloques según el número de competencias planteadas. Las Figuras 3.5. y 3.6 exponen la composición de las actividades según cada bloque.

# **Figura 3.5.**

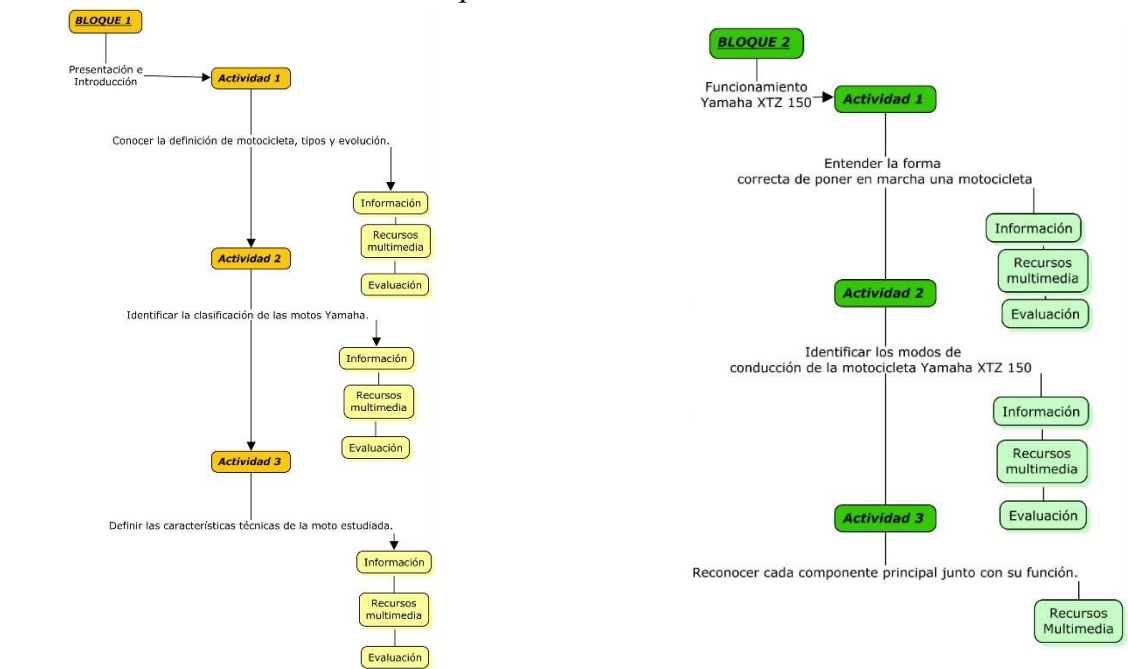

*Actividades a desarrollar en los bloques 1-2.*

*Nota.* La imagen fue desarrollada por el autor de este trabajo.

### **Figura 3.6.**

*Actividades a desarrollar en el bloque 3.*

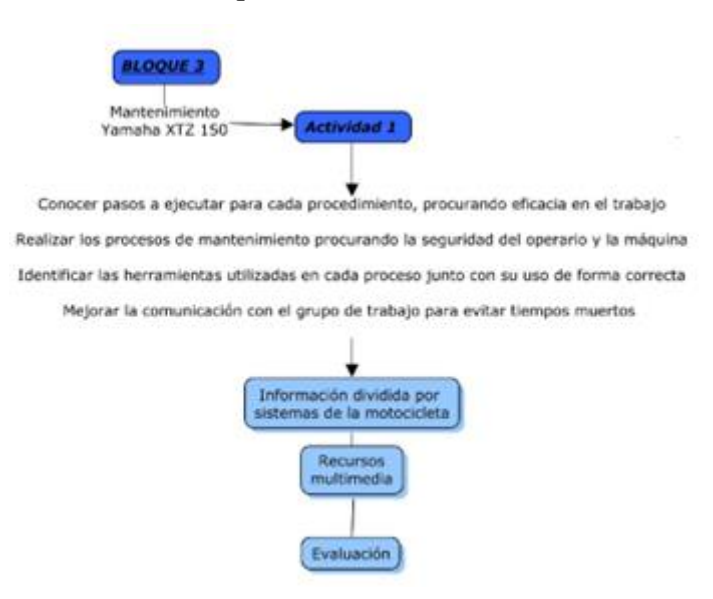

*Nota.* En la actividad del bloque 3 se incluirán todas las actividades de mantenimiento descritas en el capítulo 2 de este documento. Fuente de la imagen, autor.

#### *3.4.3 Desarrollo en eXeLearning.*

Una vez especificados los contenidos del proyecto y definidas las actividades a realizar queda únicamente por desarrollar la plataforma en el software seleccionado, el cual tendrá la estructura que se presentan en los bloques.

Para comenzar con el desarrollo se necesita primero descargar e instalar el programa, el cual puede encontrarse en su página web oficial, el cual se denomina con el nombre de ["https://exelearning.net/"](https://exelearning.net/).

Una vez instalado y teniendo el navegador predeterminado listo (para este caso se usó Google Chrome) se procede a generar la estructura de la plataforma según lo indica el número de bloques y actividades tal como se muestra en la Figura 3.7.

#### **Figura 3.7.**

*Interfaz de Trabajo eXeLeaning.*

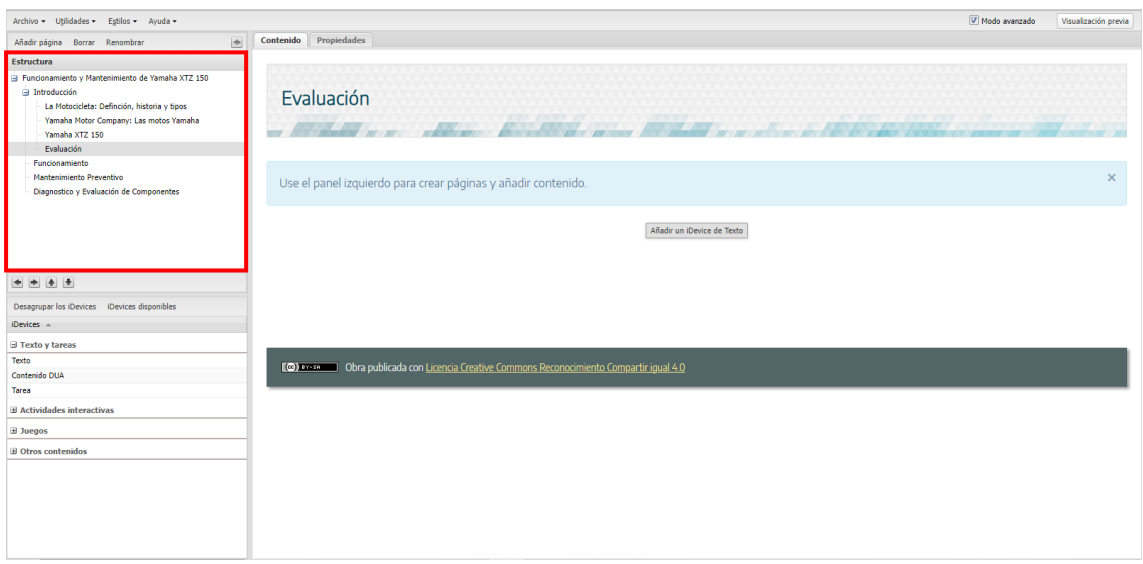

*Nota.* Se recomienda crear una carpeta donde guardar la programación del software. Fuente, autor.

El siguiente paso se centra en crear el contenido necesario para cada una de las páginas de la estructura, para ellos se utiliza los *"iDevices"* que son las herramientas que permiten adjuntar textos, imágenes, videos y cualquier otro recurso digital tal como muestra la Figura 3.8.
# **Figura 3.8.**

*Utilización de los iDevices*

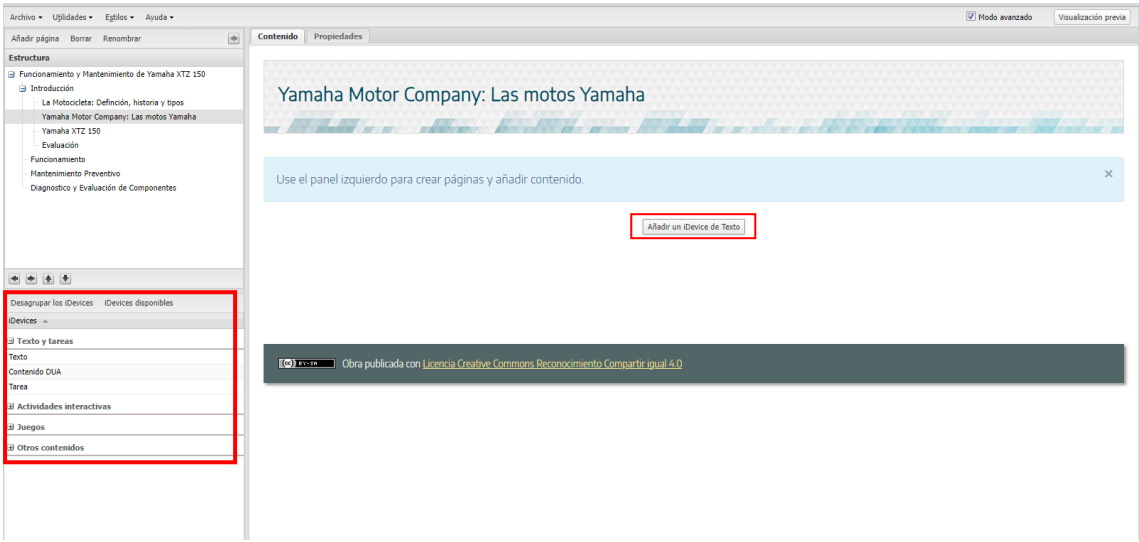

*Nota.* Para agregar la herramienta se puede acceder desde la ventana inferior izquierda o el botón central que aparece por defecto en cada página. Fuente, autor.

Dentro del iDevice de texto se puede encontrar la siguiente interfaz de edición con las diversas herramientas para la escritura tal como se muestra en la Figura 3.9.

# **Figura 3.9.**

*Interfaz de iDevice de texto.*

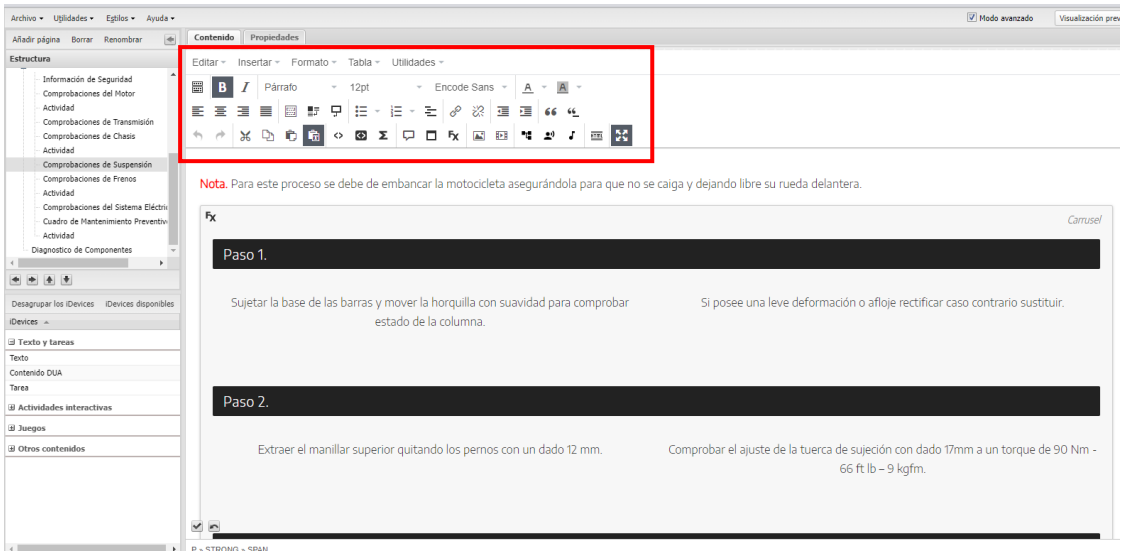

*Nota.* Las herramientas permiten agregar fotografías y videos, pero no permiten editarlas. Fuente de la imagen, autor.

También existen iDevices de actividades interactivas como de juegos educativos, su uso suele recomendarse una vez que desarrollaron los iDevices de contenido, éstos se muestran en la Figura 3.10.

#### **Figura 3.10.**

*Herramientas y juegos interactivos de eXeLearning.*

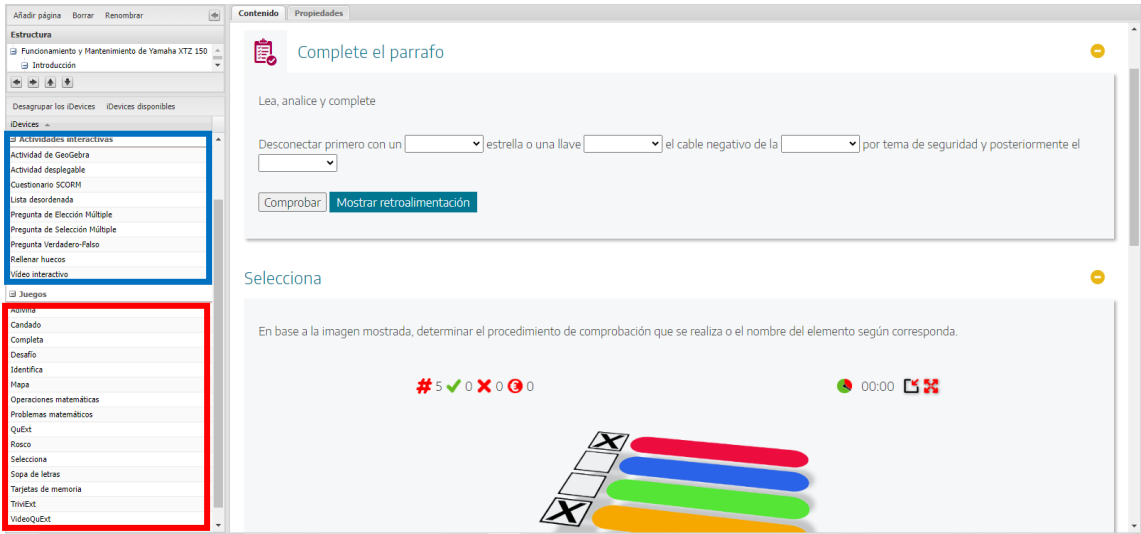

*Nota.* Fuente, autor.

Una vez se han aplicado los iDevices necesarios según lo estructurado en los pasos anteriores, se puede proceder a visualizar una vista previa del trabajo antes de exportarlo a la web como se muestra en la Figura 3.11.

#### **Figura 3.11.**

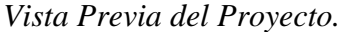

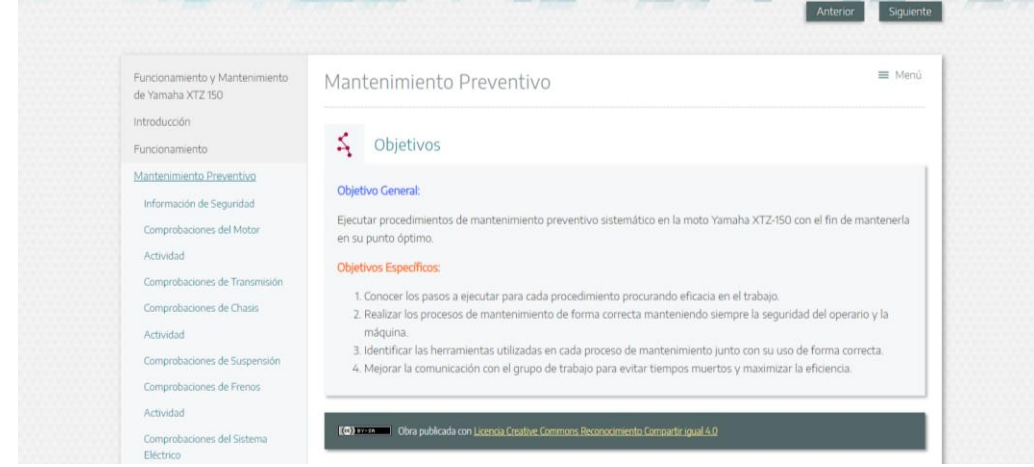

*Nota.* La vista previa muestra la forma en la que se mostrará en la web. Fuente, autor.

Finalmente, cuando ya se posee toda la información y actividades requeridas en la plataforma se puede proceder a exportar la plataforma hacia la red.

#### **3.5 Resultados.**

Luego del trabajo realizado en la plataforma eXeLearning, se obtuvo como resultado un recurso educativo basado en 3 capítulos, cada uno en base a su respectiva competencia planteada, finalmente el producto final se puede notar en la Figura 3.12.

#### **Figura 3.12.**

*Plataforma de Funcionamiento y Mantenimiento de una Motocicleta Yamaha XTZ-150.*

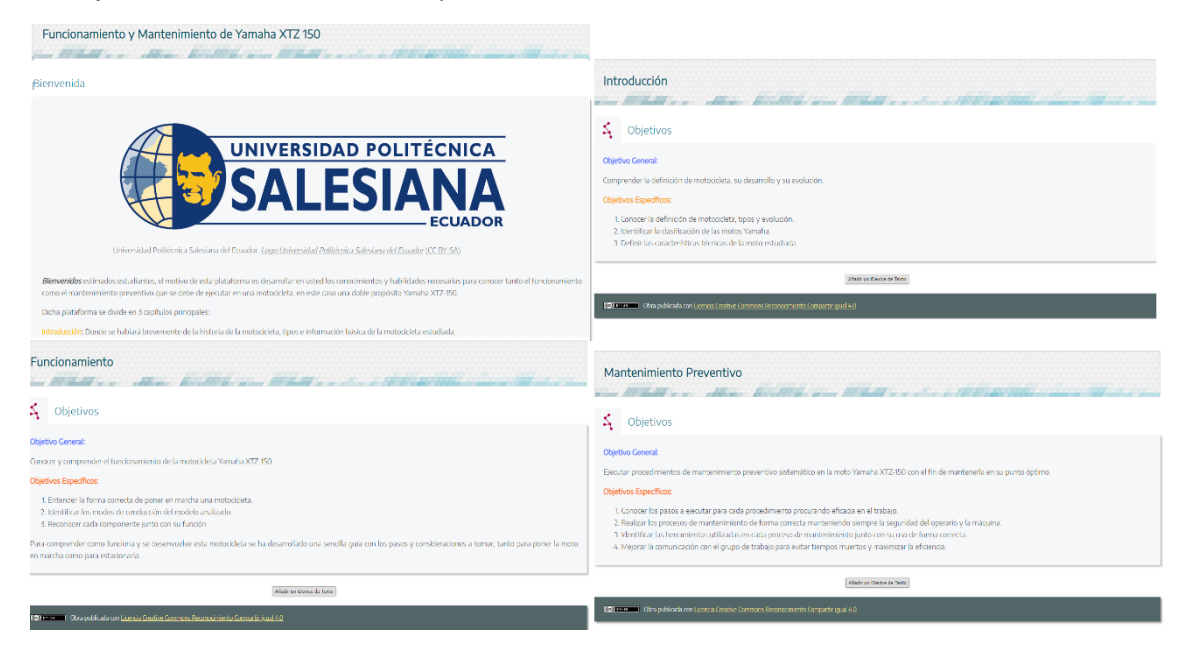

*Nota.* Estructura de los tres capítulos. Fuente, autor.

#### **3.6 Implementación.**

Una vez terminada la primera versión de la plataforma se debe de poner a disposición tanto de revisores profesionales como de un cierto número de usuarios, esto con el fin de evaluar el rendimiento de la plataforma y obtener juicios de valor que permitan mejorar el trabajo realizado antes de ejecutar su publicación oficial.

#### *3.6.1 Especificación Metadatos.*

Los criterios que se consideraron para delimitar el proyecto son los que se indican en la Tabla 3.5.

#### **Tabla 3.5.**

*Metadatos del Proyecto.*

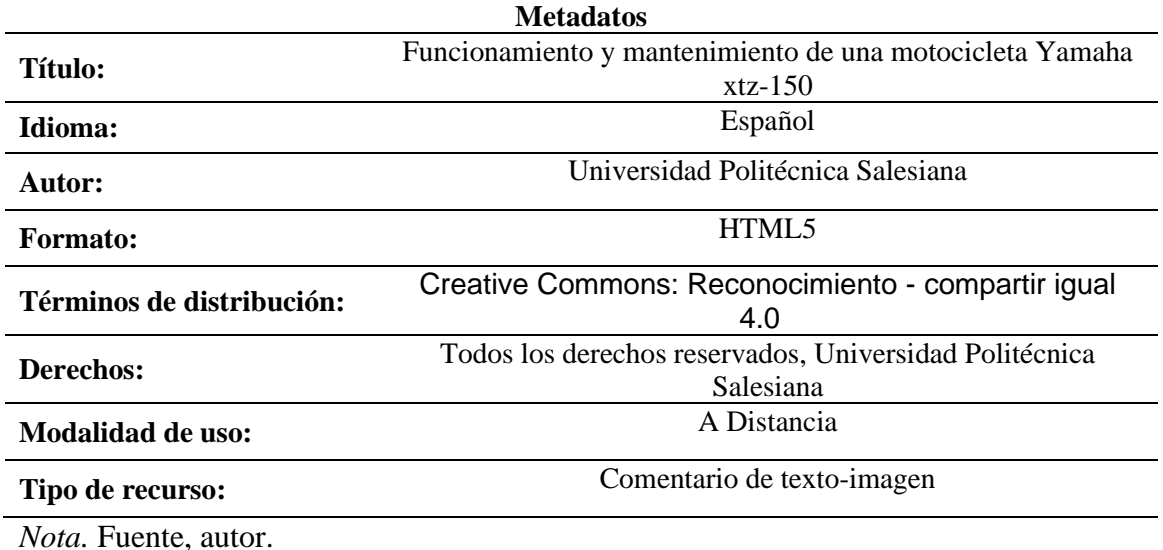

## *3.6.2 Retroalimentación.*

Para poder poseer un punto de vista más experto sobre el objeto realizado, el proyecto se sometió a la revisión de diversos experimentados y preparados docentes de la universidad, entre ellos el tutor de este proyecto, los cuales llegaron a otorgar las siguientes recomendaciones.

- 1. Agregar mayor contenido auditivo, con el afán de expandir aún más el objeto hacia los horizontes de personas con discapacidad auditiva.
- 2. Enfatizar en la explicación sobre las partes de la motocicleta estudiada antes de pasar a explicar su funcionamiento.
- 3. Explicar más detalladamente las consideraciones que se deben tener antes de utilizar una motocicleta doble propósito.
- 4. Mejorar el contenido de las actividades, hacerlas más puntuales.
- 5. Puntualizar mejor las ideas principales para destacar lo que se busca enfatizar al usuario.
- 6. Colocar una descripción en las imágenes sobre las actividades que se está desarrollado en cada una de ellas

#### *3.6.3 Publicación en el Sistema.*

Antes de publicar definitivamente el recurso se decidió pertinente el exportar la plataforma como un archivo comprimido .rar tal como se muestra en la Figura 3.13. Todo esto con el afán de poder reproducir el ORA en los computadores de la universidad y poder ejecutar realizar pruebas con estudiantes.

Al final, se podrá encontrar este recurso educativo en el *[repositorio institucional](https://dspace.ups.edu.ec/)* de la Universidad Politécnica Salesiana con el nombre *"Funcionamiento y Mantenimiento de la Motocicleta Yamaha XTZ-150".*

#### **Figura 3.13.**

*Objeto de Aprendizaje en Formato Comprimido*

| Nombre                                                            | Tamaño            | Comprimido | Tipo                                       | Modificado                         | CRC32                       |
|-------------------------------------------------------------------|-------------------|------------|--------------------------------------------|------------------------------------|-----------------------------|
| con_presentation.png                                              | 769               | 774        | <b>Archivo PNG</b>                         | 17/1/2024 22:57                    | 18FF6C95                    |
| de icon_puzzle.pnq                                                | 1.014             | 1.019      | <b>Archivo PNG</b>                         | 17/1/2024 22:57                    | 05E714E7                    |
| $\left  \frac{m}{2} \right $ icon share.png                       | 886               | 891        | <b>Archivo PNG</b>                         | 17/1/2024 22:57                    | 4909085A                    |
| con_stars.png                                                     | 638               | 643        | <b>Archivo PNG</b>                         | 17/1/2024 22:57                    | 8045F74A                    |
| d icon_talk.png                                                   | 808               | 813        | <b>Archivo PNG</b>                         | 17/1/2024 22:57                    | F4353F16                    |
| dicon_teacher_screen.png                                          | 671               | 676        | <b>Archivo PNG</b>                         | 17/1/2024 22:57                    | 4F199723                    |
| d icon_telescope.png                                              | 962               | 967        | <b>Archivo PNG</b>                         | 17/1/2024 22:57                    | 0394A581                    |
| con_think.png                                                     | 967               | 972        | <b>Archivo PNG</b>                         | 17/1/2024 22:57                    | <b>CC2731CF</b>             |
| dicon_tree.png                                                    | 796               | 801        | <b>Archivo PNG</b>                         | 17/1/2024 22:57                    | <b>ED71C64C</b>             |
| icon write.png                                                    | 864               | 869        | <b>Archivo PNG</b>                         | 17/1/2024 22:57                    | B9906689                    |
| identifica-activity.css<br>a                                      | 19.645            | 3.733      | Documento de hoj                           | 17/1/2024 22:58                    | 078FB355                    |
| dentifica-activity.js                                             | 58,486            | 10.104     | <b>Archivo JavaScript</b>                  | 17/1/2024 22:58                    | 3FFC5433                    |
| dentificaHome.png                                                 | 14.726            | 14.356     | <b>Archivo PNG</b>                         | 17/1/2024 22:58                    | 382A99AC                    |
| dentificalcon.png                                                 | 3.720             | 3.725      | <b>Archivo PNG</b>                         | 17/1/2024 22:58                    | <b>B88833FE</b>             |
| CidentificaPistaA.svg                                             | 16,458            | 2.320      | Microsoft Edge HT                          | 17/1/2024 22:58                    | E12D9073                    |
| <b>CidentificaPistal.svg</b>                                      | 14,856            | 2.203      | Microsoft Edge HT 17/1/2024 22:58          |                                    | AE1D8246                    |
| cidentificaPistaOpen.svg                                          | 19.806            | 2.554      | Microsoft Edge HT 17/1/2024 22:58          |                                    | <b>BDD43A36</b>             |
|                                                                   |                   |            |                                            |                                    |                             |
| O index.html                                                      | 7.451             | 2.431      | Chrome HTML Do                             | 17/1/2024 22:57                    | D120D30A                    |
| nformacin_de_seguridad.html                                       | 11.112            | 3.058      | Chrome HTML Do                             | 17/1/2024 22:57                    | 1DF6AE6E                    |
| a instalaci_n_de_manillar.jpg                                     | 59.282            | 59.047     | <b>Archivo JPG</b>                         | 17/1/2024 22:57                    | 1D3A23D1                    |
| <b>O</b> introduccin.html                                         | 5.867             | 1.839      | Chrome HTML Do                             | 17/1/2024 22:57                    | 63522E66                    |
| ohn_f_kennedy_white_house_color_photo_portrait.jpg                | 224.001           | 223,370    | <b>Archivo JPG</b>                         | 17/1/2024 22:57                    | <b>B07F7D53</b>             |
| Jotagas_trial_motorcycle_2015.JPG                                 | 67.360            | 67.247     | <b>Archivo JPG</b>                         | 17/1/2024 22:57                    | 3A68EE07                    |
| Ken_Roczen.Motocross_Jump.jpg                                     | 279,876           | 279,776    | <b>Archivo JPG</b>                         | 17/1/2024 22:57                    | 6CA6C7B4                    |
| Richiro_toyoda.jpg                                                | 296.252           | 287.953    | <b>Archivo JPG</b>                         | 17/1/2024 22:57                    | D5978686                    |
| M KTM_1190_Adventure_-_HTM_2014.jpg                               | 3.963.340         | 3,948,024  | <b>Archivo JPG</b>                         | 17/1/2024 22:57                    | 2B8E7275                    |
| O la_motocicleta_defincin_historia_y_tipos.html                   | 28.551            | 4.949      | Chrome HTML Do                             | 17/1/2024 22:57                    | 3A6CE65D                    |
| O Lagartos_IAT.mp4                                                | 2.456.368         | 2.437.077  | <b>Archivo MP4</b>                         | 17/1/2024 22:57                    | 4C5E4013                    |
| a lagartos sensor et.jpg                                          | 52.244            | 52.010     | <b>Archivo JPG</b>                         | 17/1/2024 22:57                    | F9C2B095                    |
| a] limpieza_de_bujia.jpg                                          | 56.175            | 55.937     | <b>Archivo JPG</b>                         | 17/1/2024 22:57                    | 1EC9B9BD                    |
| a] logo_universidad_polit_cnica_salesiana_del_ecuador.png         | 46.627            | 46,308     | <b>Archivo PNG</b>                         | 17/1/2024 22:57                    | 3885578F                    |
| a] Luz_testigo_de_Neutro_activada.jpeg                            | 142,910           |            | 142.317 Archivo JPEG                       | 17/1/2024 22:57                    | 006EA190                    |
| d luz_testigo_de_neutro_activada.jpg                              | 73.755            | 73.523     | <b>Archivo JPG</b>                         | 17/1/2024 22:57                    | CFE80B7C                    |
| m_dulo_de_control.jpg<br>Maneta_de_embraque_accionada_XTZ150.jpeq | 27.541<br>131.925 | 27,286     | <b>Archivo JPG</b><br>131.677 Archivo JPEG | 17/1/2024 22:58<br>17/1/2024 22:57 | 888B5611<br><b>FB7A432B</b> |

*Nota.* Véase al archivo seleccionado como el que se debe de ejecutar para abrir la plataforma en una página web. Fuente, autor.

#### *3.6.4 Selección de Usuarios.*

Con el afán de obtener unas pruebas más fieles a la realidad se decidió contar con la participación voluntaria de diversos estudiantes de la carrera de Ingeniería Automotriz sede Cuenca que cursasen del sexto semestre en adelante y que previamente hayan aprobado o se encuentren cursando las materias descritas en el punto 3.2.2. de este capítulo.

#### *3.6.5 Pruebas Piloto.*

El primer acercamiento con usuarios se llevó a cabo en el laboratorio de cómputo de la carrera de Ingeniería Automotriz de la Universidad Politécnica Salesiana

sede Cuenca, donde ejecutó una evaluación del objeto de aprendizaje con 30 sujetos de prueba tal como muestra la Figura 3.14.

# **Figura 3.14.**

*Ejecución de las Pruebas Piloto.*

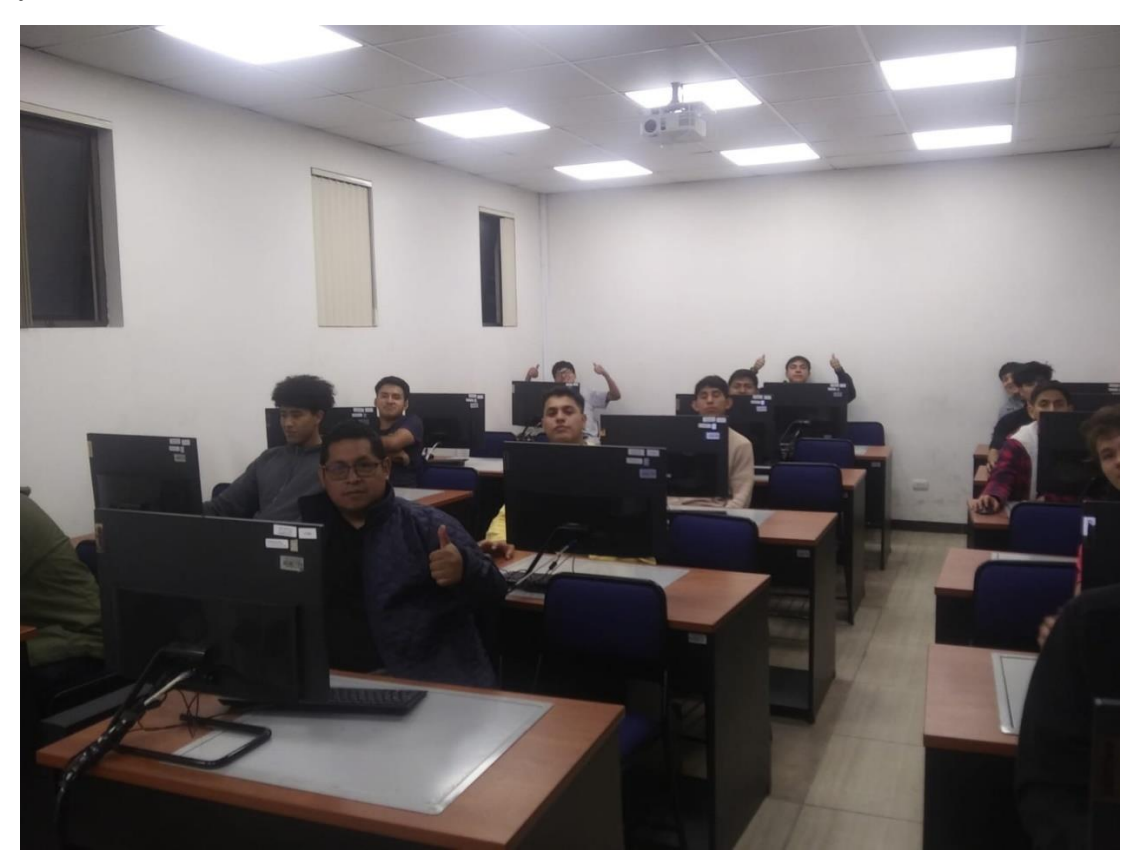

*Nota.* Parte de los sujetos de prueba. Fuente, autor.

# **3.7 Evaluación.**

Luego de haber ejecutado las pruebas se tiene un total de 27 evaluaciones realizadas junto con sus respectivas encuestas de satisfacción, dichas encuestan se componen de las siguientes preguntas con sus respectivas posibles respuestas.

- *1. ¿Considera que la plataforma satisface las incógnitas que puedan surgir sobre el funcionamiento de la motocicleta de una forma?* Muy satisfactoria; Medianamente satisfactoria; Poco satisfactoria; Nada satisfactoria
- *2. ¿Opina que la cantidad de contenido multimedia como fotos, videos, audios fue el ideal?*

Sí, la cantidad de contenido me parece idónea; No, agregar más contenido multimedia

- *3. ¿Considera que la plataforma satisface las incógnitas que puedan surgir sobre el mantenimiento de la motocicleta de una forma?* Muy satisfactoria; Medianamente satisfactoria; Poco satisfactoria; Nada satisfactoria.
- *4. ¿Opina que la duración de la plataforma es la correcta?* Sí, no demora mucho tiempo en concluirla; No, el tiempo que toma en desarrollarlo es muy grande
- *5. ¿Qué tiempo considera que se demoró en concluir la plataforma?* Respuesta abierta.
- *6. ¿Considera usted que los contenidos técnicos son concisos y precisos?* Sí, exponen claramente toda la información técnica del caso de una forma explícita; No, sus contenidos técnicos son imprecisos y mal planteados.
- *7. ¿Según su punto de vista, que elementos desearía que se le agregara a esta plataforma para mejorar su contenido?* Respuesta abierta.

#### *3.7.1 Eficacia y Eficiencia del producto.*

En base a la encuesta planteada se pudo obtener diversos indicadores que demuestran la alta eficacia del recurso, pues la mayoría de las respuestas se catalogan como "satisfactorias" por parte de los sujetos de prueba, con un promedio de aceptación que bordea el 87,42 %, tal como lo muestran las Figuras 3.15 hasta la 3.20.

Mientras que en su eficiencia se puede decir que es *"aceptable"*, pues solo se han realizado 3 modificaciones al recurso educativo, 2 de los cuales han sido para reducir la cantidad de texto en los apartados y la extensión de cada uno de ellos, mientras que uno ha sido para reformar su estructura, pues en un principio se planteaba desarrollar 4 bloques de actividades y finalmente se decidió realizar solo 3, incluyendo los objetivos del 4to bloque dentro del tercero, evitando así que el recurso se hiciera más largo y tedioso de completar. Adicional a esto, luego de esta evaluación se ejecutará una última modificación con las recomendaciones dadas por los usuarios y los expertos que evaluaron este proyecto.

### *3.7.2 Evaluación del Recurso.*

Para este apartado se decidió utilizar los criterios de los docentes expertos de la universidad quienes calificaron el recurso en base a la siguiente rubrica de la Tabla 3.6.

#### **Tabla 3.6.**

*Criterios de Evaluación del Objeto de Aprendizaje.*

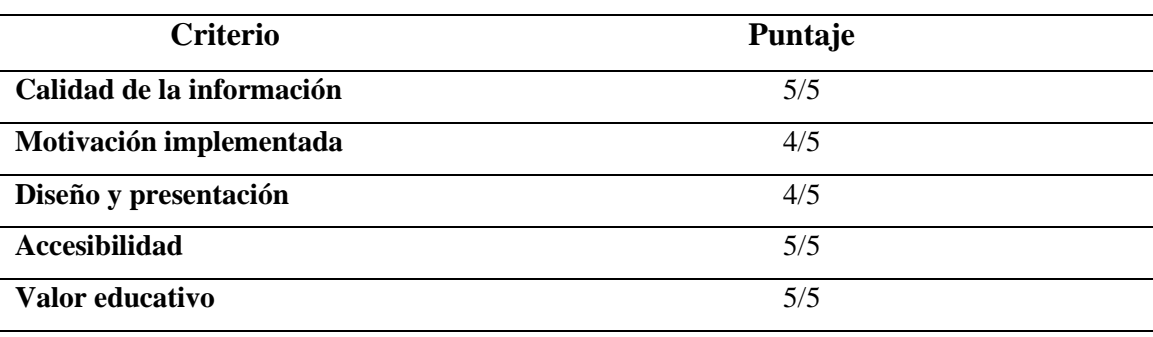

*Nota.* Fuente, autor.

#### *3.7.3 Evaluación del Impacto.*

En general, se obtuvo una buena impresión de los usuarios acerca de la plataforma, esto se ve corroborado por los resultados obtenidos en las encuestas, especialmente las preguntas 1 y 3 donde más del 80% responde que el contenido de funcionamiento y mantenimiento (los objetivos principales de este proyecto) es satisfactorio.

#### *3.7.4 Análisis de resultados.*

Luego de ejecutar las pruebas y realizar las encuestas de satisfacción se obtuvo los siguientes resultados.

#### **Figura 3.15.**

*Resultado de Satisfacción sobre Información de Funcionamiento.*

¿Considera que la plataforma satisface las incognitas que puedan surgir sobre el funcionamiento de la motocicleta de una forma..? 27 respuestas

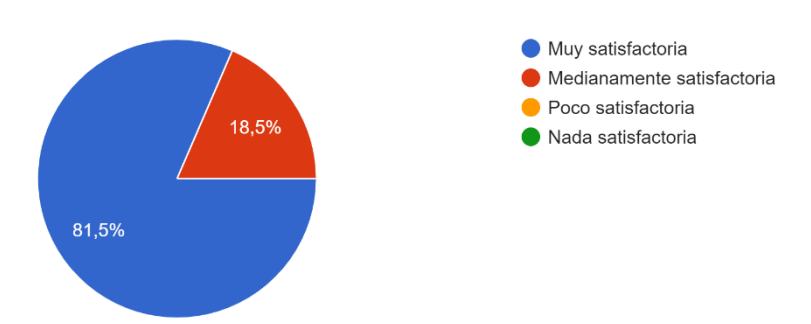

*Nota.* Encuesta realizada mediante Google Forms por el autor de este trabajo.

#### **Figura 3.16.**

*Resultado de Satisfacción sobre Cantidad de Contenido Multimedia.*

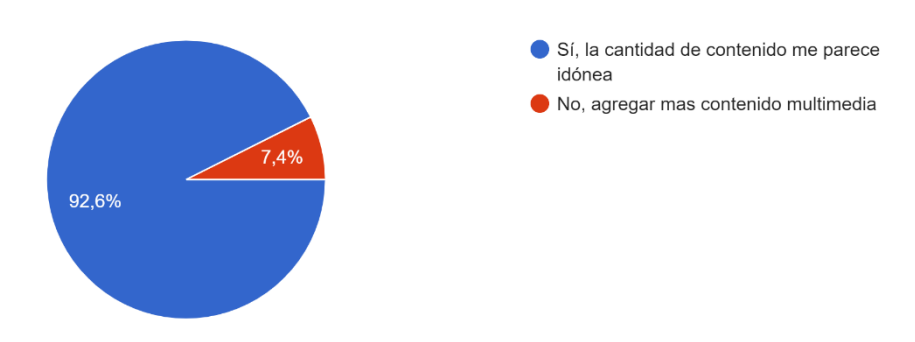

¿Opina que la cantidad de contenido multimedia como fotos, videos, audios fue el ideal? 27 respuestas

*Nota.* Encuesta realizada mediante Google Forms por el autor de éste trabajo.

#### **Figura 3.17.**

*Resultado de Satisfacción sobre Información de Mantenimiento.*

¿Considera que la plataforma satisface las incognitas que puedan surgir sobre el mantenimiento de la motocicleta de una forma..? 27 respuestas

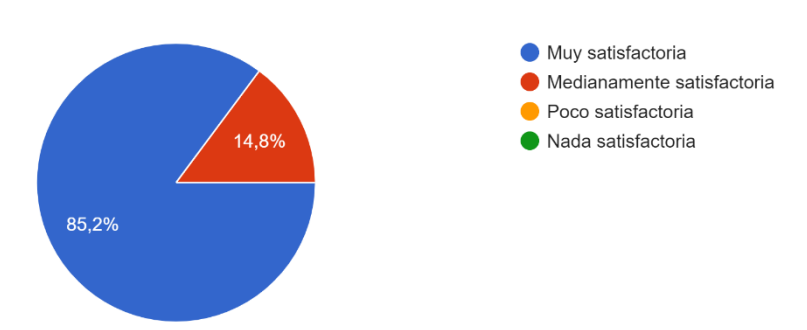

*Nota.* Encuesta realizada mediante Google Forms por el autor de este trabajo.

# **Figura 3.18.**

*Resultado de Satisfacción del Tiempo de la Plataforma.*

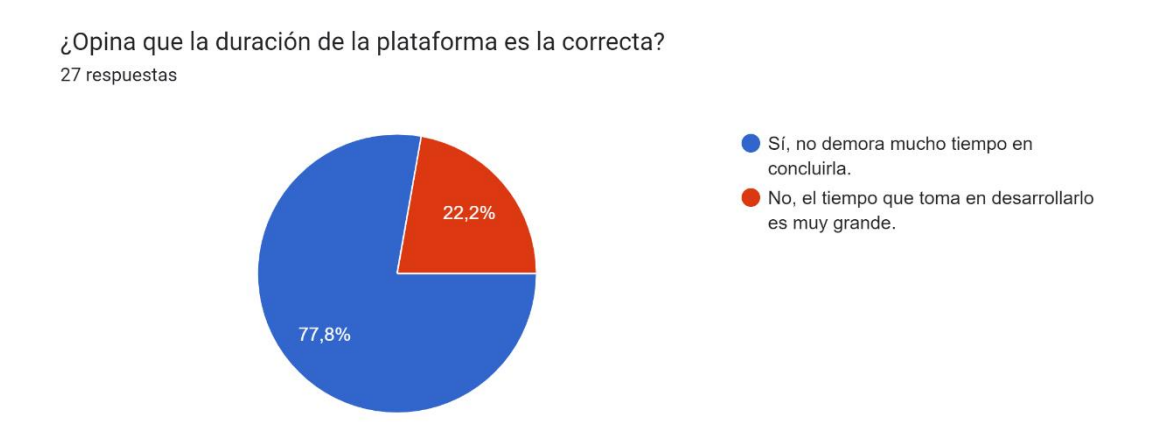

*Nota.* Encuesta realizada mediante Google Forms por el autor de éste trabajo.

# **Figura 3.19.**

*Resultado de Satisfacción de Calidad de Contenido.*

¿Considera usted que los contenidos técnicos son concisos y precisos? 27 respuestas

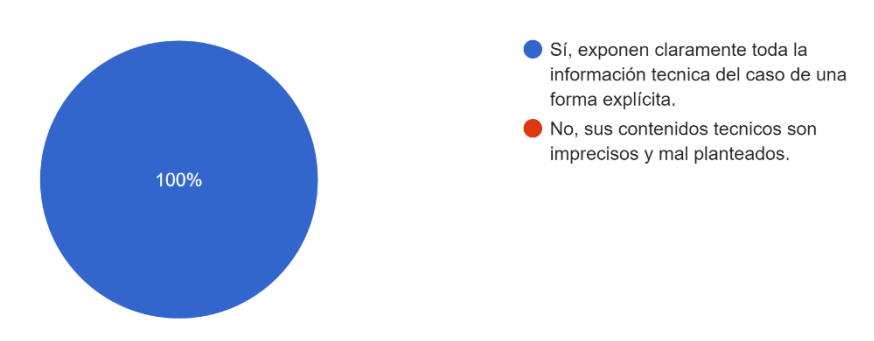

*Nota.* Encuesta realizada mediante Google Forms por el autor de este trabajo.

#### **Figura 3.20.**

#### *Sugerencias de los Usuarios*

¿Según su punto de vista, que elementos desearía que se le agregara a esta plataforma para mejorar su contenido?

27 respuestas

Logos todo esta excelente me parece todo bien reformular ciertas preguntas que tienden a confundir, por redundancia. alguno videos mas detallados MEJORAR EN LA COLOCACION DE RESPUESTAS ESCRITAS, SOPA DE LETRAS LO DEMAS EXCELENTE se podría agregar videos en partes de desarmado y armado confuso respuestas mas cortas ninguno todo excelente

¿Según su punto de vista, que elementos desearía que se le agregara a esta plataforma para mejorar su contenido?

27 respuestas

Un índice con acceso a los contenidos, un color mas llamativo, y talvez el logo de la universidad en la parte superior.

mas videos o esquemas

esta todo claro

que se agregue la ficha técnica

describir mejor algunos terminos

**NADA** 

super todo muy super

la plataforma podria ser mas intiutiva, mas que nada el orden y simplificar la pagina ya que hay muy buena informacion pero se pierde por el desorden, la historia esta muy buena pero hubiera querido que sea mas directa y un poco mas interesante y los jugos que esten como en una opcion apartada ya que si son muy

¿Según su punto de vista, que elementos desearía que se le agregara a esta plataforma para mejorar su contenido?

27 respuestas

La plataforma esta muy bien asi, no necesitaria mas informacion ya que si esta completa

tipos de cuidado sobre los métodos de seguridad que debemos tomar en cuenta antes y en el proceso de matenimiento

como base para que avude serian mas opciones en los torques de cada pieza que sea colocada, pero en toda la información da una buenas opciones sobre todo en las características y asi nos ayuda mas y no tener que buscar aparte

EN LAS IMAGENES IDENTIFICAR LO QUE ESTA HABLANDO

Abreviar la información ya que si es importante pero es muy largo para comprender.

ningún elemento

muy buena se aprende muchos datos interesantes

Aclaraciones de ciertas palabras como MCIA

*Nota.* Se considerará cada una de las opiniones para realizarlas en la plataforma.

#### *3.7.5 Mejoras realizadas.*

Una vez definidas las opiniones tanto de usuarios como de expertos se proceden a implementar sus recomendaciones en el programa, empezando por la implementación de las partes de la motocicleta y la descripción de las imágenes como se puede notar en la Figura 3.21.

# **Figura 3.21.**

*Cambios Ejecutados*

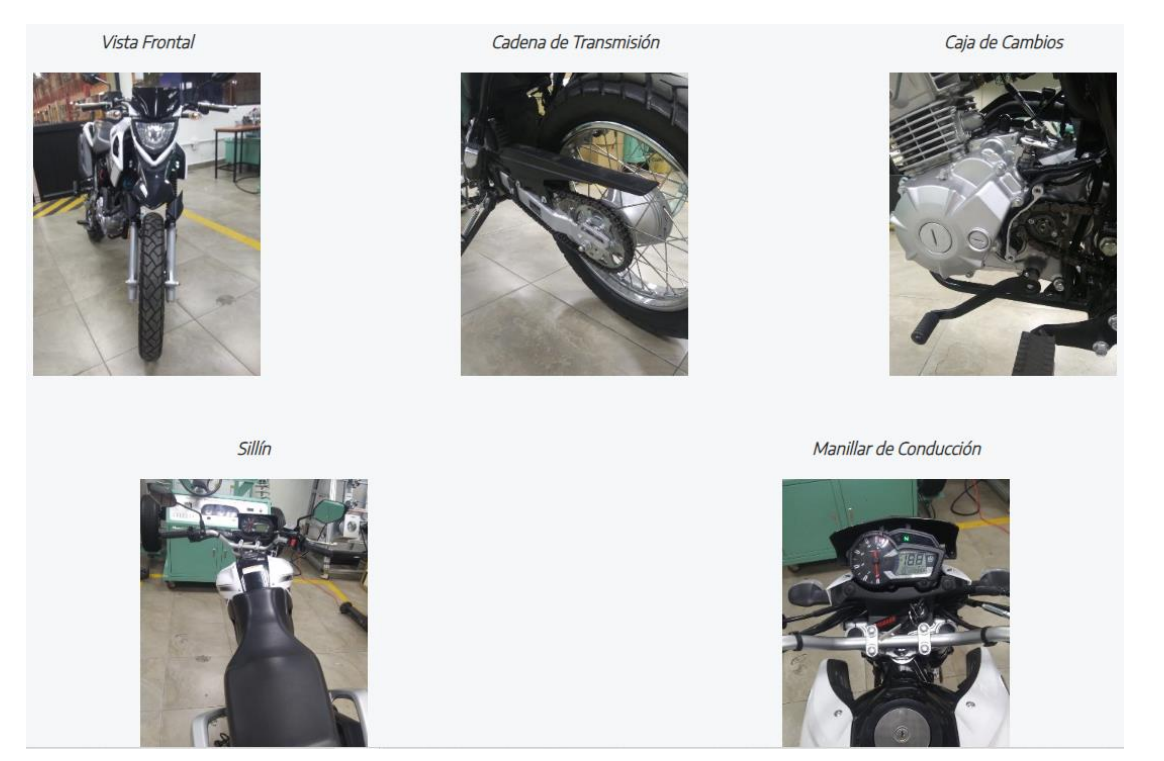

*Nota.* Fuente de la imagen, autor.

#### **4 CONCLUSIONES**

Al final del proyecto se logró desarrollar correctamente un objeto renovable de aprendizaje en eXeLearning basado en el funcionamiento y mantenimiento de una motocicleta Yamaha XTZ-150, esto gracias a los procedimientos que definía el manual de reparación, el manual de propietario y al establecimiento de un buen estado del arte, obteniendo así toda la información que se utilizó para realizar este recurso web.

La metodología que se usó como base para su desarrollo fue el modelo de diseño instruccional CODAES desarrollada principalmente en la Universidad de Colima en México, se seleccionó esta metodología debido a que integra la "guía de actividades" como eje principal en el desarrollo de un OA a diferencia de otras que solo la sugieren, otorgándole así mayor énfasis en el diseño del objeto de aprendizaje.

Se logró comprender el modo de funcionamiento de una motocicleta, gracias al estudio tanto de los manuales de usuario como reparación, puntualizando en los procedimientos de mantenimiento con las herramientas y procesos adecuados que éstos incluyen, aumentando así, el abanico de destrezas adquiridas durante la formación profesional, expandiendo los horizontes del conocimiento y las enseñanzas en el área automotriz.

Se obtuvo gran experiencia en el manejo de softwares para educación, puntualizando en el uso de eXeLearning ya que gracias a este proyecto se pudo explorar sus capacidades y adquirir conceptos que antes el autor no dominaba como las licencias Creative Commons de derechos de autor y las metodologías de desarrollo de objetos de aprendizaje, generando así nuevas destrezas.

#### **5 RECOMENDACIONES**

Se recomienda que el recurso no exceda los 400 Mb de peso, ya que esto hará que su exportación tenga ciertas complicaciones, en caso de exceder se puede dividir al O.R.A. en dos partes para de esta forma evitar problemas a la hora de cargar el recurso en la web.

Educarse previamente en el uso de la plataforma de desarrollo web eXeLearning con el fin de evitar tiempos muertos, ya que durante este proyecto el autor debió auto educarse a la par que desarrollaba el recurso, lo que derivó en mucho tiempo muerto e inconvenientes de edición que atrasó el desarrollo del objeto de aprendizaje.

Instruirse previamente en el uso de propiedad intelectual ya que tener una imagen en la web no es sinónimo de usarla libremente, se recomienda revisar las licencias de contenido Creative Commons antes de iniciar con el desarrollo del ORA.

Tratar en la medida de lo posible que el contenido mostrado en la plataforma sea de autoría propia, esto por una parte para evitar problemas de derechos de autor y por otra para hacer más fluida y natural los contenidos expuestos, ya que material de otras fuentes harán ver al recurso como genérico y aburrido.

Se recomienda a futuros autores de plataformas educativas utilizar eXeLearning, pues no solo otorga gran variedad de herramientas y funcionalidades sino también es mayormente intuitivo de utilizar y por su versatilidad se adapta bien a cualquier tipo de ordenador.

### **6 REFERENCIAS**

- Cameron, K. (2009). *Las motos de Gran Premio Historia oficial de la técnica de competición.* Barcelona: Libros Cúpula.
- CesviMAP. (2012). *Reparación de Motocicletas.* Valladolid: Cesvimap.
- D'Addario, M. (2020). *Mecánica de la Motocicleta Historia, componentes, reparación, mantenimiento.* Amazon Digital Services.
- Darwin Hernán, L. Z. (2020). COVID-19 y la Educación Virtual Ecuatoriana. *IAC: Investigación Académica*, 53-63.
- Dowds, A. (2009). *Grandes Motos.* Madrid: Libsa, Editorial S.A.
- Emilio Crisol, L. H. (2020). Virtual Education for All: Systematic Review. *Education in the Knowledge Society 21*, Article 15.
- Enriquez, M. (2020). Characteristics of multimedia tools for the development of Interactive. *JOURNAL OF SCIENCE AND RESEARCH*, 873-891.
- eXeLearning.net. (2023). *Qué es eXeLearning?* Obtenido de https://exelearning.net/html\_manual/exe\_es/index.html
- GoDaddy. (12 de Diciembre de 2022). *18 plataformas y programas para crear paginas web que debes conocer*. Obtenido de https://mx.godaddy.com/blog/programaspara-hacer-paginas-web/
- González, A. (2019). Exelearning: Potencialidades para la creación de REA. *I Workshop sobre Prácticas Educativas Abiertas (WPEA 2019), Red de Inclusión SocioEducativa y Digital Universitaria.* Buenos Aires: UNLP.
- Hicks, R. (2019). *La enciclopedia de las motocicletas.* Madrid: Edimat Libros S.A.
- Jaume Mayol, F. P. (23 de Octubre de 2019). *El diseño web y material didáctico accesible en la enseñanza universitaria.* Obtenido de https://revistas.um.es/red/article/view/378191
- Jorge Delgado, M. T. (2020). Experiencia de Diseño de Objeto Virtual de Aprendizaje OVA para Fortalecer el PEA en Estudiantes de Bachillerato. *Revista Tecnológiva-Educativa DOCENTES 2.0*, 151-157.
- MAPFRE. (2023). *Plazos del mantenimiento preventivo de una moto*. Obtenido de https://www.mapfre.es/particulares/seguros-paramotos/articulos/mantenimiento-preventivo-de-una-moto/#
- Maria Trejos, D. Z. (2012). *CRITERIOS DE EVALUACIÓN DE PLATAFORMAS DE DESARROLLO DE APLICACIONES EMPRESARIALES PARA AMBIENTES WEB.* Obtenido de https://repositorio.utp.edu.co/server/api/core/bitstreams/4273ad96-2c4f-4380 b33c-4d2657c824ff/content
- Márquez, J. A. (2017). *Mantenimiento, Técnicas y Aplicaciones Industriales.* Mexico D.F.: Grupo editorial PATRIA S.A.

Melgar, L. (2009). *La enciclopedia de las motos.* España: Aula Magna.

- Miryam del Rosario, L. M. (2021). Plataformas virtuales como herramientas de enseñanza. *Dominio de las Ciencias*, 1080-1098.
- Oxford Languages. (2023). *Definción de Motocicleta*. Obtenido de https://languages.oup.com/google-dictionary-es/
- Patricio Campoverde, C. P. (Julio de 2023). *Desarrollo de un módulo virtual para el aprendizaje del funcionamiento y mantenimiento de un Motor de Inyección Directa a Gasolina Hyundai G4FD.* Obtenido de https://dspace.ups.edu.ec/handle/123456789/25612
- Paz, M. A. (2008). *MOTOCICLETAS.* Madrid: CIE Dossat.
- Real Academia de la Lengua Española. (2023). *Definición de Motocicleta*. Obtenido de https://dle.rae.es/motocicleta
- Real Academia Española. (Noviembre de 2023). *Definción de comprobar*. Obtenido de https://dle.rae.es/comprobar
- Rosa Morales, E. D. (2020). Review of methodologies to design Learning Objects OA:. *TE&ET*, 35-46.
- Sergio Ramón, T. G. (2021). EVALUACIÓN DE LA IMPLEMENTACIÓN DE UN OBJETO DE APRENDIZAJE DESARROLLADO CON TECNOLOGIA H5P. *Vivat Academia. Revista de Comunicación*, 1-24.
- Trujillo, C. (21 de Octubre de 2020). *La pirámide de Aprendizaje*. Obtenido de https://www.koideas.com/post/la-piramide-del-aprendizaje
- Universidad de Colima. (2015). *Modelo de diseño instruccional CODAES.* Colima, Mexico.
- Victor Barrera, A. G. (2018). LA IMPORTANCIA DEL USO DE LAS PLATAFORMAS VIRTUALES EN LA EDUCACIÓN SUPERIOR. *Revista Atlante: Cuadernos de Educación y Desarrollo*.
- Yamaha Motor Co. Ltd. (2019). *Manual de propietario XTZ-150.* Yamaha, Prints.
- Yamaha Motor Co. Ltd. (2021). *Catalogo de repuestos XTZ150-2 BBL1.* Yamaha Prints.
- Yamaha Motor Co. Ltd. (2023). *Un poco de historia-Yamaha Motor Co.* Obtenido de https://www.yamaha-motor.com.ar/empresa/historia
- Yamaha Motor Company Ltd. (2019). *Manual de Servicio XTZ150.* Yamaha Prints.
- Yamaha.com. (2023). *Historia de Yamaha*. Obtenido de https://ymhmotormadrid.com/historia-de-yamaha/

Yamahamotos.cl. (2023). Obtenido de https://www.yamahamotos.cl/producto/xtz150/

# **7 ANEXOS**

Anexo 1. Despiece de Culata.

# **CULATA**

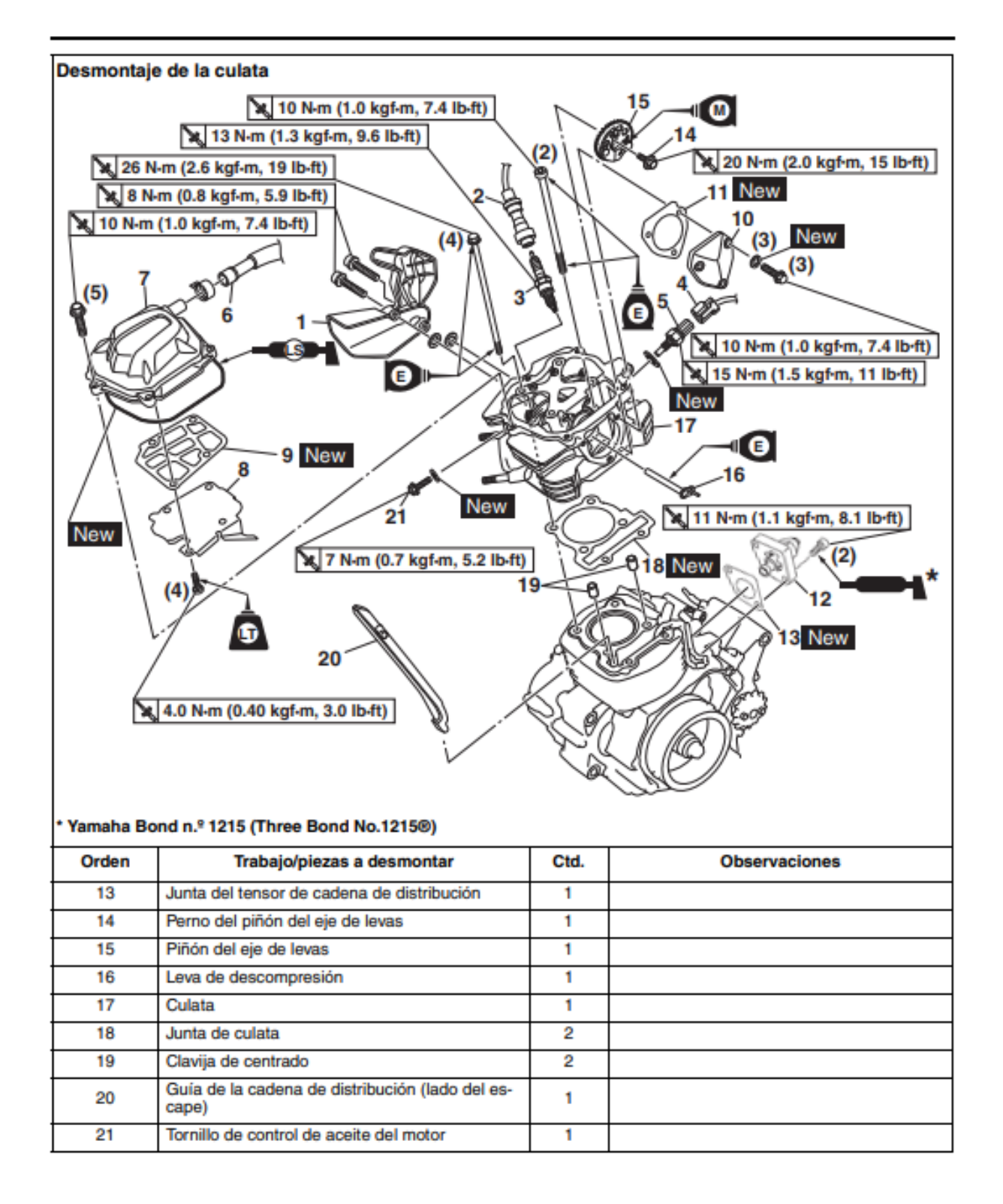

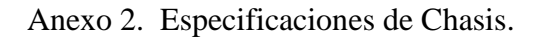

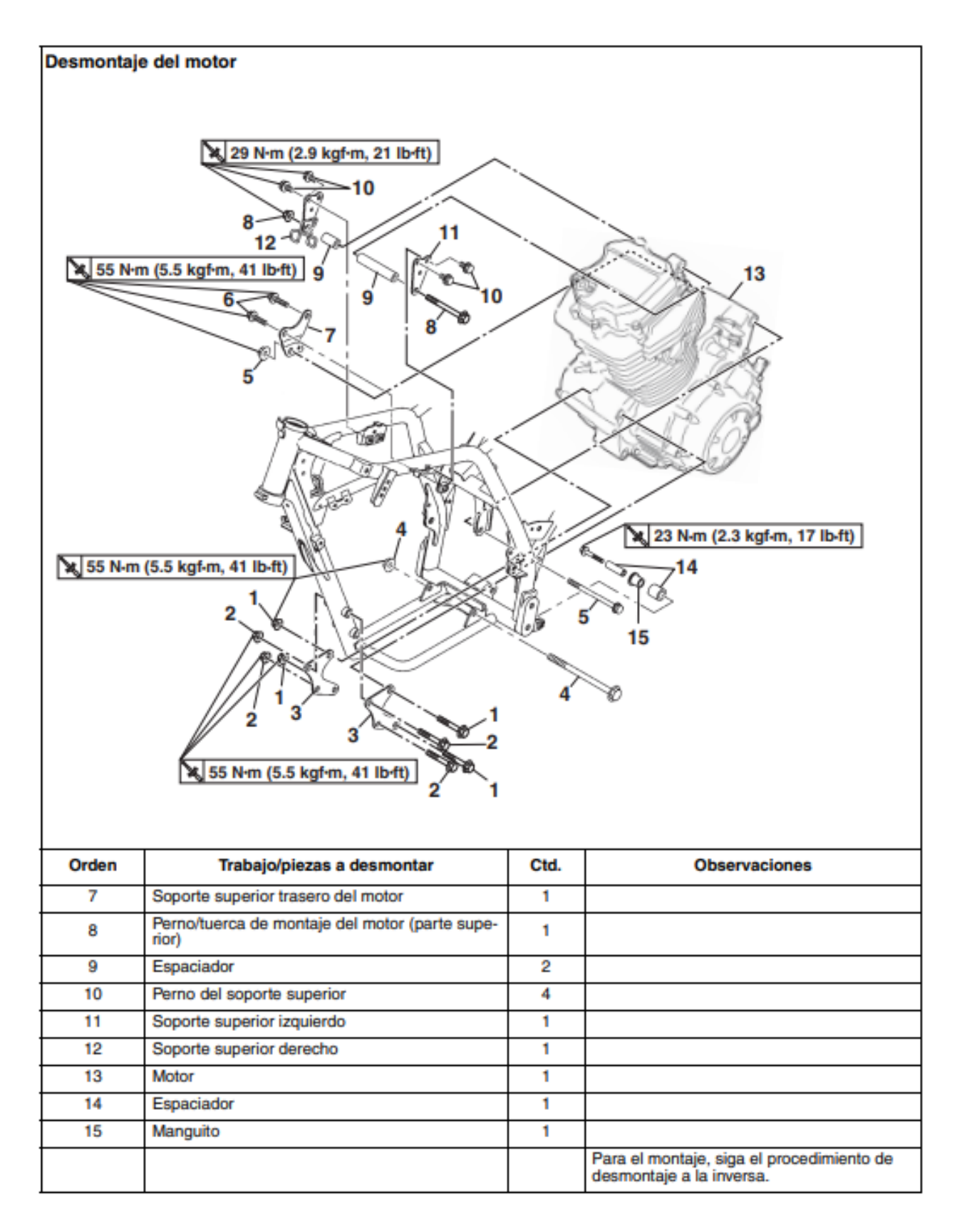

#### XTZ150-2 2019 **DIAGRAMA ELÉCTRICO**

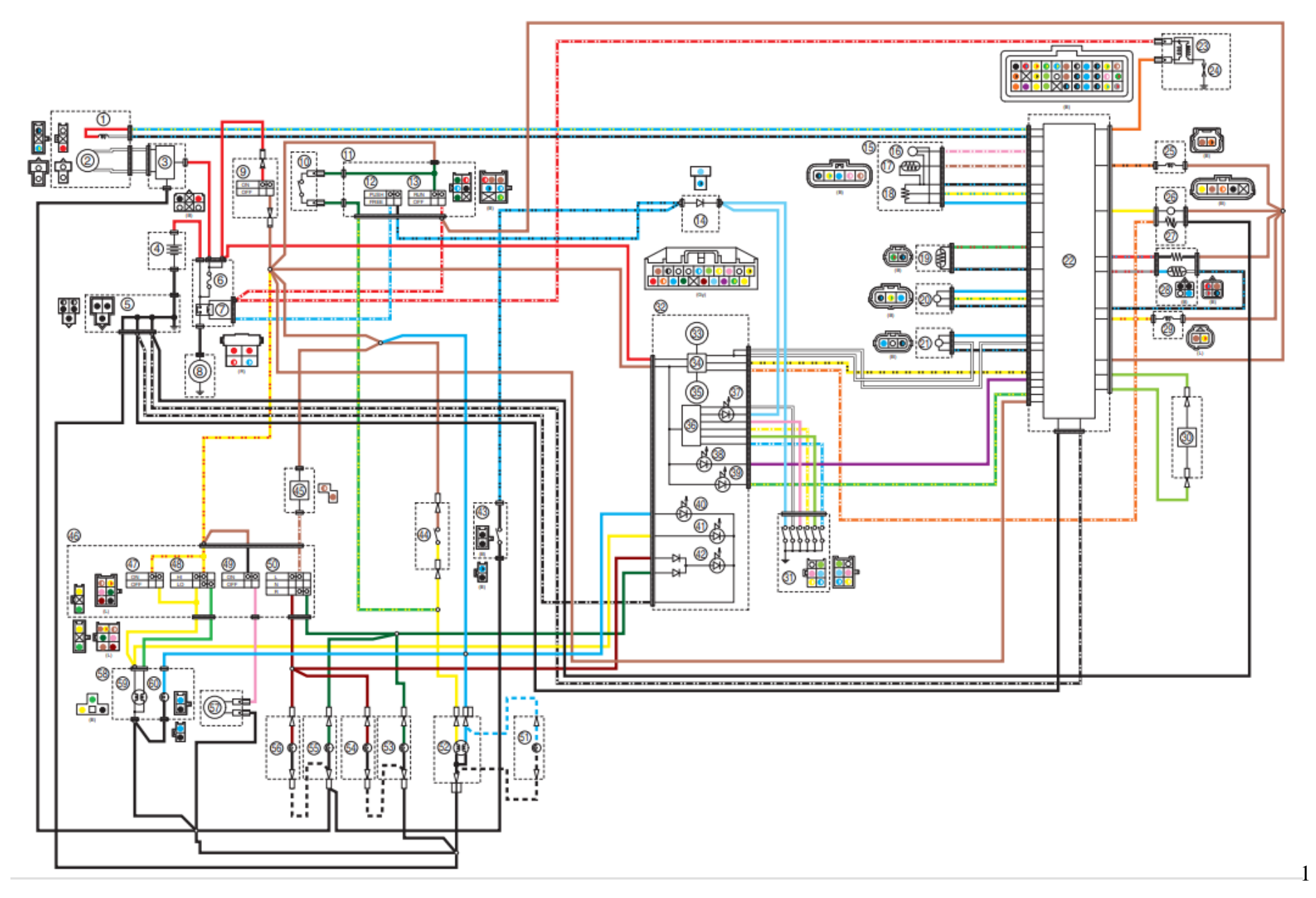

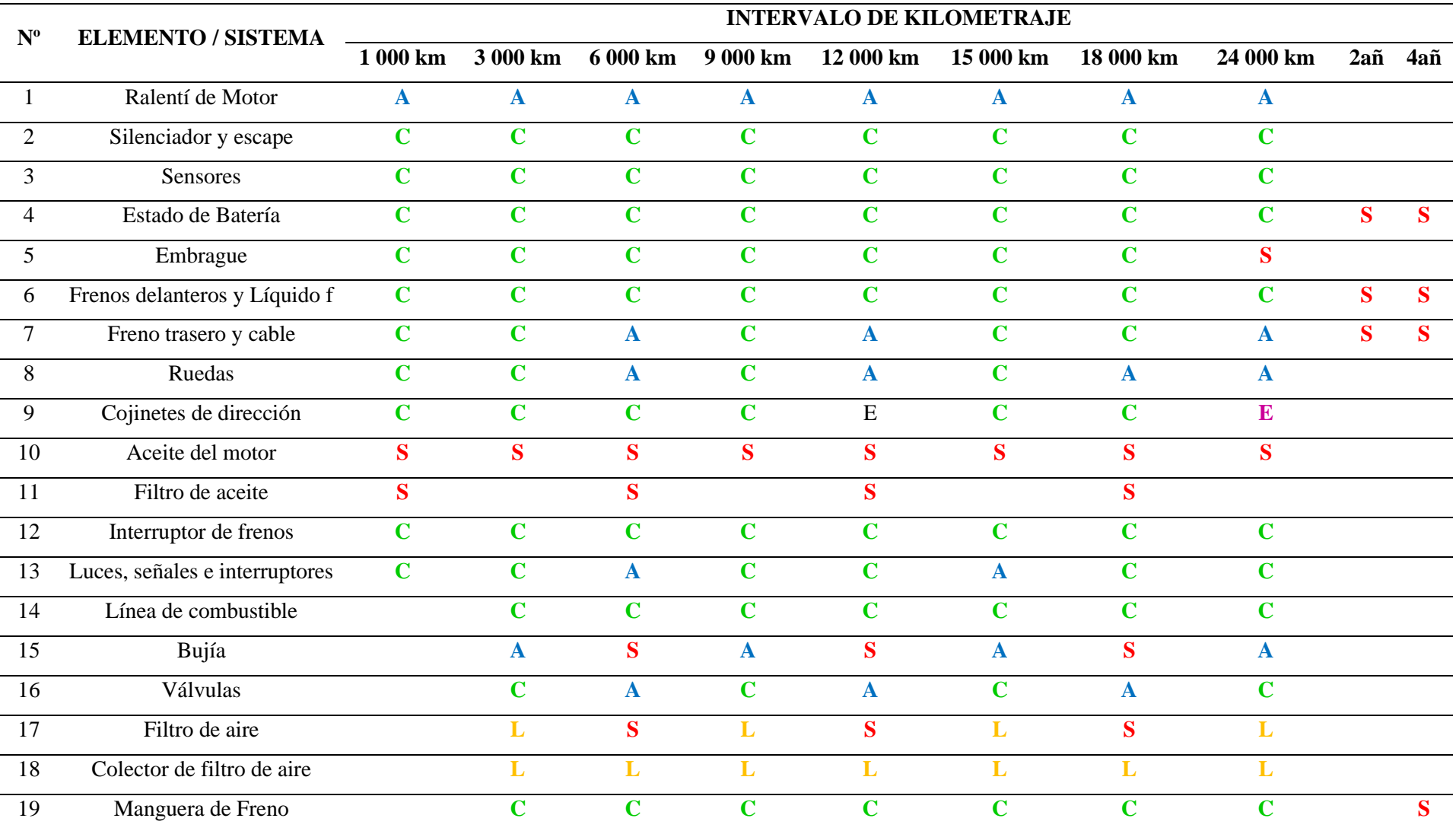

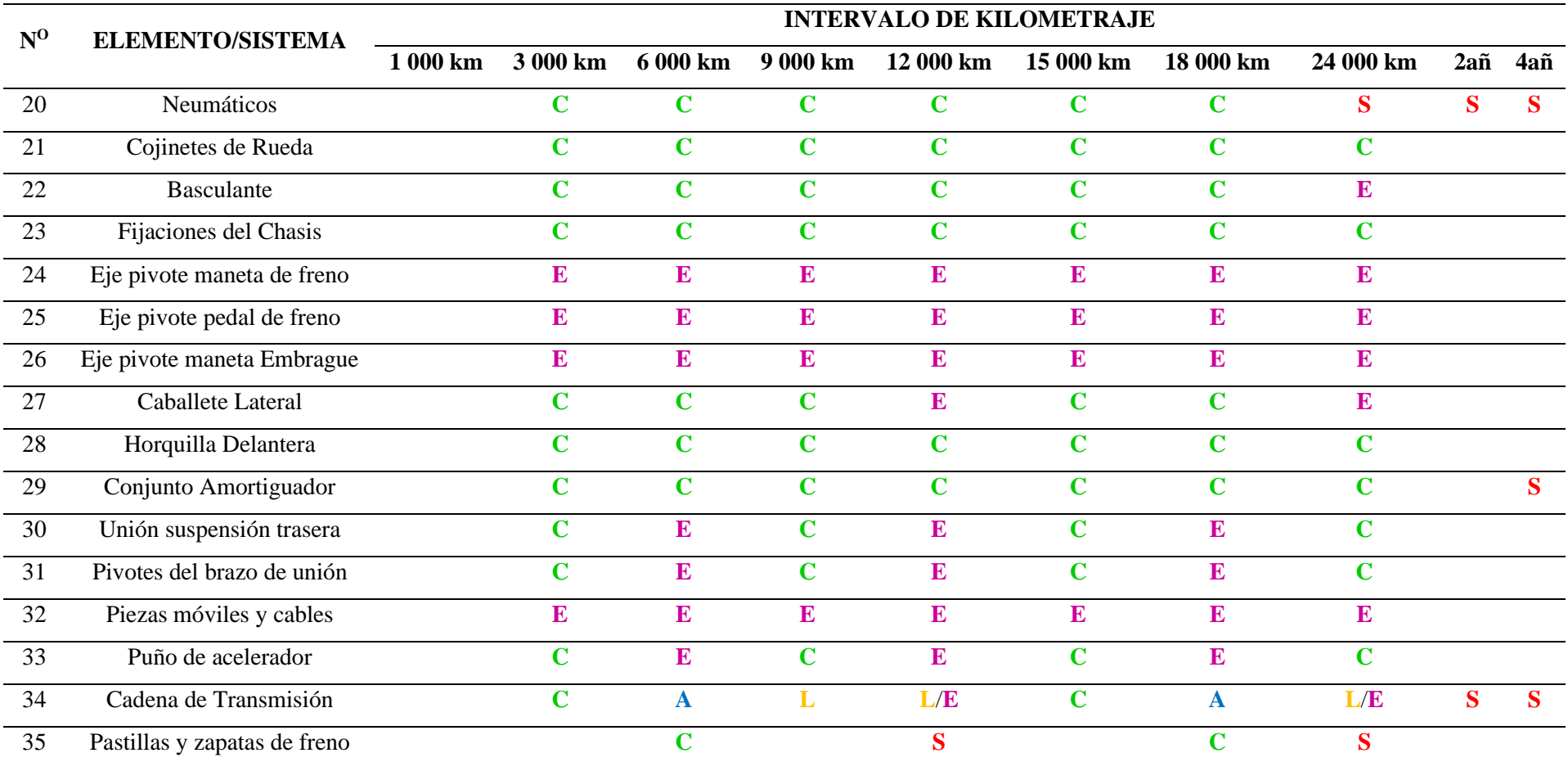

*Nota.* Véase el significado de las siglas "A", "C", "S", "L", "E" como: Ajustar, Comprobar, Sustituir, Limpiar y Engrasar respectivamente, además considerar que en el Ítem 6 y 7 al tiempo de 2 años en adelante hace referencia a sustituir los mandos de freno más no el disco o tambor. Tabla adaptada deYamaha Motor Company Ltd. (2019). *Manual de Servicio XTZ150.* Yamaha Prints